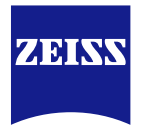

# **DICOM Conformance Statement**

# *ATLAS 500*

*Version 1.0*

# *Carl Zeiss Meditec, AG* Göschwitzer Str. 51-52, 07745 Jena, Germany

[www.zeiss.com/med](http://www.zeiss.com/med)

# *1 Conformance Statement Overview*

<span id="page-1-0"></span>ATLAS 500 acquisition modalities enable examination of patient's eye, allows users to view, analyze and manage ATLAS 500 data on a personal computer and shall be consistent with the "Intended Use" claim in the product manual.

The ATLAS 500 Application Software allows the user to:

- query modality worklist
- perform exam
- create report
- delete data
- merge of patients & reassign of exams

This document is structured as suggested in the DICOM Standard (PS 3.2: Conformance).

#### **Table 1-1 Network Services Supported**

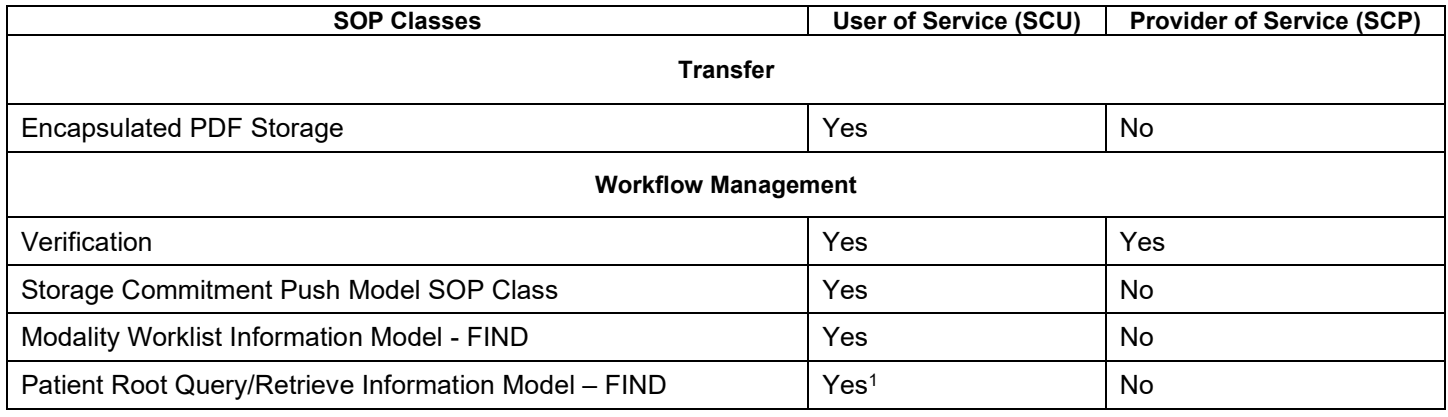

Note<sup>1</sup>: C-FIND extended negotiation is offered. Relational-query support is required by the SCP.

### The SOP Classes are categorized as follows:

### **Table 1-2 UID Values**

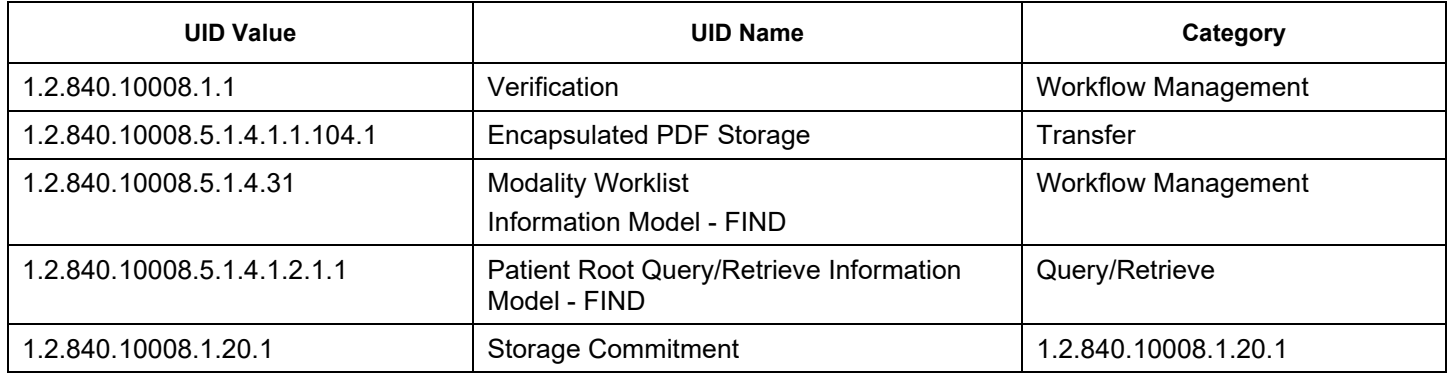

The ALTAS 500 does not support Media Interchange.

#### $\overline{2}$ **Table of Contents**

<span id="page-2-0"></span>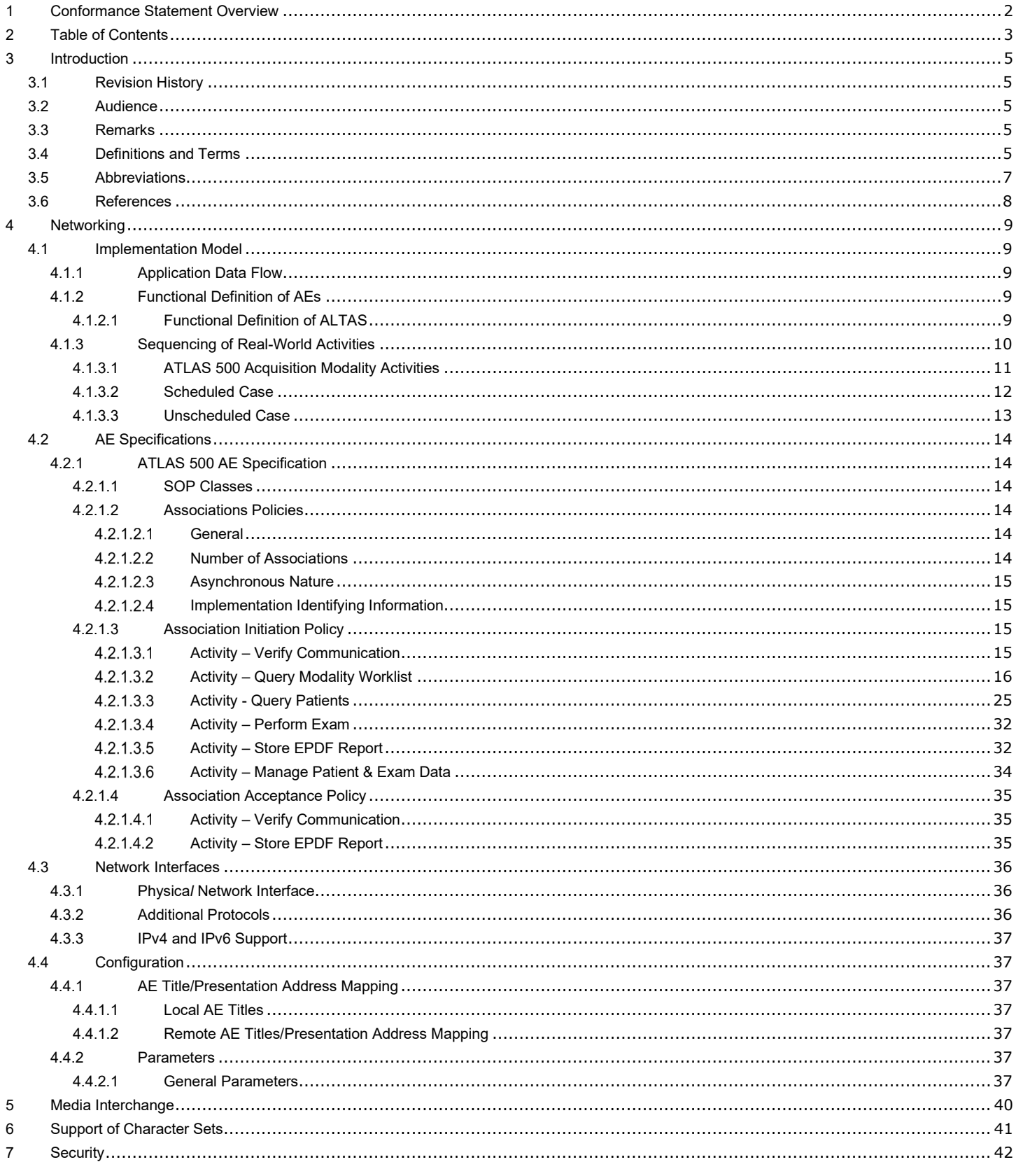

Document: DICOM\_Conformance\_Statement\_ATLAS500\_External.Docx Copyright: © Carl Zeiss Meditec AG Document Number: 0000123037

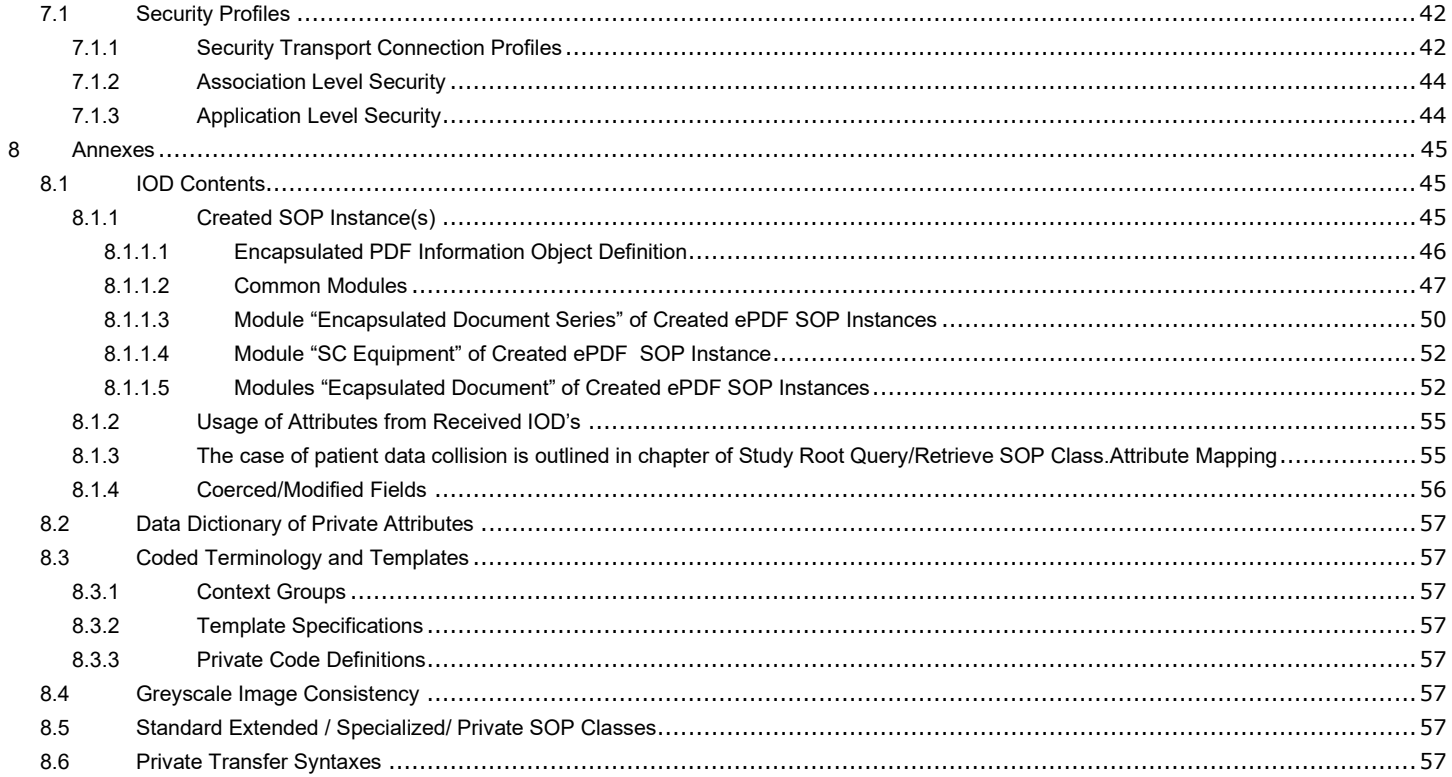

# *3 Introduction*

# <span id="page-4-1"></span><span id="page-4-0"></span>**3.1 Revision History**

#### **Table 3-1 Revision History**

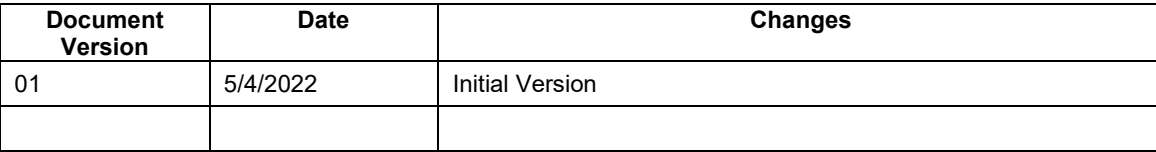

# <span id="page-4-2"></span>**3.2 Audience**

This document is written for the people that need to understand how ATLAS 500 will integrate into their healthcare facility. This includes both those responsible for overall imaging network policy and architecture, as well as integrators who need to have a detailed understanding of the DICOM features of the product. This document contains some basic DICOM definitions so that any reader may understand how this product implements DICOM features. However, integrators are expected to fully understand all the DICOM terminology, how the tables in this document relate to the product's functionality, and how that functionality integrates with other devices that support compatible DICOM features.

## <span id="page-4-3"></span>**3.3 Remarks**

The scope of this DICOM Conformance Statement is to facilitate integration between ATLAS 500 and other DICOM products. The Conformance Statement should be read and understood in conjunction with the DICOM Standard. DICOM by itself does not guarantee interoperability. The Conformance Statement does, however, facilitate a first-level comparison for interoperability between different applications supporting compatible DICOM functionality.

This Conformance Statement is not supposed to replace validation with other DICOM equipment to ensure proper exchange of intended information. In fact, the user should be aware of the following important issues:

- The comparison of different Conformance Statements is just the first step towards assessing interconnectivity and interoperability between the product and other DICOM conformant equipment.
- Test procedures should be defined and executed to validate the required level of interoperability with specific compatible DICOM equipment, as established by the healthcare facility.

# <span id="page-4-4"></span>**3.4 Definitions and Terms**

Informal definitions are provided for the following terms used in this Conformance Statement.

The DICOM Standard is the authoritative source for formal definitions of these terms.

#### **Abstract Syntax**

*The information agreed to be exchanged between applications, generally equivalent to a Service/Object Pair (SOP) Class.* 

*Examples: Verification SOP Class, Modality Worklist Information Model Find SOP Class, Computed Radiography Image Storage SOP Class.*

#### **Application Entity (AE)**

*An end point of a DICOM information exchange, including the DICOM network or media interface software, i.e., the software that sends or receives DICOM information objects or messages. A single device may have multiple Application Entities.*

### **Application Entity Title**

*The externally known name of an Application Entity, used to identify a DICOM application to other DICOM applications on the network.*

#### **Application Context**

*The specification of the type of communication used between Application Entities.* 

*Example: DICOM network protocol.*

#### **Association**

*A network communication channel set up between Application Entities.*

#### **Attribute**

*A unit of information in an object definition; a data element identified by a tag. The information may be a complex data structure (Sequence), itself composed of lower-level data elements.* 

*Examples: Patient ID (0010,0020), Accession Number (0008,0050), Photometric Interpretation (0028,0004), Procedure Code Sequence (0008,1032).*

#### **Information Object Definition (IOD)**

*The specified set of Attributes that comprise a type of data object; does not represent a specific instance of the data object, but rather a class of similar data objects that have the same properties. The Attributes may be specified as Mandatory (Type 1), Required but possibly unknown (Type 2), or Optional (Type 3), and there may be conditions associated with the use of an Attribute (Types 1C and 2C).* 

*Examples: MR Image IOD, CT Image IOD, Print Job IOD.*

#### **Joint Photographic Experts Group (JPEG)**

*A set of standardized image compression techniques, available for use by DICOM applications.*

#### **Media Application Profile**

*The specification of DICOM information objects and encoding exchanged on removable media (e.g., CDs)*

#### **Module**

*A set of Attributes within an Information Object Definition that are logically related to each other. Example: Patient Module includes Patient Name, Patient ID, Patient Birth Date, and Patient Sex.*

#### **Negotiation**

*First phase of Association establishment that allows Application Entities to agree on the types of data to be exchanged and how that data will be encoded.* 

#### **Presentation Context**

*The set of DICOM network services used over an Association, as negotiated between Application Entities; includes Abstract Syntaxes and Transfer Syntaxes.*

#### **Protocol Data Unit (PDU)**

*A packet (piece) of a DICOM message sent across the network. Devices must specify the maximum size packet they can receive for DICOM messages.*

#### **Query Key**

*A input value for a query process. Query Keys denote the set of DICOM tags that are sent from the SCU to SCP and thus control the query result.*

### **Security Profile**

*A set of mechanisms, such as encryption, user authentication, or digital signatures, used by an Application Entity to ensure confidentiality, integrity, and/or availability of exchanged DICOM data*

#### **Service Class Provider (SCP)**

*Role of an Application Entity that provides a DICOM network service; typically, a server that performs operations requested by another Application Entity (Service Class User).*

*Examples: Picture Archiving and Communication System (image storage SCP, and image query/retrieve SCP), Radiology Information System (modality worklist SCP).*

### **Service Class User (SCU)**

*Role of an Application Entity that uses a DICOM network service; typically, a client.*

*Examples: imaging modality (image storage SCU, and modality worklist SCU), imaging workstation (image query/retrieve SCU)*

## **Service/Object Pair (SOP) Class**

*The specification of the network or media transfer (service) of a particular type of data (object); the fundamental unit of DICOM interoperability specification.*

*Examples: Ultrasound Image Storage Service, Basic Grayscale Print Management.*

#### **Service/Object Pair (SOP) Instance**

*An information object: a specific occurrence of information exchanged in a SOP Class.*

*Examples: a specific x-ray image.*

#### **Tag**

*A 32-bit identifier for a data element, represented as a pair of four-digit hexadecimal numbers, the "group" and the "element". If the "group" number is odd, the tag is for a private (manufacturer-specific) data element.* 

*Examples: (0010,0020) [Patient ID], (07FE,0010) [Pixel Data], (0019,0210) [private data element]*

#### **Transfer Syntax**

*The encoding used for exchange of DICOM information objects and messages.* 

*Examples: JPEG compressed (images), little endian explicit value representation.*

#### **Unique Identifier (UID)**

*A globally unique "dotted decimal" string that identifies a specific object or a class of objects; an ISO-8824 Object Identifier.* 

*Examples: Study Instance UID, SOP Class UID, SOP Instance UID.*

#### **Value Representation (VR)**

*The format type of an individual DICOM data element, such as text, an integer, a person's name, or a*  code. DICOM information objects can be transmitted with either explicit identification of the type of each data element (Explicit VR), or without explicit identification (Implicit VR); with Implicit VR, the *receiving application must use a DICOM data dictionary to look up the format of each data element.*

### <span id="page-6-0"></span>**3.5 Abbreviations**

#### **Table 3-2 Abbreviations used in this Document**

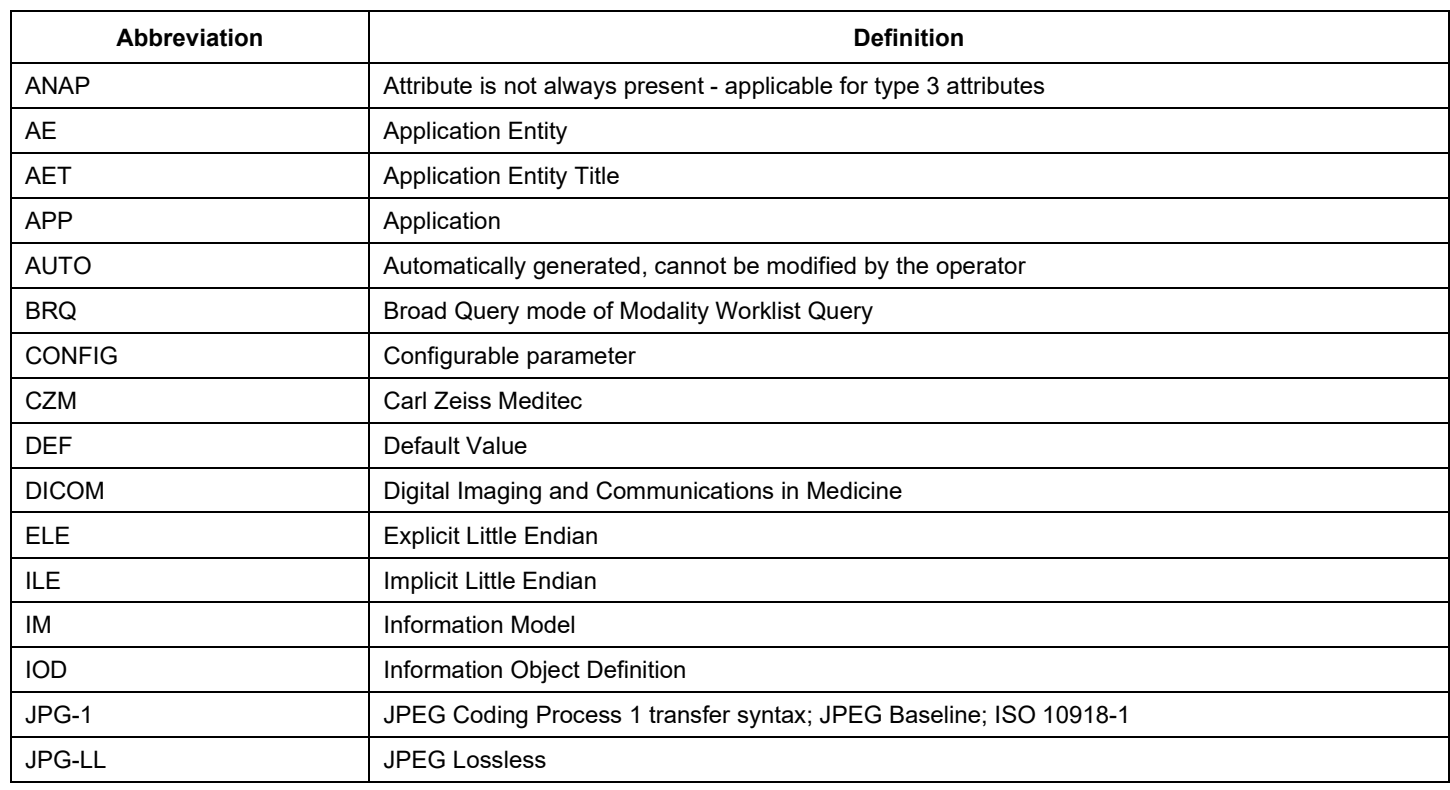

**Document**: DICOM\_Conformance\_Statement\_ATLAS500\_External.Docx **Page 7 of 58** 

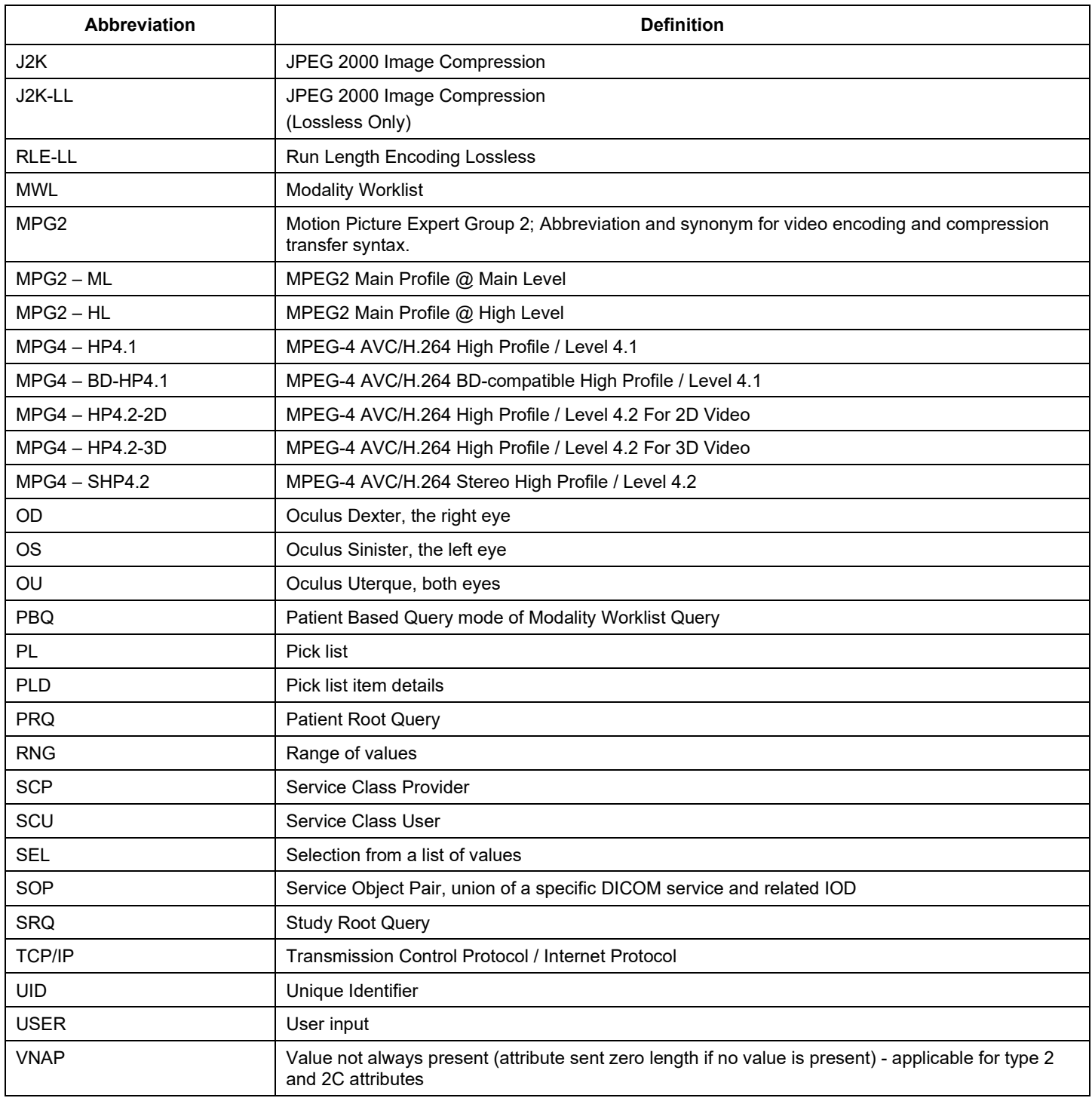

# <span id="page-7-0"></span>**3.6 References**

NEMA PS3 / ISO 12052, Digital Imaging and Communications in Medicine (DICOM) Standard, National Electrical Manufacturers Association, Rosslyn, VA, USA (available free at http://medical.nema.org/).

Integrating the Healthcare Enterprise (IHE) EYECARE Technical Framework, rev 4.0, 2016 (available free at [http://www.ihe.net/Technical\\_Framework/index.cfm\)](http://www.ihe.net/Technical_Framework/index.cfm).

# *4 Networking*

# <span id="page-8-1"></span><span id="page-8-0"></span>**4.1 Implementation Model**

# <span id="page-8-2"></span>**4.1.1 Application Data Flow**

**Figure 4-1 ATLAS 500 Application Data Workflow Diagram**

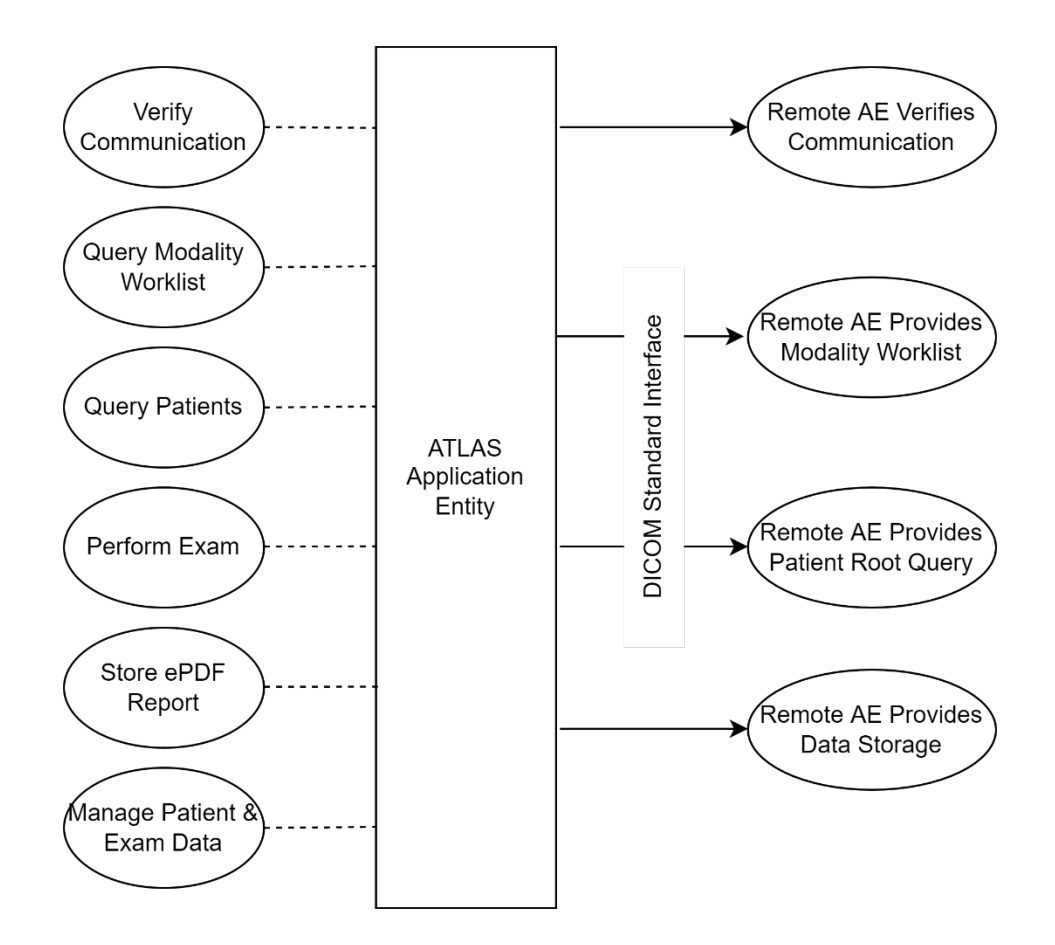

# <span id="page-8-3"></span>**4.1.2 Functional Definition of AEs**

# <span id="page-8-4"></span>**4.1.2.1 Functional Definition of ALTAS 500**

The following configurations are supported:

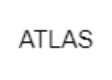

Figure 4-2 ATLAS 500 in Standalone Mode

**Document**: DICOM\_Conformance\_Statement\_ATLAS500\_External.Docx **Page 9 of 58** 

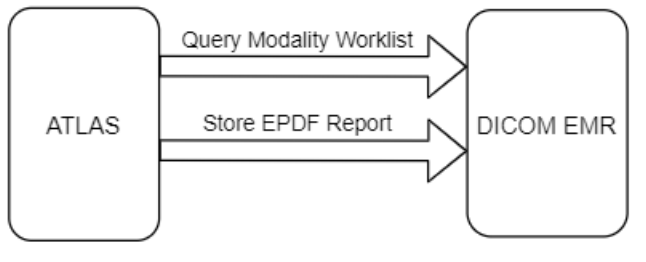

Figure 4-3 ATLAS 500 in EMR Mode

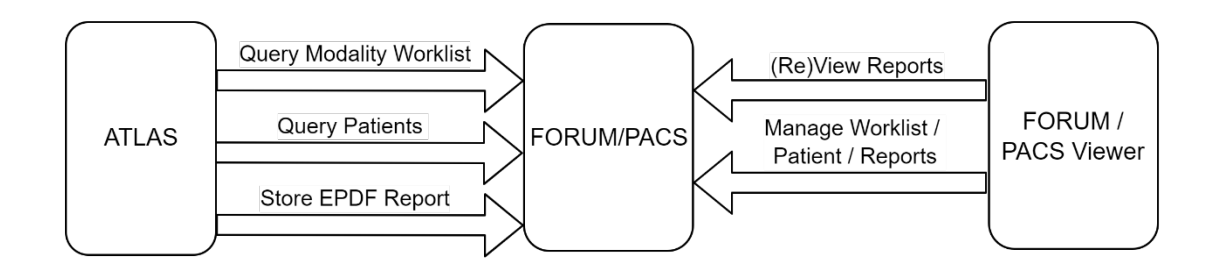

Figure 4-4 ATLAS 500 in FORUM/PACS Mode

ATLAS 500 acquisition modalities enable examination of patient's eye, allows users to view, analyze and manage ATLAS 500 data on a personal computer and shall be consistent with the "Intended Use" claim in the product manual. The ATLAS 500 Application Software allows the operator to:

- query modality worklist
- perform exam
- create report
- delete data
- merge of patients & reassign of exams

The ATLAS 500 Software allows performing a verification of the configured AEs. The result of this verification contains information about the supported SOP Classes and Transfer Syntaxes.

<span id="page-9-0"></span>The ATLAS 500 Software logs extensive information about the DICOM operations to its log file.

# **4.1.3 Sequencing of Real-World Activities**

To realize the real-world activities, the different entities work together. The sequence diagrams shall depict the intended workflow.

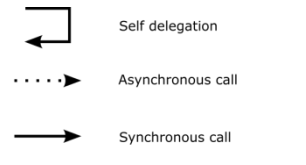

Return from synchronous call

The diagrams use slightly modified UML symbols. The asynchronous call is not depicted as suggested in UML. Some objects do have more than one dashed line. It symbolizes more than one thread.

**Document**: DICOM\_Conformance\_Statement\_ATLAS500\_External.Docx **Page** 10 of 58

# <span id="page-10-0"></span>**4.1.3.1 ATLAS 500 Acquisition Modality Activities**

### **Query Modality Worklist**

When the patient arrives at the ATLAS 500, the operator queries the worklist. The user can invoke this by simply selecting the "Today" Tab in the main view which lists all patients scheduled for today for this instrument (identified by the instrument's AE Title) and scheduled procedure step start date from today. The default parameters used for this "Today's" Query are configurable. See Table 4-28 Configuration Parameters for more details. For more specific worklist queries the "Advanced" and then "Scheduled Patients" button can be used.

In either way the operator can select a patient from the result list and furthermore select a requested procedure to proceed with data acquisition. According to the transferred data ATLAS 500 creates an entry in the local database.

ATLAS 500 does not support multiple Scheduled Procedure Steps in one Requested Procedure.

Note: In case of multiple Scheduled Procedure Steps within one Requested Procedure only the first Scheduled Procedure Step will be shown:

Scheduled Procedure Step Start Time1 = 2pm

Scheduled Procedure Step Start Time2 = 4pm

Only Scheduled Procedure Step scheduled for 2 pm will be shown.

#### **Query patients**

When the patient arrives at the ATLAS 500, the operator can search patients at a remote AE. This can be done by using the "Quick Search" in the main screen or by using "Advanced" and then the "All Patients" for a more detailed search. ATLAS 500 does not perform Study Root based query.

This activity generates an unscheduled case.

The operator can then select the patient for data acquisition or analysis.

#### **Perform Exam**

When a patient or worklist item is selected the operator selects an acquisition type and then performs the exam on the patient's eye. After acquiring exams, user can review it, though it will be saved in database when user navigate away from acquisition screen. If acquired image is not of good quality, it may be discarded by the operator.

#### **Store ePDF Report**

This is an automatic and on-demand activity. When user changes the selected patient from patient management screen, it exports the reports of previously selected patient. User can generate the report on-demand from analysis screen and can export it.

The reports are created on the fly. The user can print and/or save the created report. The application will send the report to the storage provider if it is configured.

#### **Merge and Reassign**

It is possible to merge a local patient into a patient imported via Modality Worklist or into a patient imported via Patient Root Query from a DICOM Query Provider.

The operator can also reassign a local exam to another patient.

#### **Delete Data**

The activity "Delete data" can be invoked manually by the operator.

The operator can invoke this activity from the "Patient" screen by pressing the "Delete" button shown for a certain measurement, a complete group of measurements or a patient. When connected to a DICOM network, a patient cannot be removed from the modality.

Optionally, the operator can select a patient, navigate to the Analyze screen to delete selected exams.

Manually triggered deletion of data is performed immediately.

# <span id="page-11-0"></span>**4.1.3.2 Scheduled Case**

The normal case is that the patient arrives at the front desk. There could be two possibilities at this point. The examination can be scheduled in advance or when the patient arrives and will be obtained by ATLAS 500 via Modality Worklist query.

**In either case all patient and study related information is available at the day the examination takes place. On ATLAS 500 these patients appear in the "Todays" list in the main screen. This information is used to take the examination.**

#### **Figure 4-5 Scheduled Case**

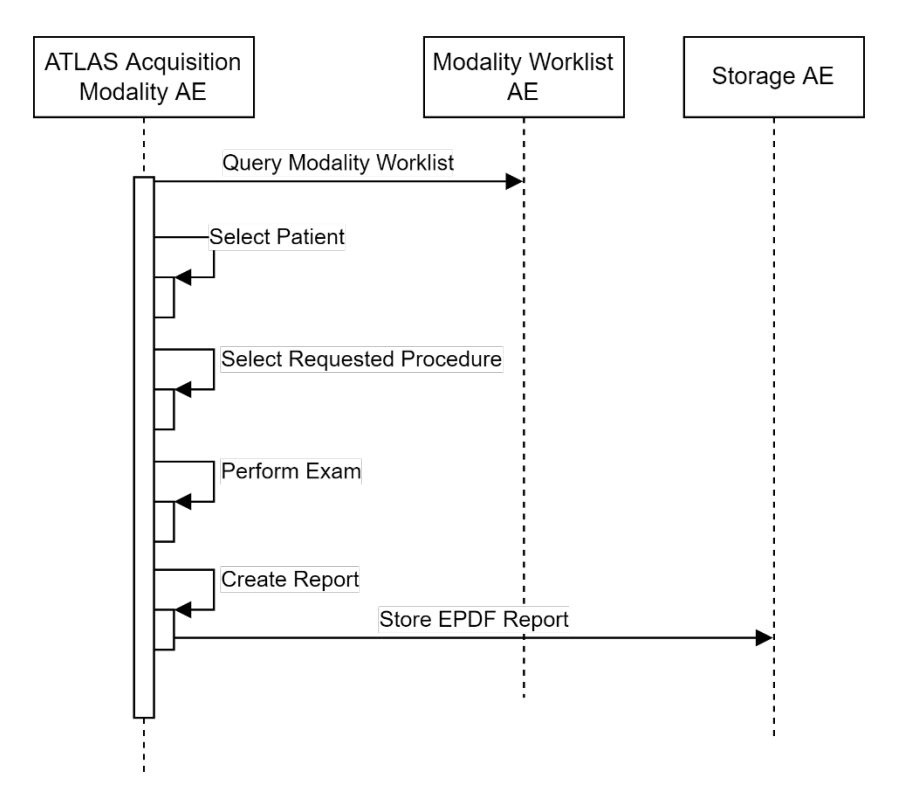

# <span id="page-12-0"></span>**4.1.3.3 Unscheduled Case**

In the unscheduled case the patient at the instrument was not registered at the front desk or the software does not support DICOM modality worklist. In this case, the examination is not scheduled in the Modality Worklist. Patient demographics and study specific information must be generated at the instrument itself. The situation is akin to the case in which the Modality Worklist AE could not be reached due to network issues.

Patient demographics can be queried from the Query Service Class Provider. However, this should be considered as an exceptional way to obtain patient demographics.

#### **Figure 4-6 Unscheduled Case**

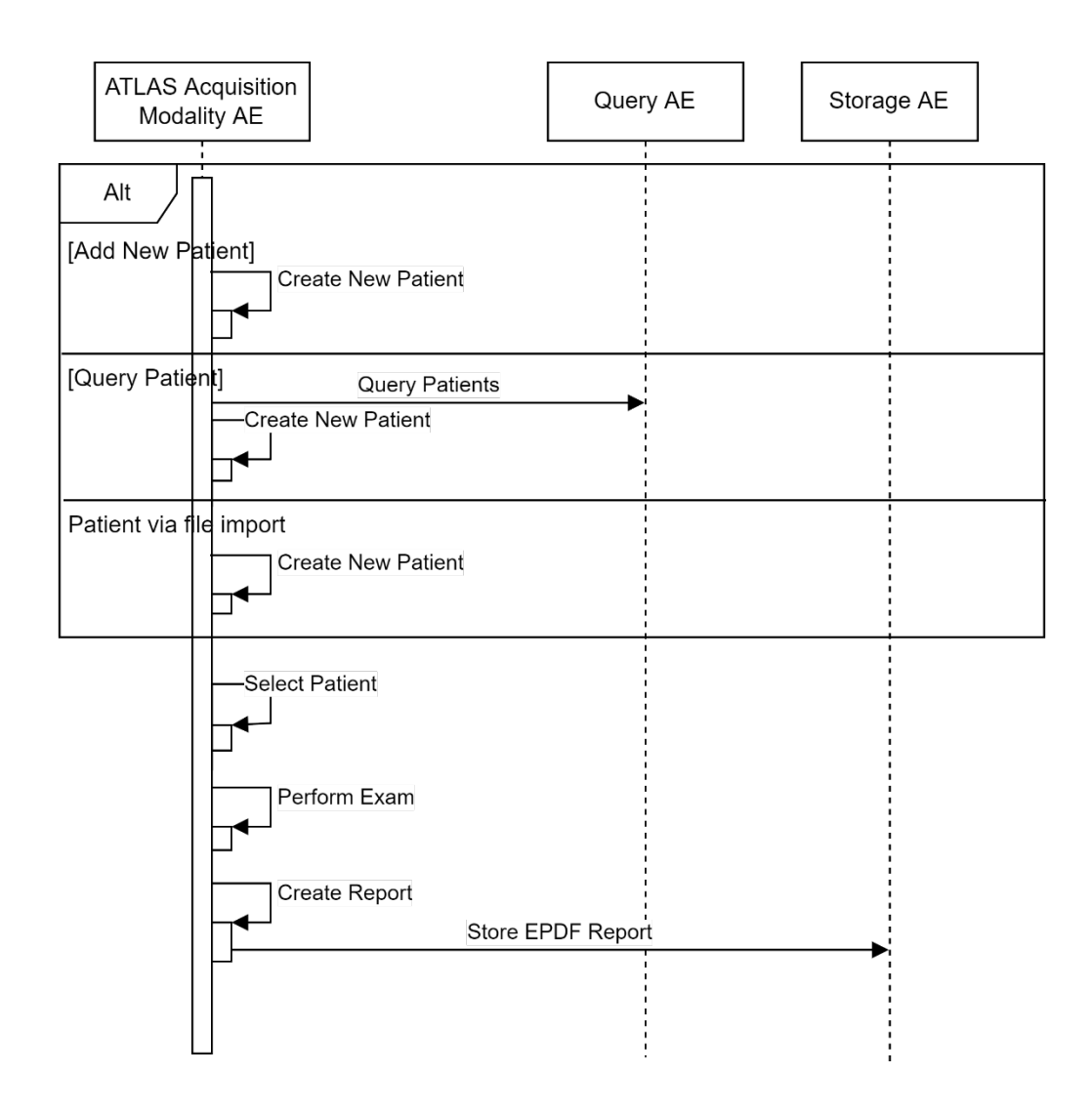

# <span id="page-13-0"></span>**4.2 AE Specifications**

# <span id="page-13-1"></span>**4.2.1 ATLAS 500 AE Specification**

### <span id="page-13-2"></span>**4.2.1.1 SOP Classes**

This application entity provides Standard Conformance to the following SOP Class(es):

#### **Table 4-1 SOP Classes for ATLAS 500 AE**

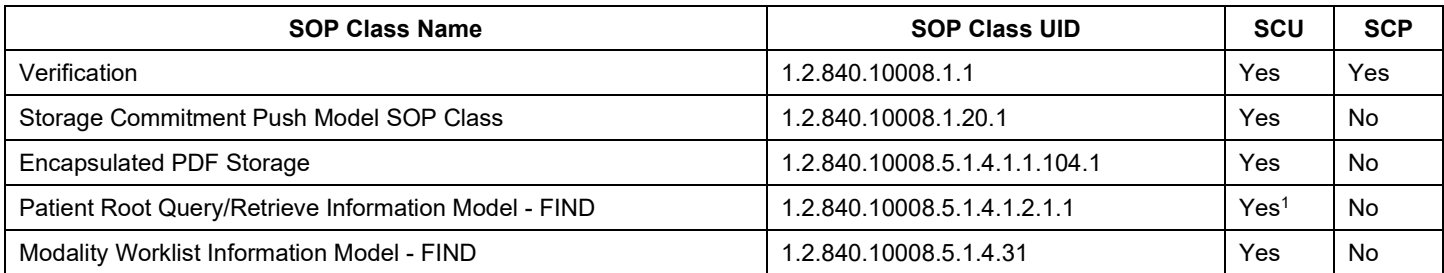

Note<sup>1</sup>: C-FIND extended negotiation is offered. Relational-query support is required by the SCP.

# <span id="page-13-3"></span>**4.2.1.2 Associations Policies**

### <span id="page-13-4"></span>**4.2.1.2.1 General**

The DICOM standard Application Context Name for DICOM 3.0 is always proposed:

### **Table 4-2 DICOM Application Context**

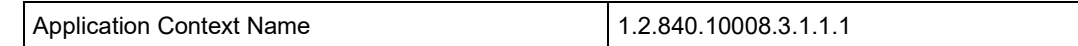

## <span id="page-13-5"></span>**4.2.1.2.2 Number of Associations**

The number of simultaneous associations depends on the usage profile. At a certain point of time there might be active simultaneously:

- 1 association for Verification
- 1 association for Storage
- 1 association for Storage Commitment
- n associations for Modality Worklist FIND, depending on whether search criteria are changed while a previous query is still active (no response yet)
- n associations for Query/Retrieve FIND, depending on whether search criteria are changed while a previous query is still active (no response yet)

#### **Table 4-3 Number of Associations as an Association Initiator for** ATLAS 500 AE

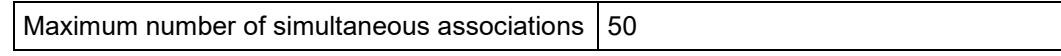

#### **Table 4-4 Number of Associations as an Association Acceptor for** ATLAS 500 AE

Maximum number of simultaneous associations 2

# <span id="page-14-0"></span>**4.2.1.2.3 Asynchronous Nature**

ATLAS 500 Application Software does not support asynchronous communication (multiple outstanding transactions over a single Association).

# <span id="page-14-1"></span>**4.2.1.2.4 Implementation Identifying Information**

### **Table 4-5 DICOM Implementation Class and Version for** ATLAS 500 AE

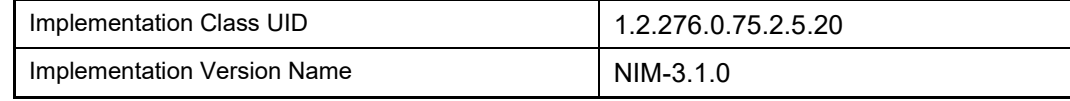

# <span id="page-14-2"></span>**4.2.1.3 Association Initiation Policy**

# <span id="page-14-3"></span>*4.2.1.3.1* **Activity – Verify Communication**

# **4.2.1.3.1.1 Description and Sequencing of Activities**

This activity is available during the configuration phase. It facilitates the setup and management of the DICOM Application Entities.

The user can test the application-level communication between instrument's software Application Entity and its peer DICOM Application Entities. During one test call, all peer DICOM Application Entities are contacted.

In the association request ATLAS 500 Application Software proposes not only Verification SOP Class, but also all other SOP Classes as supported by the instrument's DICOM interface.

The association is established when the peer DICOM entity accepts the verification related presentation context. In a subsequent step, a C-ECHO message is exchanged.

The results of the "Verify Communication" activity are shown to the user as success or failure. For e. g. a Storage Provider not only the Verification information is evaluated, but also the acceptance of the proposed presentation context comprising the respective Storage SOP Classes.

# **4.2.1.3.1.2 Proposed Presentation Contexts**

Following presentation contexts are offered for each initiated association. During this activity the Application Software uses only

## **Verification with Transfer Syntax ILE as SCU**

### **Table 4-6 Proposed Presentation Contexts for Activity "Verify Communication"**

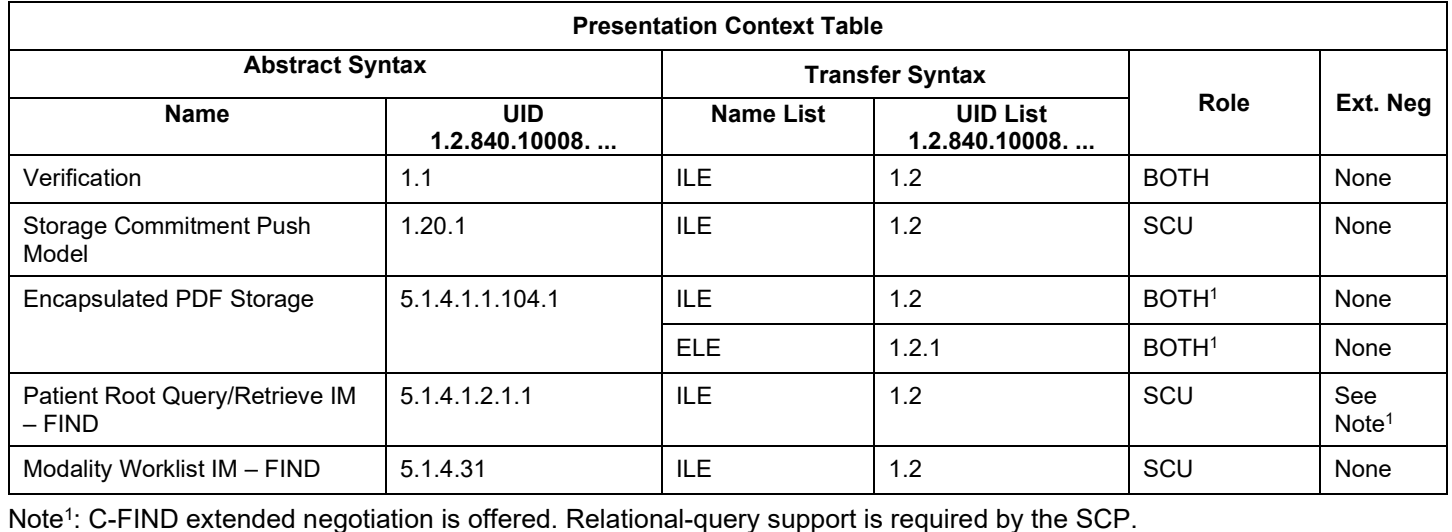

**Document**: DICOM\_Conformance\_Statement\_ATLAS500\_External.Docx **Page** 15 of 58

# <span id="page-15-2"></span>*4.2.1.3.1.3* **SOP Specific Conformance for Verification SOP Class**

The ATLAS 500 Application Software provides standard conformance.

# <span id="page-15-0"></span>**4.2.1.3.2 Activity – Query Modality Worklist**

The worklist contains scheduling information for patients. Query Modality Worklist is used to search for the right scheduling information for this instrument. An operator has two options to perform this activity.

# <span id="page-15-3"></span>**4.2.1.3.2.1 Description and Sequencing of Activities**

### **Option "Todays Patients query"**

In this case, the Application Software performs a query with predefined query keys. These keys can be included/excluded in/from the worklist query by settings on "EMR/PACS" $\rightarrow$ "MWL" $\rightarrow$ "Modality Worklist - Today's Query". The applied query keys are:

#### <span id="page-15-1"></span>**Table 4-7 Modality Worklist Query for Today's Patients**

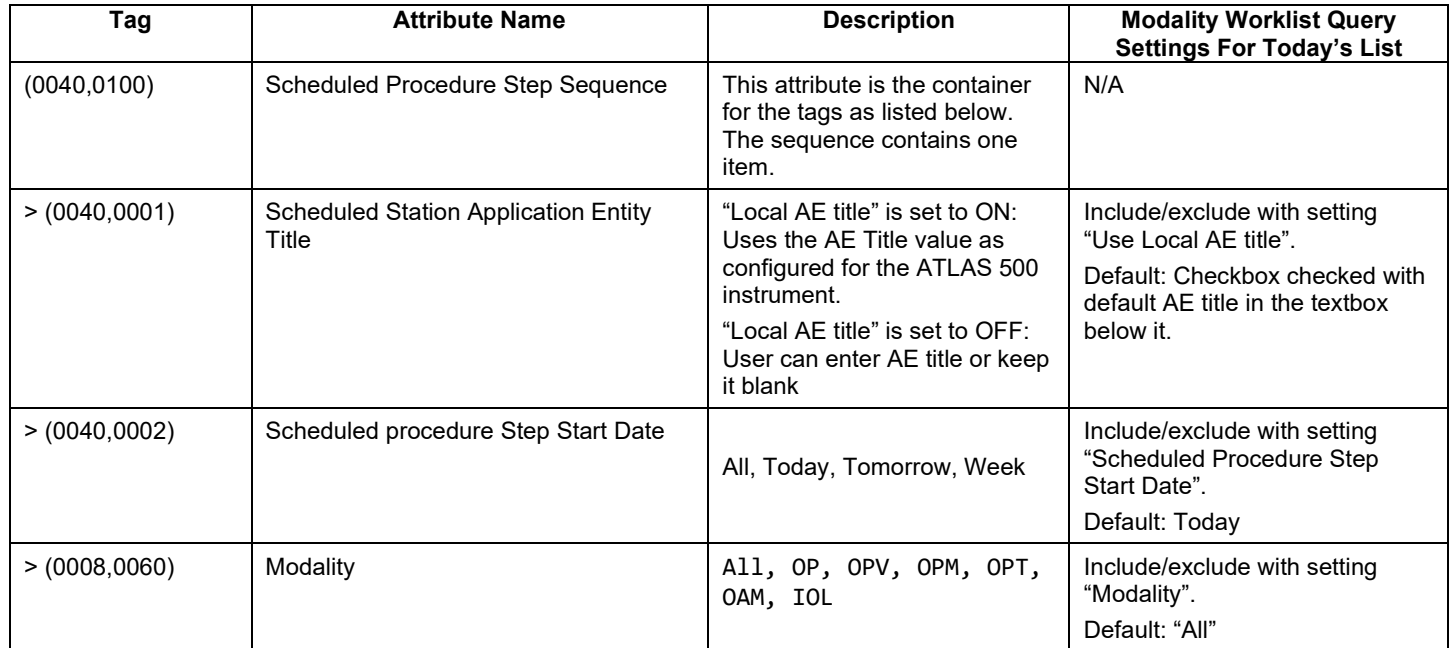

All matching worklist items are subject to be imported into the local database.

This default query can be manually triggered by simply pressing the button in the header of the "Today" list. This default query is also triggered automatically in a configurable interval to keep the "Today" List up to date if option "Automatic MWL Update" is switched on.

**Figure 4-7 Today's Patients Query**

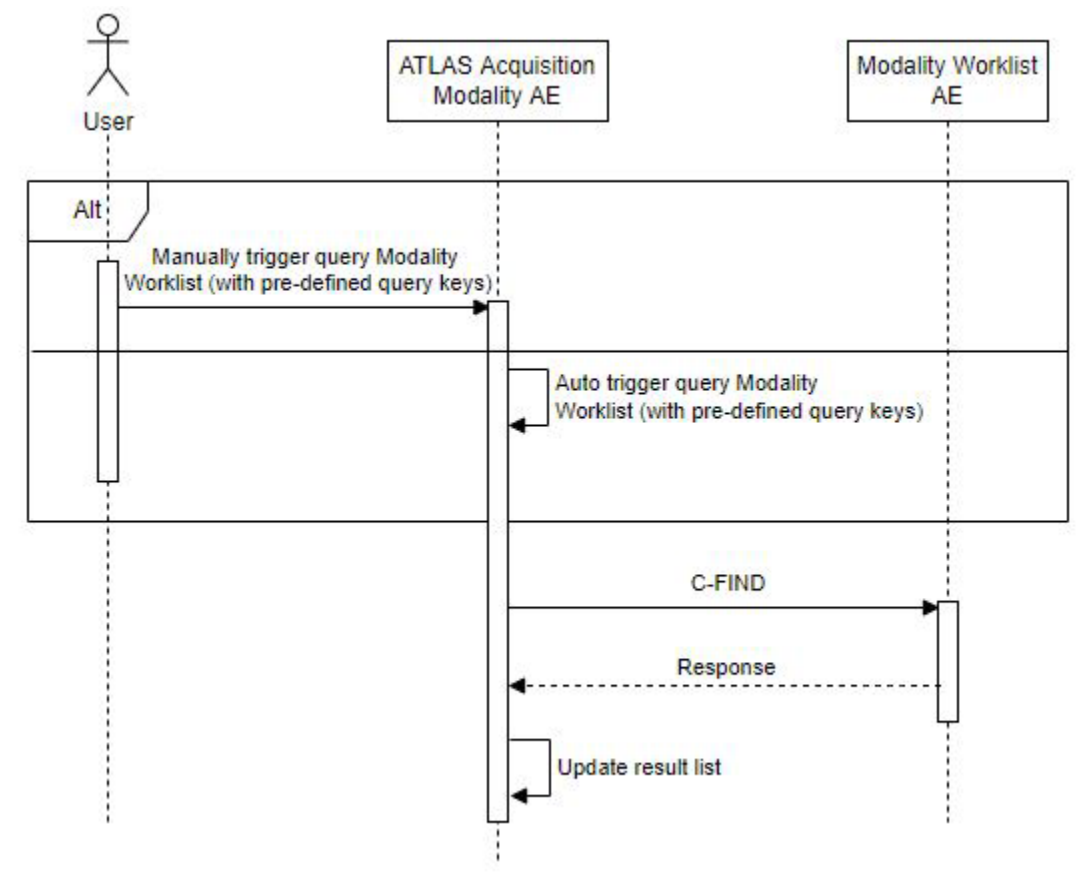

#### **Select Requested Procedure**

The worklist item planned next according to its Scheduled Procedure Step Start Date and Time will be pre-selected. The operator can choose to either start the scan acquisition directly or choose another worklist item from the Today's list before continuing with the acquisition. If the operator proceeds to acquire without choosing any worklist item, the acquisition is associated with a worklist item with the earliest study date from the available worklist items.

#### **Option "Interactive query"**

The query keys of the "Interactive query" can be modified by the operator. To modify the query key the operator must open the "Advanced" screen and use the tab "Scheduled Patients". This screen will provide all available search fields for the Modality Worklist search.

The operator can select the patient after the Modality Worklist search. In this case the patient will be added to the Today's Patients list and the operator can perform an acquisition.

Depending on the option "Automatic MWL Update" the workflow results in a scheduled or an unscheduled case.

Alternatively, the operator can display the Modality Worklist Details for a selected patient. In the Details screen the operator can select a Requested Procedure and add the patient including the selected Requested Procedure / Scheduled Procedure Step information.

#### **Figure 4-8 Interactive Query**

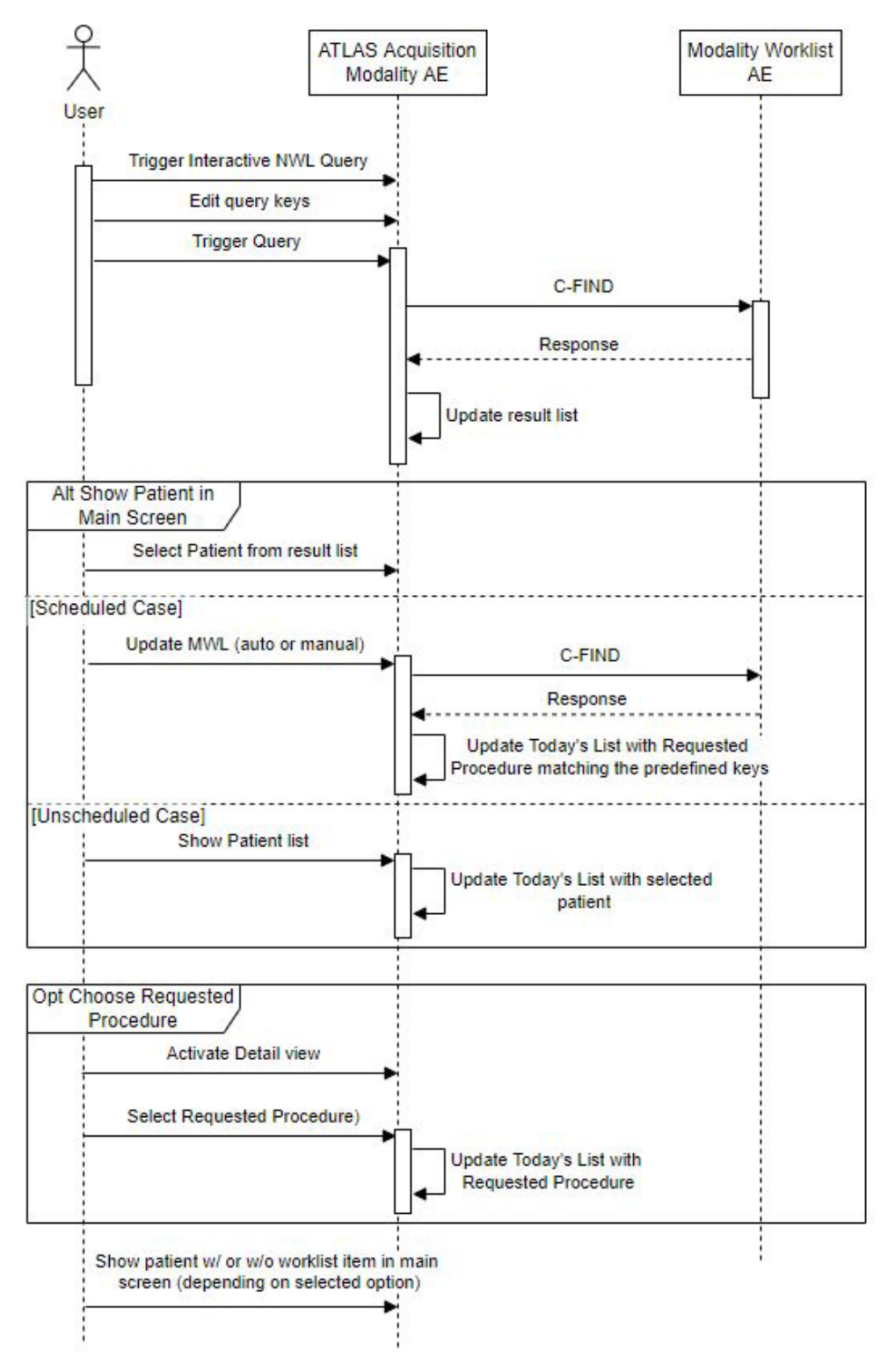

#### **Trigger "Interactive MWL Query"**

The activity "Trigger Interactive MWL Query" can be triggered by the operator at any time if no other activity is in progress. To invoke the query the operator must use the "Scheduled Patients" tab from the "Advanced" search screen. It is meaningful to perform the query when the patient arrives at the modality. Then the worklist contains latest information.

#### **Edit query keys**

The Modality Worklist query offers a GUI for interactive query. The "Scheduled Station AE Title" is prefilled with the AE title configured for the Today's Modality Worklist Query (see [Table 4-7](#page-15-1) Modality [Worklist Query for Today's Patients\)](#page-15-1) and the "Schedule date" is predefined with today. All predefined values can be changed. The operator can change or fill in search criteria in the shown dialog. For instance, the incomplete patient name or the patient ID can be used.

#### **Trigger query**

The operator triggers the search after he filled in search criteria. The Application Software sends a DICOM C-FIND request, which contains the search criteria. The Application Software waits for the response from the partner Application Entity. The Application Software will accept up to a configurable number of matches. If the number of received worklist items overstepped the configurable limit, the Application Software sends a C-CANCEL-RQ followed by a A-RELEASE-RQ to the service provider and a message is displayed. Despite this warning, the operator gets results in the result-list.

After receiving the response, the picklist is updated. The result-list provides the most important information for a quick overview (see section [4.2.1.3.1.3](#page-15-2) for the supported set of tags).

The operator can start over, redefine query keys and trigger the query again. This can be performed as often as required, until he or she finds the correct worklist item.

#### **Select patient from result list**

The operator can select a patient in the picklist and return to the acquisition screen. Depending on the configuration of the predefined query keys and the "Automatic or manual MWL Update" the workflow results in an unscheduled or a scheduled case. Please refer to step "Show Patient in main screen" for further information.

#### **Activate detailed view**

The detailed view allows a closer look to all work items for the selected patient. Thus, the operator can see more information about the patient, the Requested Procedures and the Scheduled Procedure Steps planned for the selected patient.

#### **Select Requested Procedure**

In the detailed view the operator has the option to select a dedicated Requested Procedure with the earliest associated Scheduled Procedure Step by clicking on the Select button of the highlighted Requested Procedure.

#### **Show Patient in main screen**

The operator can take over the selected item at any time. The data is stored in the list of "Today". After all that, the operator can start the examination of the patient and acquire scan data.

The transfer of the selected patient from the "Advanced" – "Scheduled Patients" screen will result in an unscheduled case.

#### The only exception is:

Predefined query keys for Today's List do match the selected Modality Worklist Item. The Patient is transferred to the main screen. Another MWL default query is triggered by manual or automatic Modality Worklist refresh, and the query results are displayed on Today's list.

Query conditions for Today's list is configurable in EMR/PACS->MWL->Modality Worklist – Today's Query.

# **4.2.1.3.2.2 Proposed Presentation Contexts**

Following presentation contexts are offered for each initiated association. During this activity the Application Software uses only

"Modality Worklist IM - FIND" with Transfer Syntax ILE as SCU

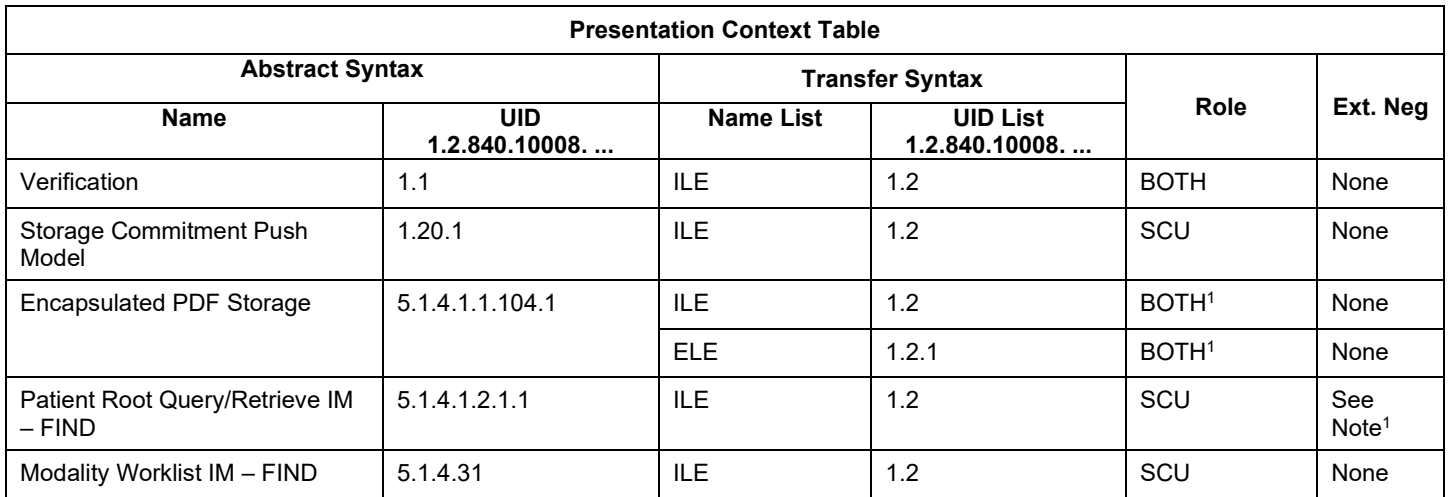

#### **Table 4-8 Proposed Presentation Contexts for Activity "Query Modality worklist"**

Note<sup>1</sup>: C-FIND extended negotiation is offered. Relational-query support is required by the SCP.

# **4.2.1.3.2.3 SOP Specific Conformance for Modality Worklist SOP Class**

#### **Table 4-9 Modality Worklist C-FIND-Response Status Handling Behavior**

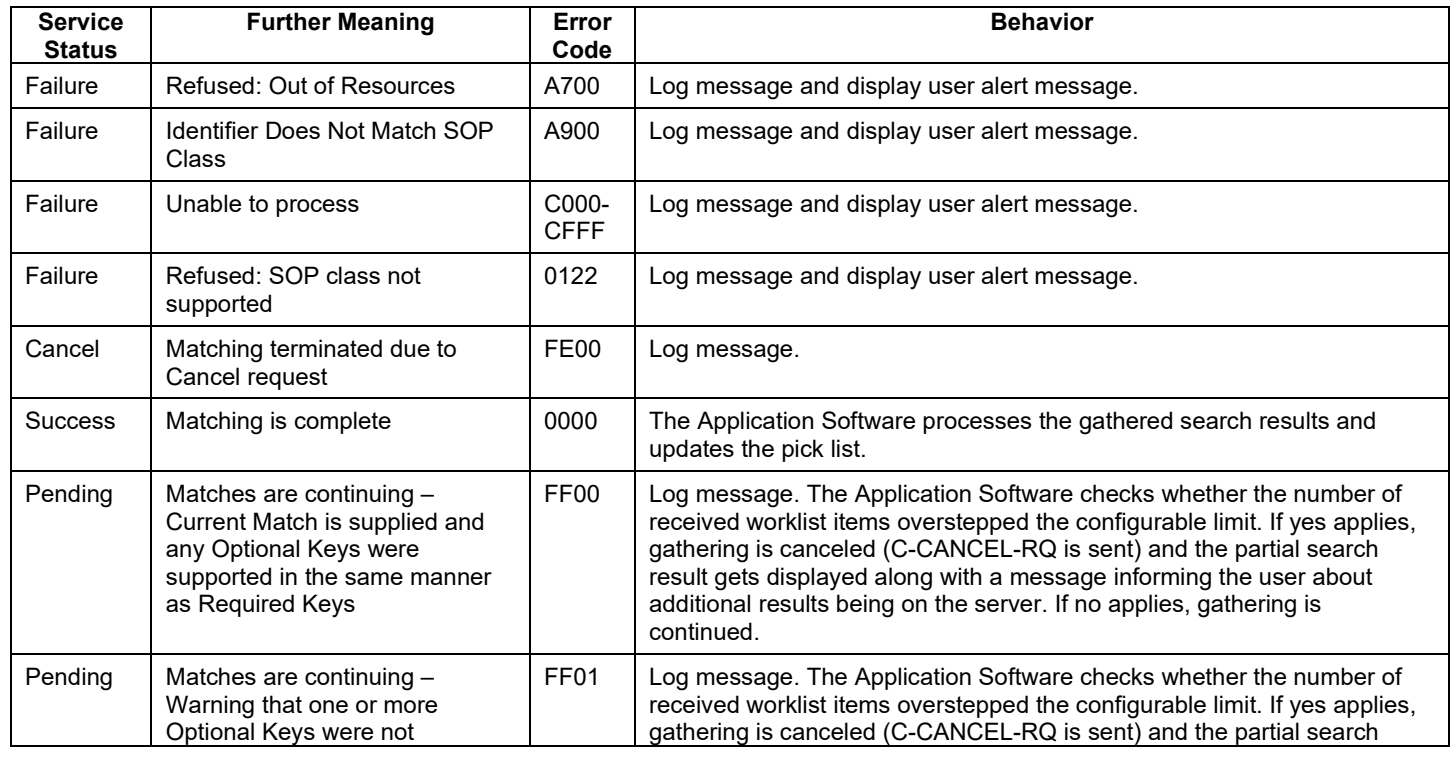

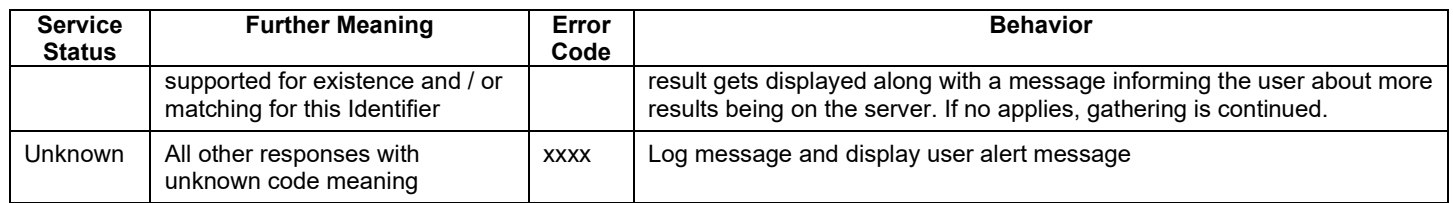

# **Table 4-10 Attributes involved in Modality Worklist C-FIND Request and Response**

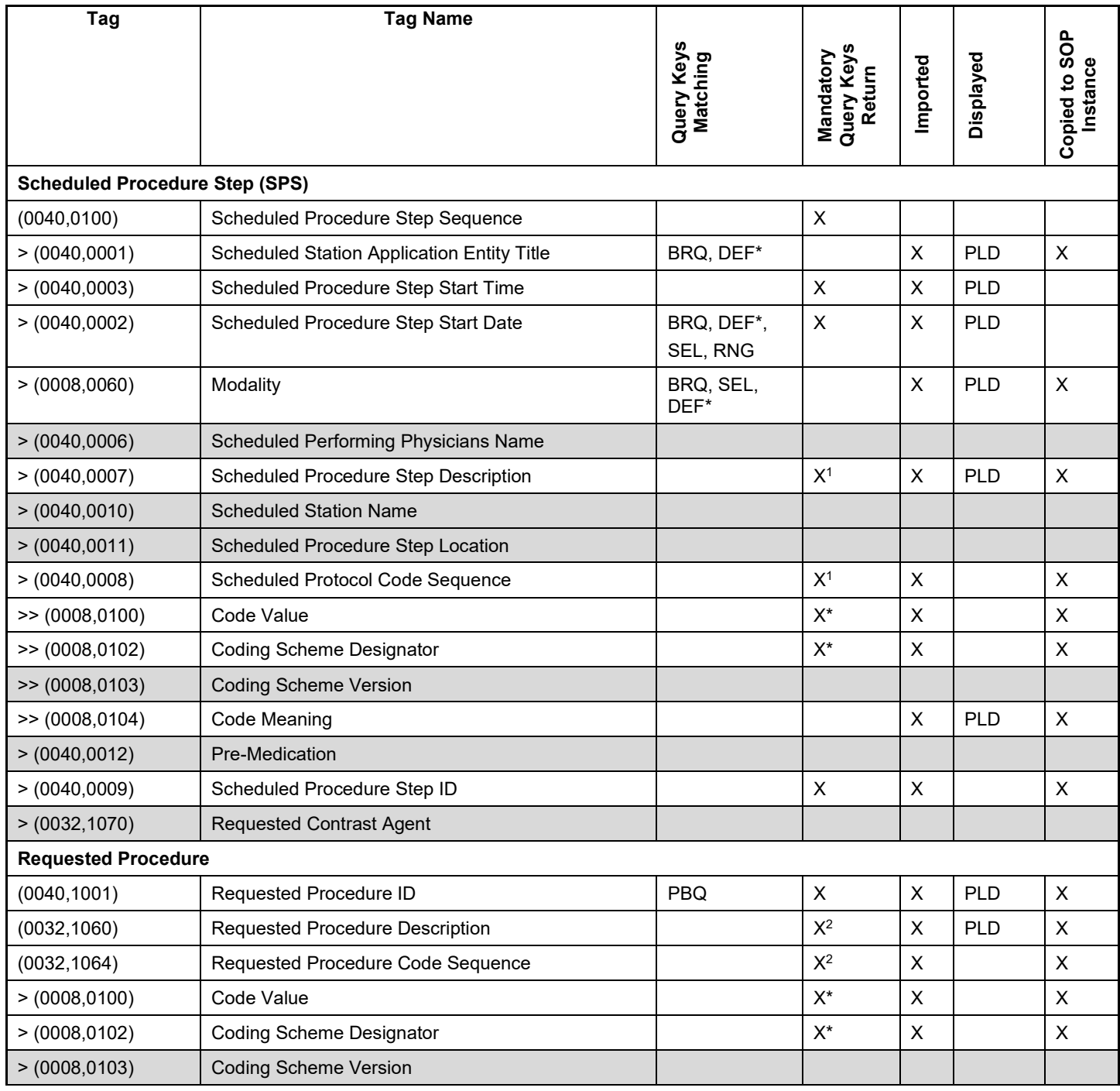

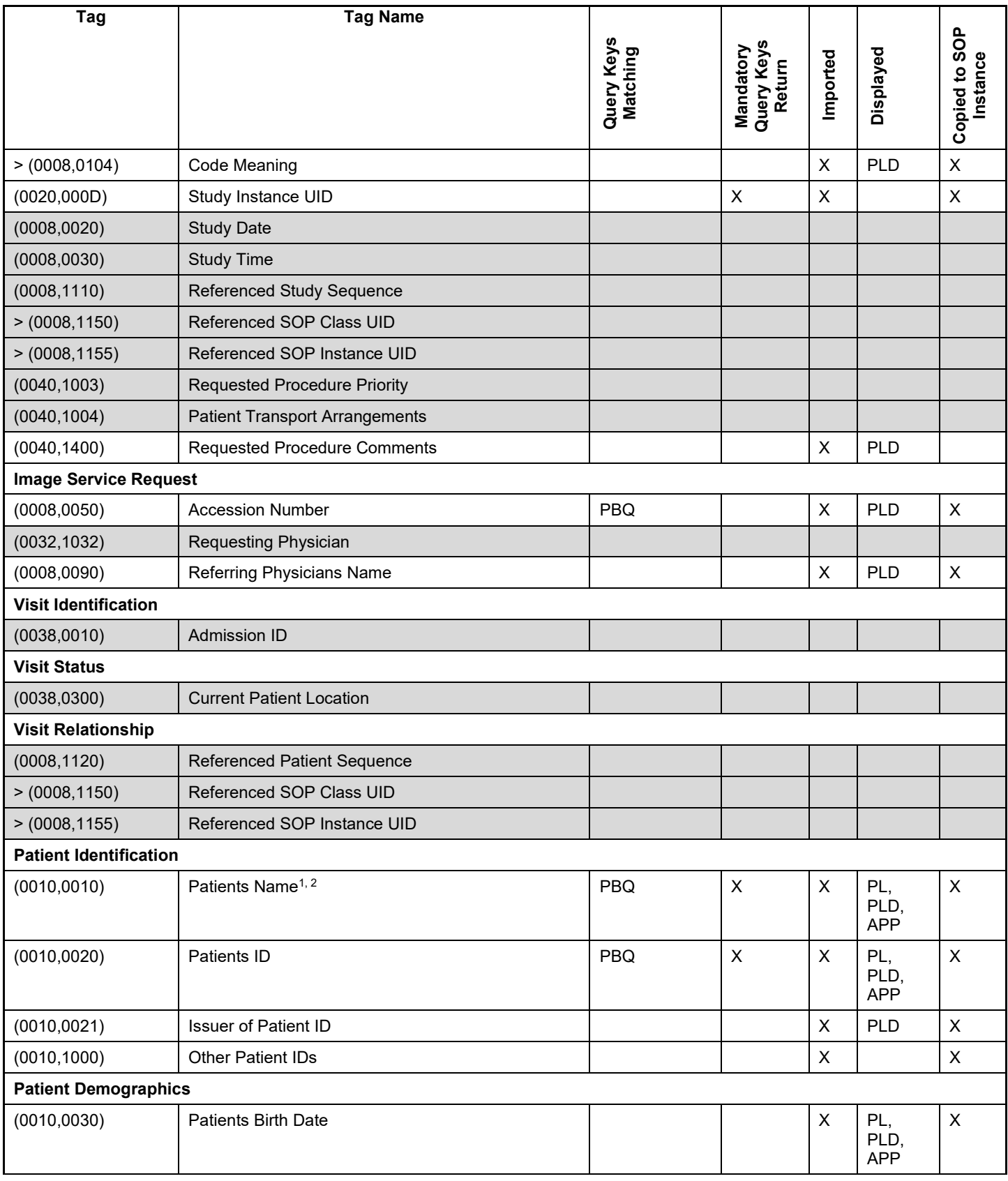

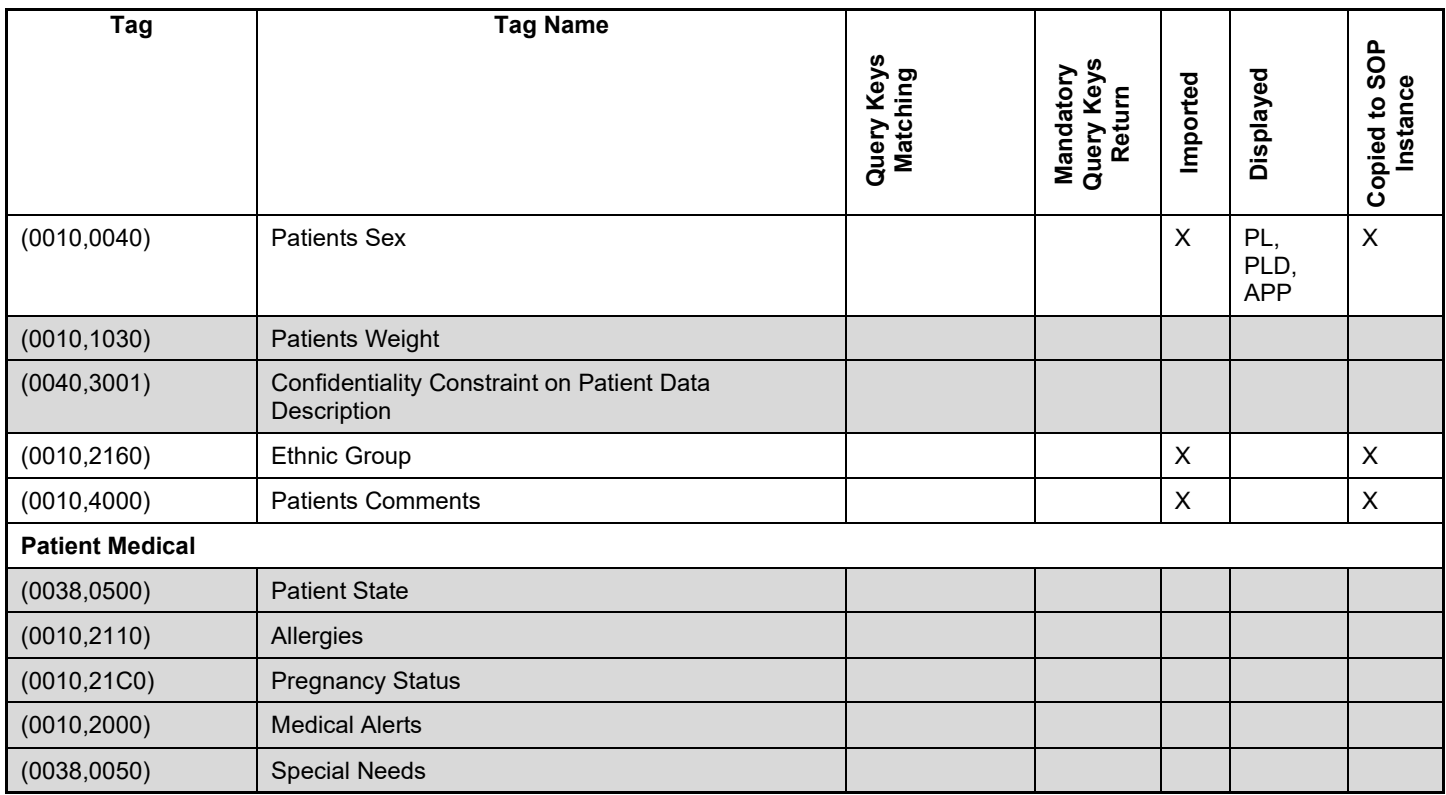

Note<sup>1</sup>: If the multicomponent group name representation is enabled the name component group configured with Priority 1 is shown in the pick list and in the patient's details. The search string entered in patient's last name or first name is sent in the alphabetic component group of the attribute (0010,0010) Patient's Name in the C-Find-RQ (see section [4.4.2.1](#page-36-6) for the setting of multicomponent group names).

Note<sup>2</sup>: Only patient's first name and last name are displayed in the GUI, but the entire name including all five components of all three component groups are imported and copied into the storage SOP Instance.

Note<sup>3</sup>: All attributes with grey background are by default excluded from the list of Modality Worklist C-FIND-RQ return keys. If needed they can get activated by service personnel.

Note<sup>4</sup>: All attributes with white background are by default included in the Modality Worklist C-FIND-RQ as return keys with the exception that sequences are sent zero-length (no sequence items included).

### **Values of column "Query Keys Matching":**

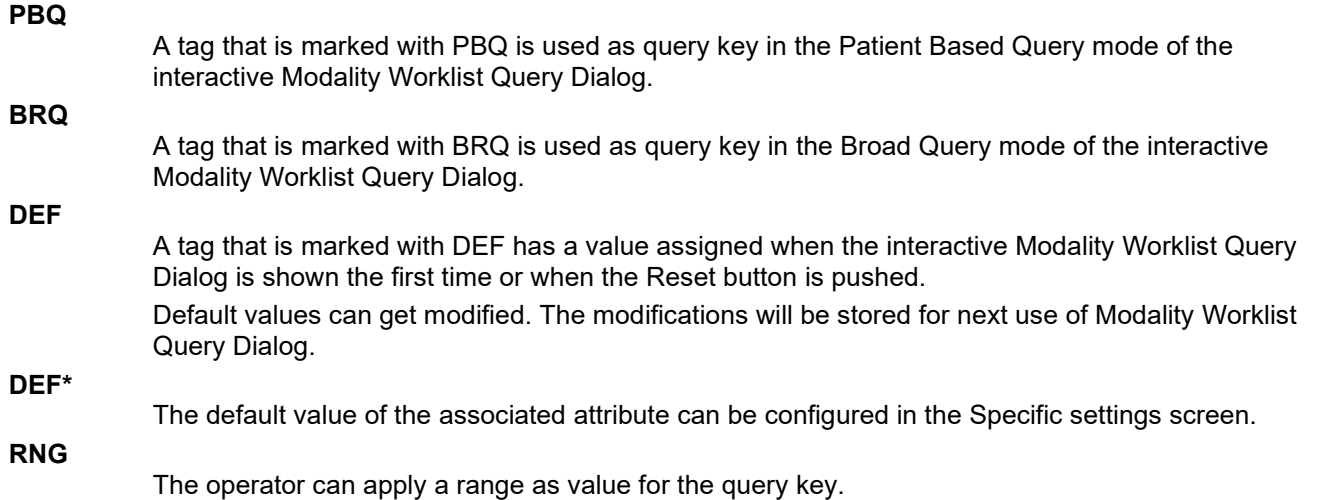

**SEL**

**X**

**X\***

**X1**

The operator can select a value from a given list of values.

### **Values of column "Query Keys Return":**

The tag shall be present in the Modality Worklist C-FIND response. If any required tag is missing the relevant Modality Worklist C-FIND response item (Scheduled Procedure Step) will be ignored and not imported by the application software.

The tag shall be present in the Modality Worklist C-FIND response if its enclosing sequence is present. If any required tag is missing the relevant Modality Worklist C-FIND response item (Scheduled Procedure Step) will be ignored and not imported by the application software.

Either the Scheduled Procedure Step Description (0040,0007) or the Scheduled Protocol Code Sequence (0040,0008) or both shall be present in the Modality Worklist C-FIND response.

**X2**

Either the Requested Procedure Description (0032,1060) or the Requested Procedure Code Sequence (0032,1064) or both shall be present in the Modality Worklist C-FIND response.

#### **Values of column "Imported":**

**X**

The value gets imported in the application. Thus this value may have influence in Information Objects which will be created as a result of the performed examination.

### **Values of column "Displayed":**

#### **PL**

Values of this tag are instantly visible in the pick list.

Values of this tag are visible in the details dialog of the current selected pick list item.

#### **APP**

**PLD**

Values of this tag are visible in the application.

### **Values of column SOP Instance:**

**X**

*Values of marked tags will be stored in created SOP Instances. See section [8.1](#page-44-1) "mapping of attributes" in [0](#page-54-2) [Each Application that depends on certain fields to function correctly should specify](#page-54-2)  [which ones are required for it to perform its intended function.](#page-54-2)*

[The ATLAS 500 Application Software provides standard conformance.](#page-54-2)

[The usage of attributes of Modality Worklist IODs is described in chapter 4.2.1.3.2 Activity –](#page-54-2) Query Modality Worklist. *[The case of patient data collision is outlined in chapter of Study Root Query/Retrieve SOP](#page-54-2)  [Class.Attribute Mapping.](#page-54-2)*

Following set of tags can be used as query key in the so called "Patient Based Query". The Patient Based Query is a working mode of the Modality Worklist Query Dialog.

### **Table 4-11 Modality Worklist query key details - Patient Based Query**

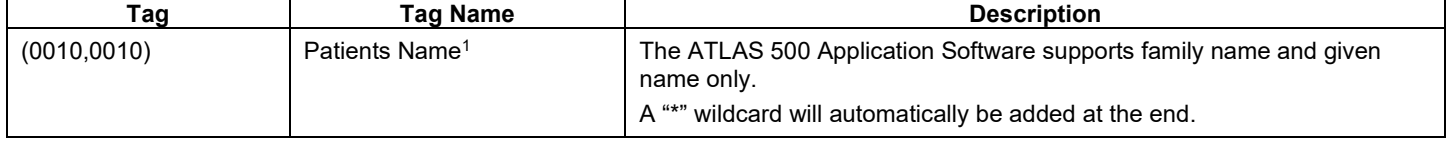

**Document**: DICOM\_Conformance\_Statement\_ATLAS500\_External.Docx **Page** 24 of 58

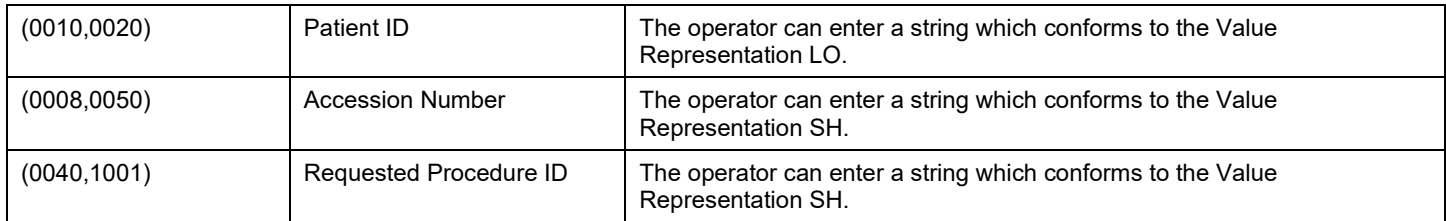

Note<sup>1</sup>: Even if the multicomponent group name representation is enabled the search string entered in patient's last name or first name as query key will always be sent in the Alphabetic group of the C-Find-RQ (see section [4.4.2.1](#page-36-6) for the setting of multicomponent group names).

#### **Table 4-12 Modality Worklist Query Key – Patient's Name - Wildcard Details**

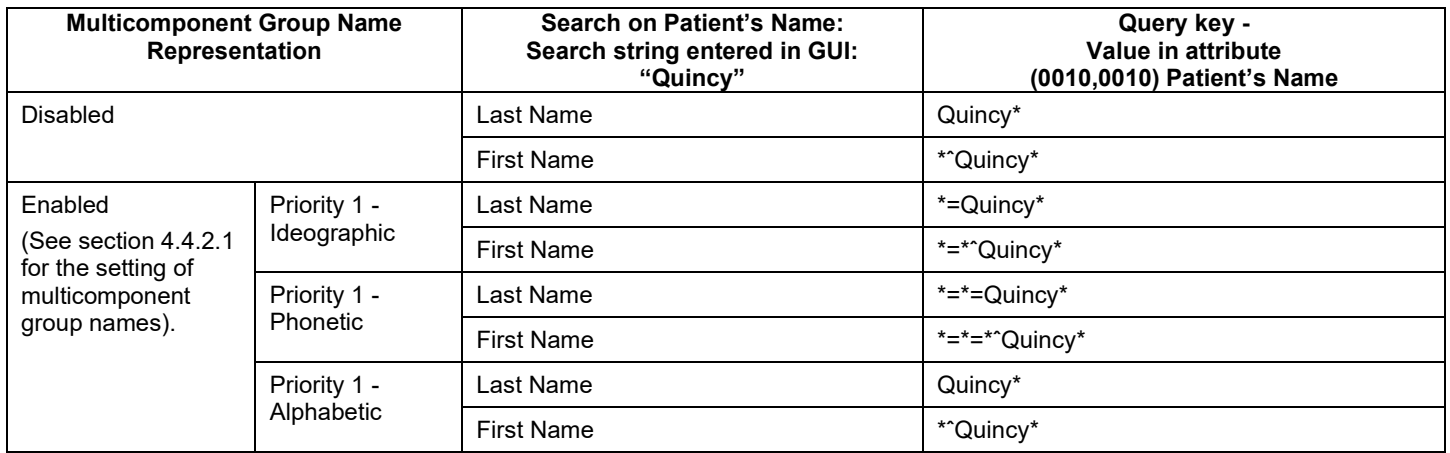

Following set of tags can be used as query key in the so called "Broad Query". The Broad Query is a working mode of the Modality Worklist Query Dialog.

**Table 4-13 Modality Worklist query key details - Broad Query**

| Tag          | Tag Name                                             | <b>Description</b>                                                                                                    |  |
|--------------|------------------------------------------------------|----------------------------------------------------------------------------------------------------|--|
| (0040, 0100) | <b>Scheduled Procedure</b><br><b>Step Sequence</b>   | This attribute is the container for the tags as listed below. The sequence<br>contains one item.                                                                                   |  |
| >(0040,0002) | <b>Scheduled Procedure</b><br><b>Step Start Date</b> | The default value is today's date.                                                                                                    |  |
|              |                                                      | The operator can change the value to tomorrow, week and can even enter date<br>ranges in the Advanced query.                                                                       |  |
| (0008,0060)  | Modality                                             | The operator can change the value and select one value of a predefined set of<br>values including an empty string. Possible values are "OAM", "OP", "OPM",<br>"OPT", "OPV", "IOL". |  |
|              |                                                      | For "Today's patient" query, this key is included when "Include Modality" is ON.                                                                                                   |  |
| >(0040,0001) | <b>Scheduled Station AE</b><br>Title                 | The default value is given by the local AE Title as configured for the ATLAS<br>500.                                                                                               |  |
|              |                                                      | The operator can enter the AE Title of another device or leave the field empty.                                                                                                    |  |
|              |                                                      | For "Today's patient" query this key is included when "Include AE Title" is ON.                                                                                                    |  |

## <span id="page-24-0"></span>**4.2.1.3.3 Activity - Query Patients**

Query is used to get patient information stored on a DICOM server.

# **4.2.1.3.3.1 Description and Sequencing of Activities**

There are two ways for the user to trigger a query request. The "Quick Search" in the main screen will search in "Patient Given Name", "Patient Last Name", "Patient ID" and "Patient Birth Date" in parallel. The second way is the "Advanced" search. The user can select this search by clicking the "Advanced" button in the main screen.

## **Figure 4-9 Query for patients**

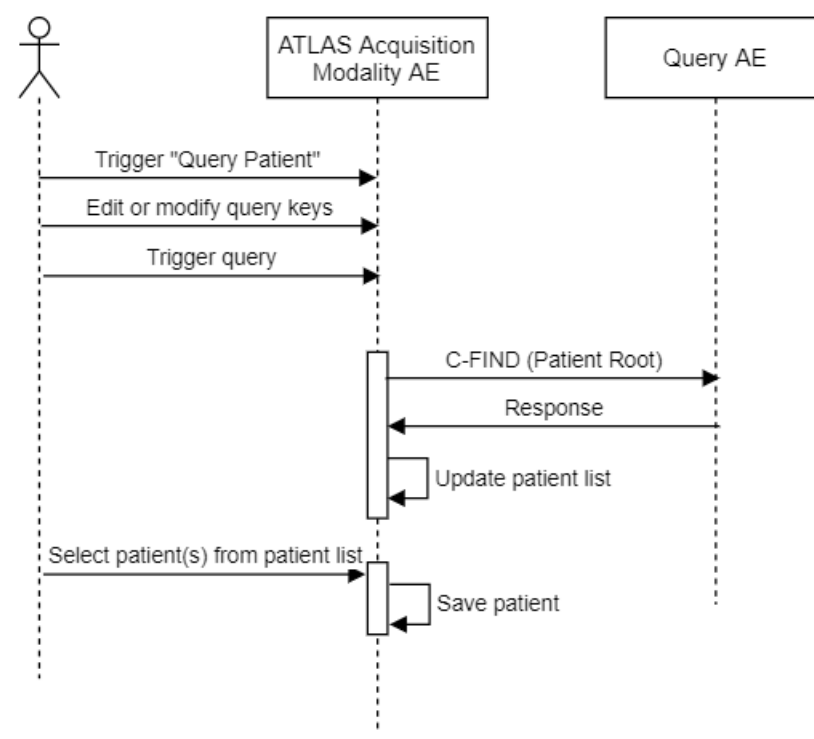

### **Trigger "Query Patients"**

The activity "Query remote AE for patients" can be triggered by the operator by using the "Quick Search" or change to the "Advanced" screen.

### **Edit or modify query keys**

The "Advanced Search – All Patients" screen offers a GUI for interactive query. The operator can change or fill in search criteria in the shown search fields.

The top-most search field in the main screen is the "Quick Search" field. Any value entered herein is applied to

- (0010,0010) Patient's Name Family Name
- (0010,0010) Patient's Name Given Name
- (0010,0020) Patient ID
- (0010,0030) Patient's Birth Date (only if the value entered is a date, format depends on the locale settings configuration)

The entered value has automatically a trailing wildcard to fulfill the 'starts with' condition. For more details on supported query keys see [Table 4-20 Query key details.](#page-30-0)

#### **Trigger query**

The operator triggers the search after he or she filled in search criteria by either depressing the "Enter" key or click on the "Search button". The Application Software sends a Patient Root Query based DICOM C-FIND request which contains the entered search criteria. The Application Software waits for the response from the Query AE and accepts up to a configurable number of matches. If the number of matches exceeds this limit, the Application Software shows an information about truncated

search results and a request to apply more specific query keys. Despite this warning, the operator gets results in the picklist.

After receiving the response, the patient picklist is updated. The patient picklist provides the most important information for a quick overview.

The operator can start over, redefine query keys and trigger the query again. This can be performed as often as required, until he or she finds the correct patient entry.

Important note: For this activity it is required that the SCP supports the Relational query model since Application Software does not use the Hierarchical model.

#### **Select patient(s) from patient list**

If in Advanced Search the operator can select 1-n patients from the pick-list at the same time and save them into the database.

## **4.2.1.3.3.2 Proposed Presentation Contexts**

Following presentation contexts are offered for each initiated association. During this activity the Application Software uses only

"Patient Root Query/Retrieve Information Model - FIND" with Transfer Syntax ILE as SCU

**Important note**: For this activity it is required that the SCP supports the Relational query model since Application Software does not use the Hierarchical model.

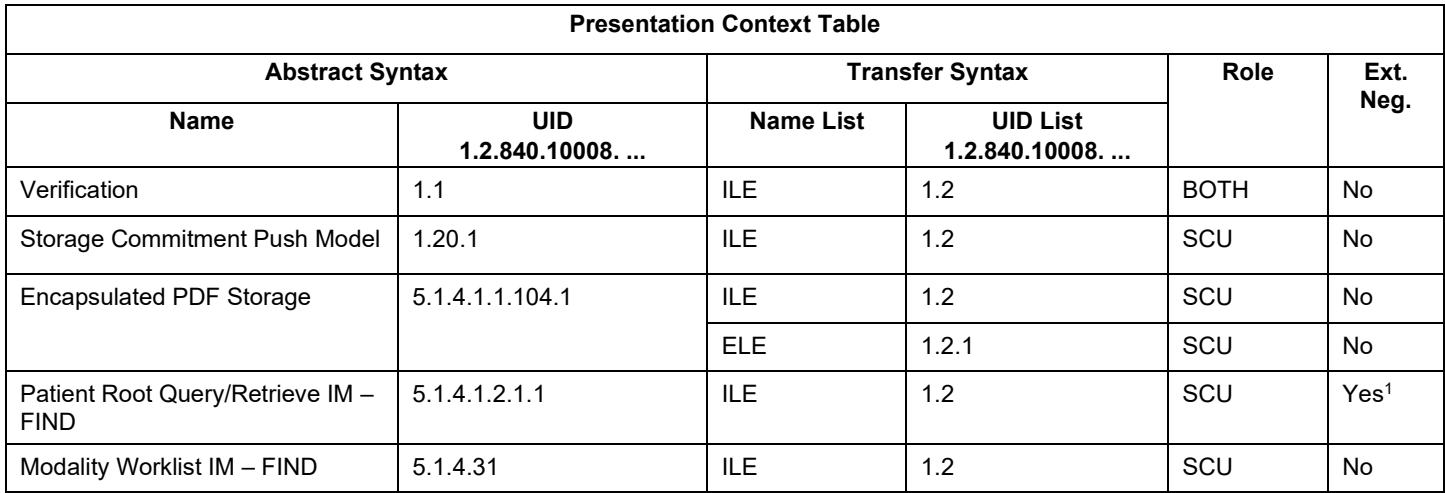

#### **Table 4-14 Proposed Presentation Contexts for Activity Query Patient**

Note<sup>1</sup>: C-FIND extended negotiation is offered. Relational-query support is required by the SCP.

### **4.2.1.3.3.3 SOP Specific Conformance for Patient Root Query SOP Class as SCU Table 4-15 Query C-FIND Response Status Handling Behavior**

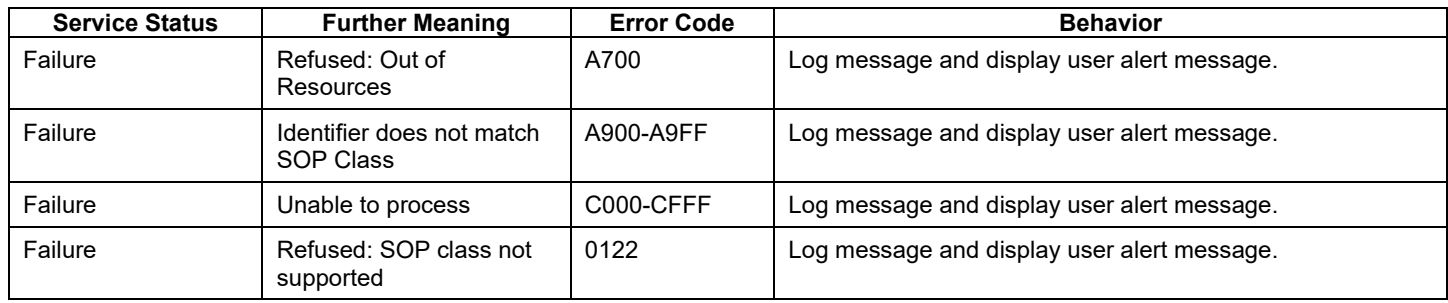

**Document**: DICOM\_Conformance\_Statement\_ATLAS500\_External.Docx **Page** 27 of 58 **Copyright:** © Carl Zeiss Meditec AG **Document Number:** 0000123037 **Revision**: 01

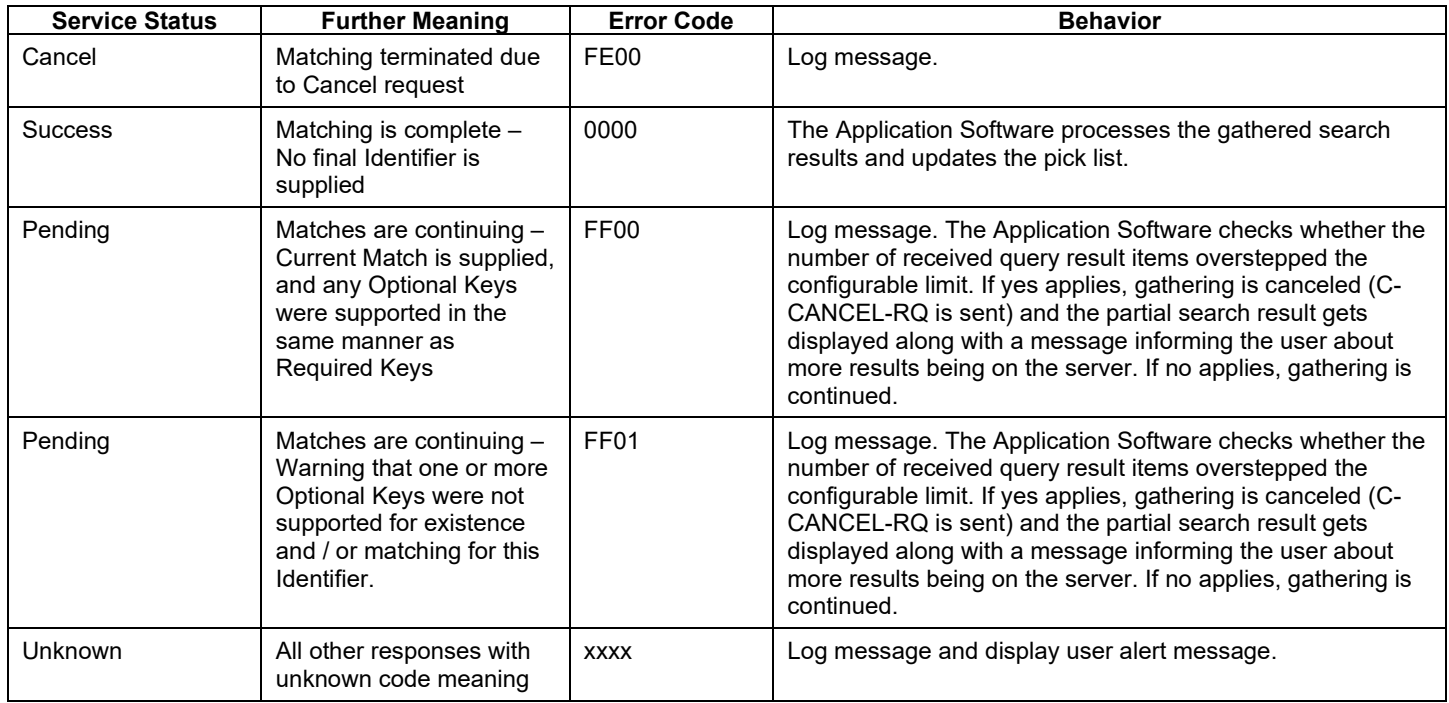

#### **Table 4-16 PATIENT level keys for the Patient Root Query/Retrieve Information Model (request and response)**

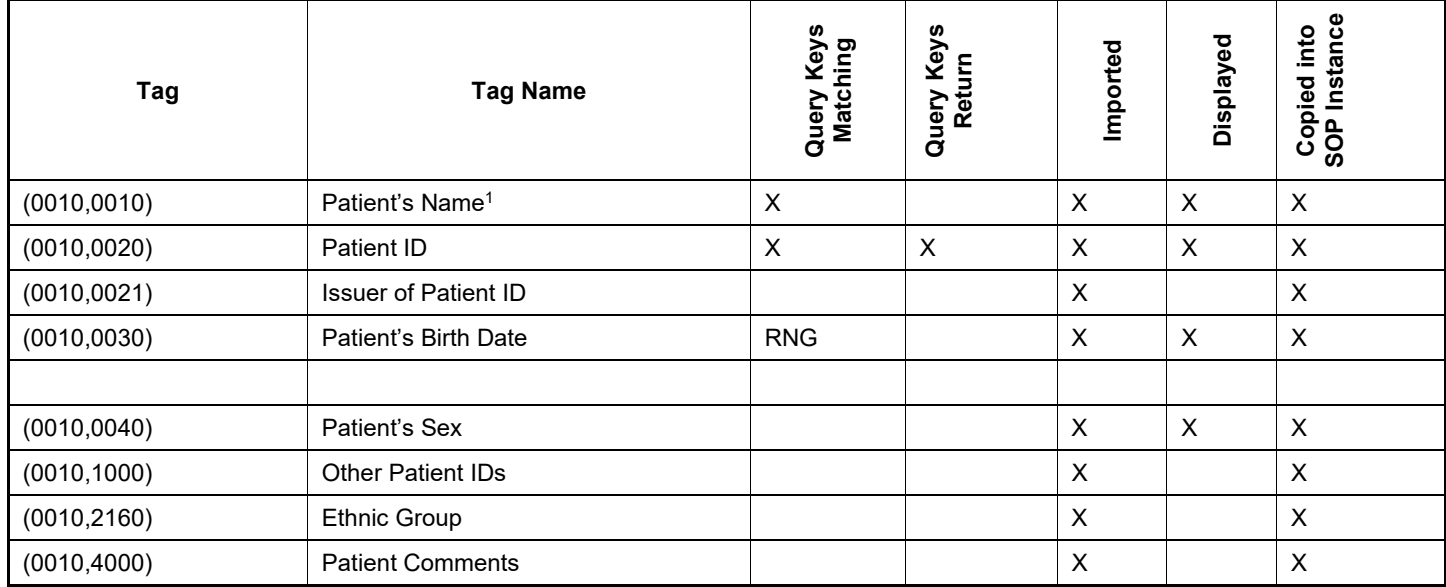

Note<sup>1</sup>: Even if the multicomponent group name representation is enabled the search string entered in patient's last name or first name as query key will always be sent in the Alphabetic group of the C-Find-RQ (see section [4.4.2.1](#page-36-6) for the setting of multicomponent group names).

#### **Table 4-17 STUDY level keys for the Patient Root Query/Retrieve Information Model (request and response)**

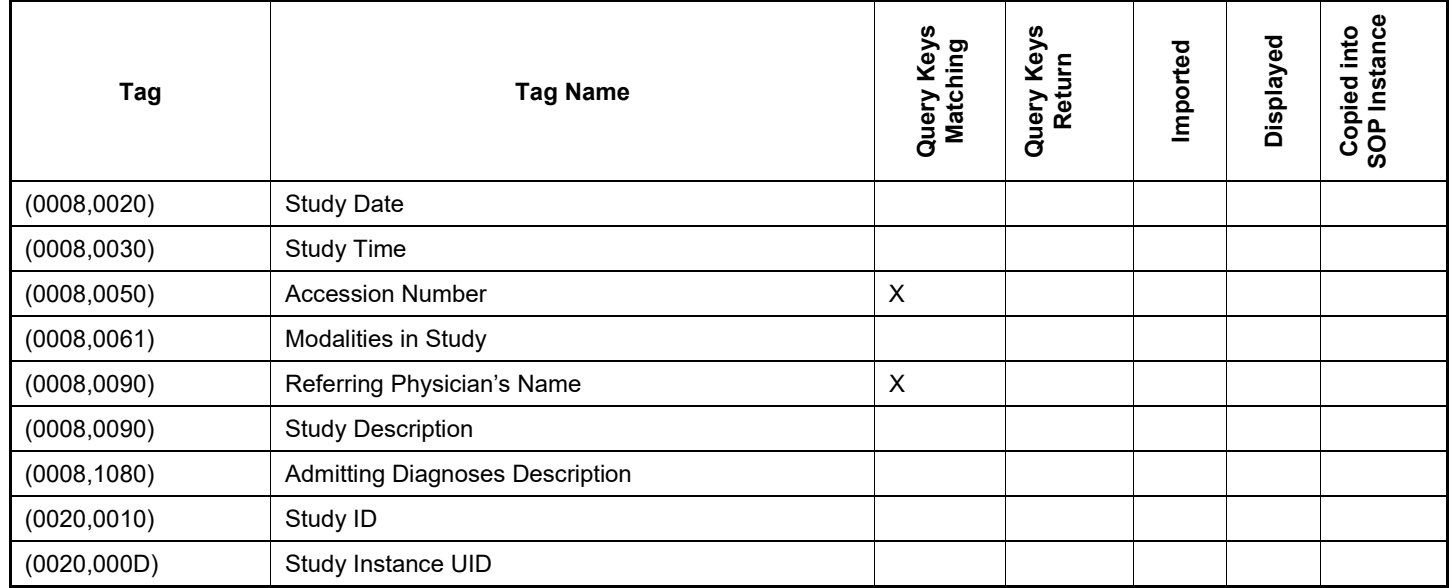

#### **Table 4-18 SERIES level keys for the Patient Root Query/Retrieve Information Model (request and response)**

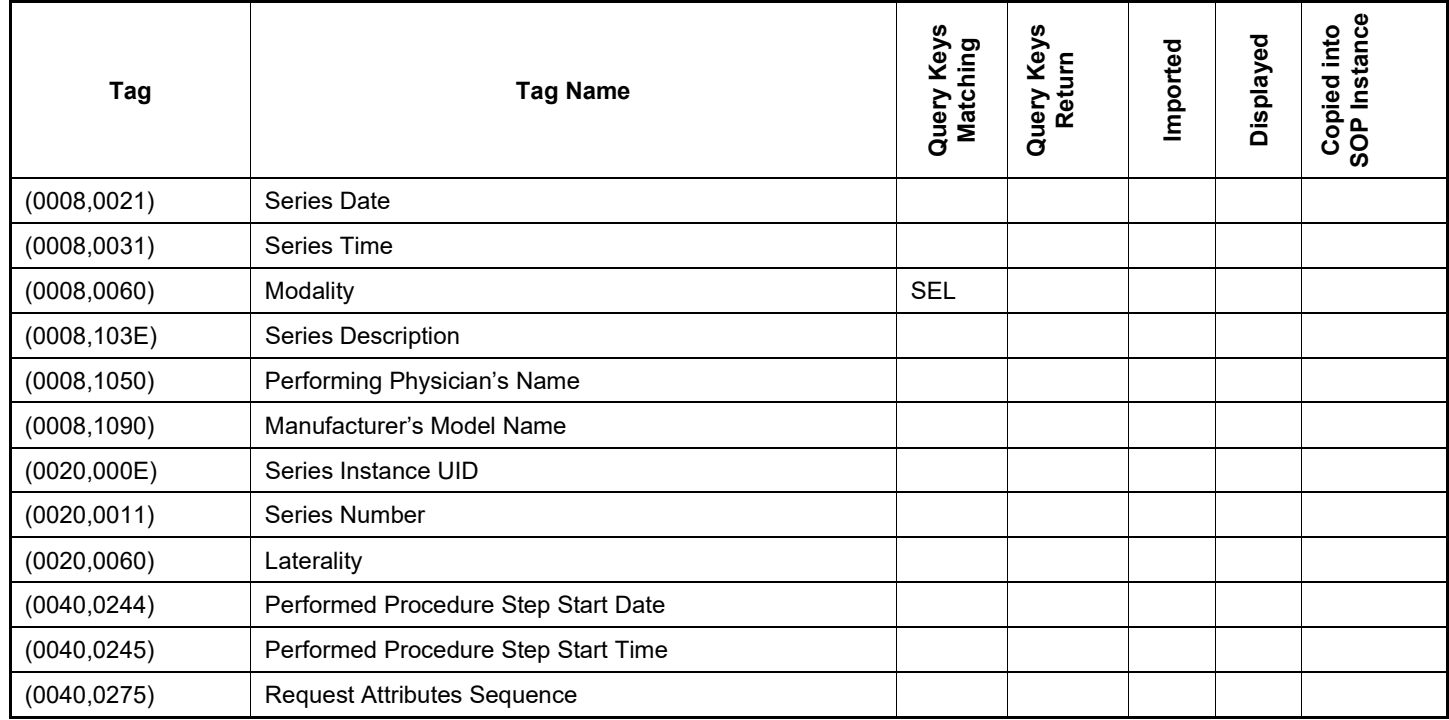

#### **Table 4-19 IMAGE level keys for the Patient Root Query/Retrieve Information Model (request and response)**

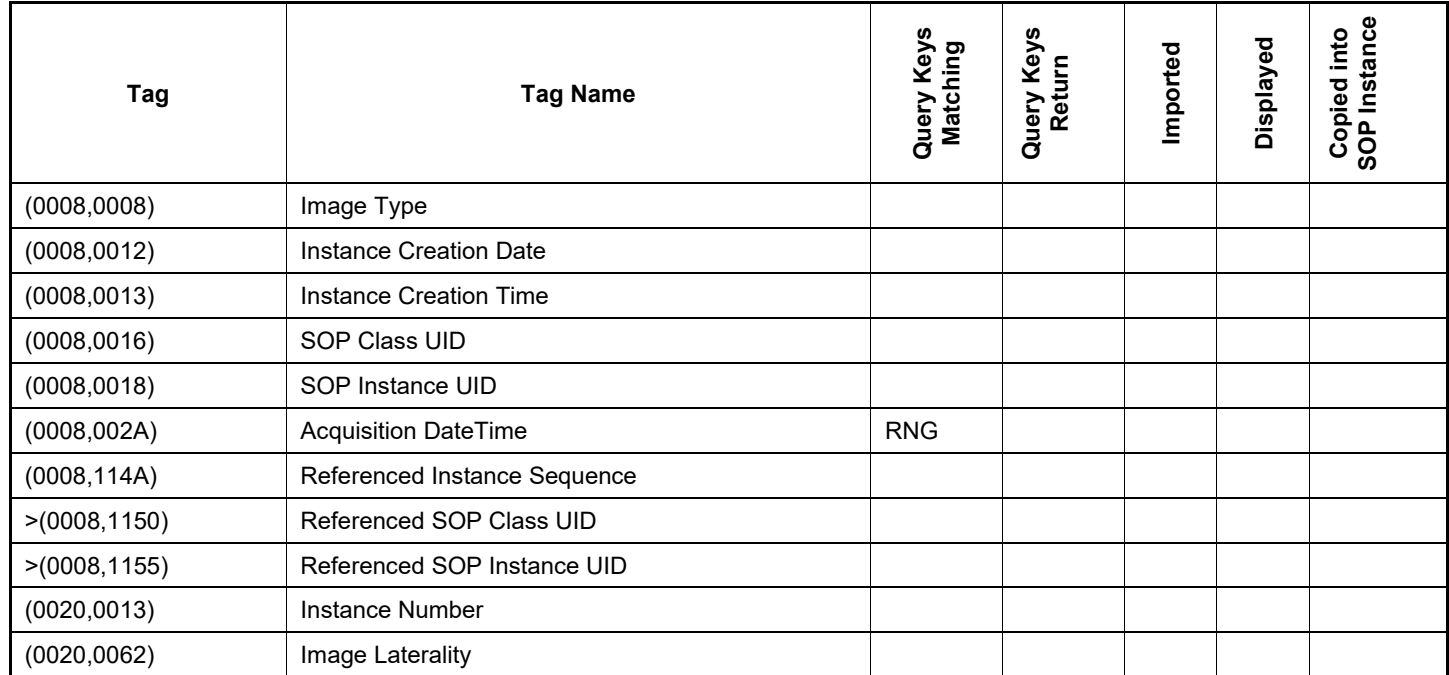

### **Values of column "Query Keys Matching":**

#### **RNG**

**SEL**

The operator can apply a range as value for the query key.

### The operator can select a value from a given list of values.

#### **X**

The value is included in the query request if not empty.

#### **AUTO**

The value cannot be modified by the operator.

### **Values of column "Query Keys Return":**

#### **X**

The tag shall be present in the Patient Root Query/Retrieve C-FIND response. If any required tag is missing the relevant Patient Root Query/Retrieve C-FIND response item will be ignored and not imported by the application software.

### **Values of column "Imported":**

#### **X**

The value gets imported in the application. Thus this value may have influence in Information Objects which will be created as a result of the performed examination.

## **Values of column "Displayed":**

#### **X**

Values of this tag are instantly visible in the pick list.

### **Values of column SOP Instance:**

**X**

Values of marked tags will be stored in created SOP Instances. See section "mapping of attributes" in [0](#page-54-2) [Each Application that depends on certain fields to function correctly should specify which ones are](#page-54-2)  [required for it to perform its intended function.](#page-54-2)

[The ATLAS 500 Application Software provides standard conformance.](#page-54-2)

[The usage of attributes of Modality Worklist IODs is described in chapter 4.2.1.3.2 Activity –](#page-54-2) Query Modality Worklist. [The case of patient data collision is outlined in chapter](#page-54-2) of Study Root Query/Retrieve SOP

[Class.Attribute Mapping.](#page-54-2)

<span id="page-30-0"></span>**Table 4-20 Query key details**

| Tag          | <b>Tag Name</b>                         | <b>Description</b>                                                                                                    |
|--------------|-----------------------------------------|----------------------------------------------------------------------------------------------------|
| (0010, 0010) | Patient's Name <sup>1</sup>             | The default value is empty string.                                                                                                    |
|              |                                         | Only family name and given name can be used as query keys.                                                                                                    |
|              |                                         | A trailing wildcard "*" is automatically added at the end of the specified<br>search string.                                                                                     |
|              |                                         | This is a DICOM Standard query key on Patient level.                                                                                                    |
| (0010, 0020) | Patient ID                              | The default value is empty string.                                                                                                    |
|              |                                         | The operator can enter each value that conforms to the Value<br>Representation LO.                                                                                               |
|              |                                         | This is a DICOM Standard query key on Patient level.                                                                                                    |
| (0010, 0030) | Patient's Birth Date                    | The default value is empty date.                                                                                                    |
|              |                                         | The operator can enter a specific value that conforms to the Value<br>Representation DA. The operator can also select from a range of dates.                                     |
|              |                                         | This is a DICOM Optional query key on Patient level, thus the effect of this<br>query key on the query depends on Service Provider implementation.                               |
| (0008, 0050) | <b>Accession Number</b>                 | The default value is empty string.                                                                                                    |
|              |                                         | The operator can enter each value that conforms to the Value<br>Representation SH.                                                                                               |
|              |                                         | This is a DICOM Standard query key on Study level.                                                                                                    |
| (0008, 0090) | Referring Physician's Name <sup>2</sup> | The default value is empty string.                                                                                                    |
|              |                                         | Only family name can be used as query key.                                                                                                    |
|              |                                         | This is a DICOM Optional query key on Study level, thus the effect of this<br>query key on the query depends on Service Provider implementation.                                 |
| (0008, 0060) | Modality                                | The default value is empty string.                                                                                                    |
|              |                                         | The operator can select from a list of pre-defined values and the application<br>software will convert the selection to a value that conforms to the Value<br>Representation CS. |
|              |                                         | This is a DICOM Standard query key on Series level.                                                                                                    |

Note<sup>1</sup>: Even if the multicomponent group name representation is enabled the search string entered in patient's last name or first name as query key will always be sent in the Alphabetic group of the C-Find-RQ (see section [4.4.2.1](#page-36-6) for the setting of multicomponent group names).

Note<sup>2</sup>: The search string is always sent in the Alphabetic part of the multicomponent group name of the query key.

#### **Table 4-21 Query Key – Patient's Name - Wildcard Details**

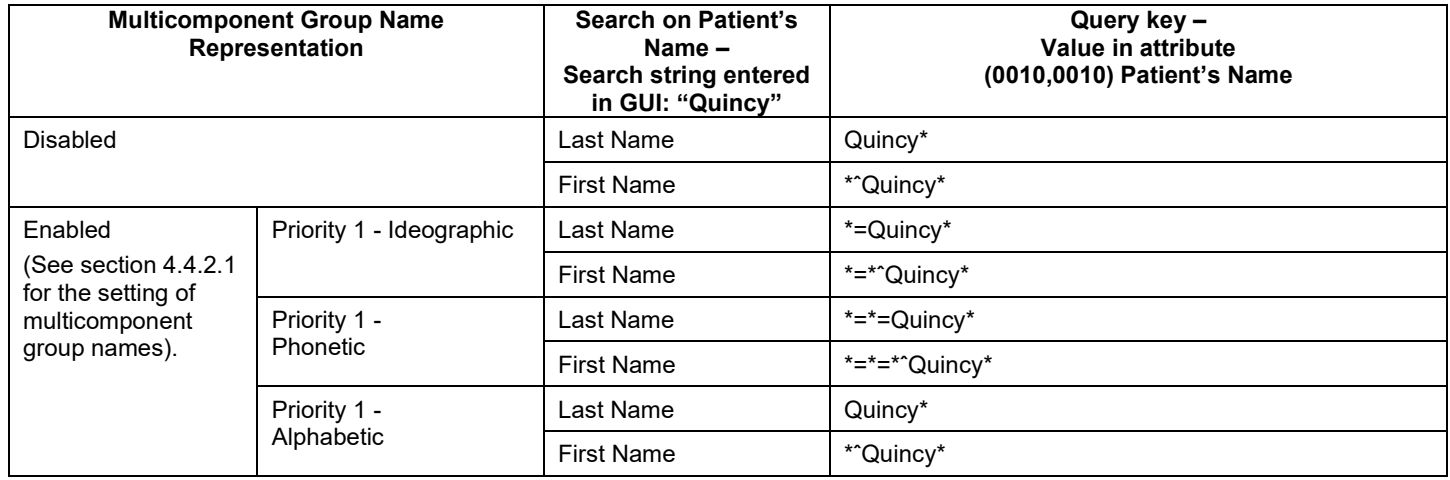

## <span id="page-31-0"></span>**4.2.1.3.4 Activity – Perform Exam**

The operator can trigger "Acquire" at any time if no other activity is in progress.

This activity has no direct relation to DICOM messaging.

*During this activity, the Application Software creates scan data. The created data is stored in local database. Reports will be generated based on the data and sent to the configured storage service provider.*

# <span id="page-31-1"></span>**4.2.1.3.5 Activity – Store EPDF Report**

*This activity is triggered automatically or manually to send the generated report to the pre-configured storage provider.*

# **4.2.1.3.5.1 Description and Sequencing of Activities**

### **Figure 4-10 Store EPDF Report**

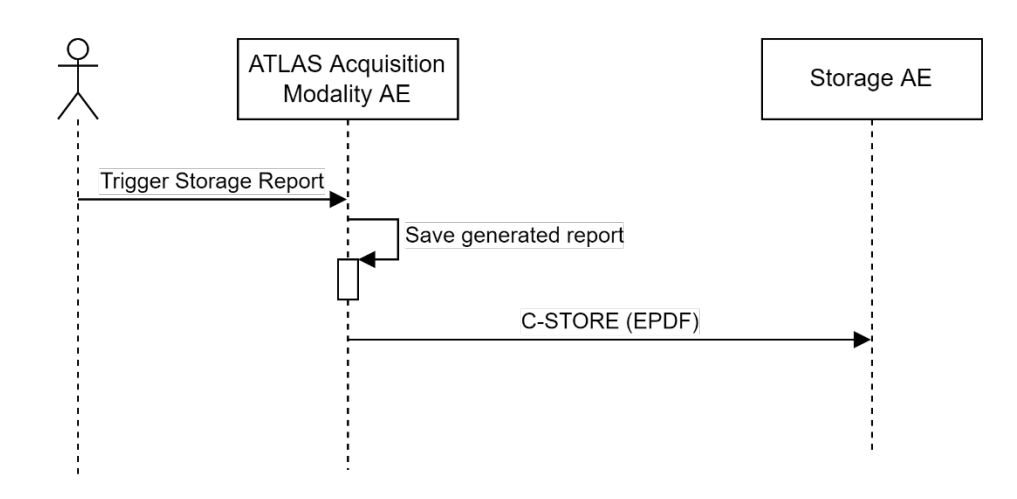

## **Trigger "Store Report"**

This activity is triggered automatically in the background when analyze is finished.

# **4.2.1.3.5.2 Proposed Presentation Contexts**

Following presentation contexts are offered for each initiated association. During this activity the Application Software uses only

**Encapsulated PDF Storage Transfer Syntax ILE or ELE as SCU** 

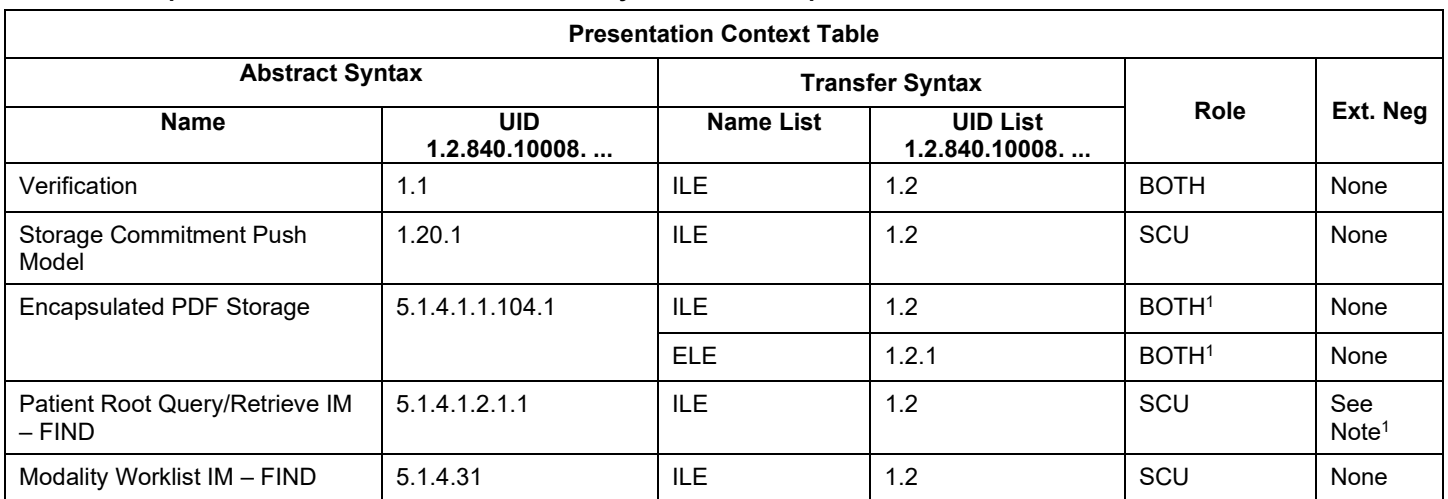

#### **Table 4-22 Proposed Presentation Contexts for Activity Store EPDF Report**

Note<sup>1</sup>: C-FIND extended negotiation is offered. Relational-query support is required by the SCP.

# **4.2.1.3.5.3 SOP Specific Conformance for Storage SOP Classes**

**Table 4-23 Storage C-STORE Response Status Handling Behavior**

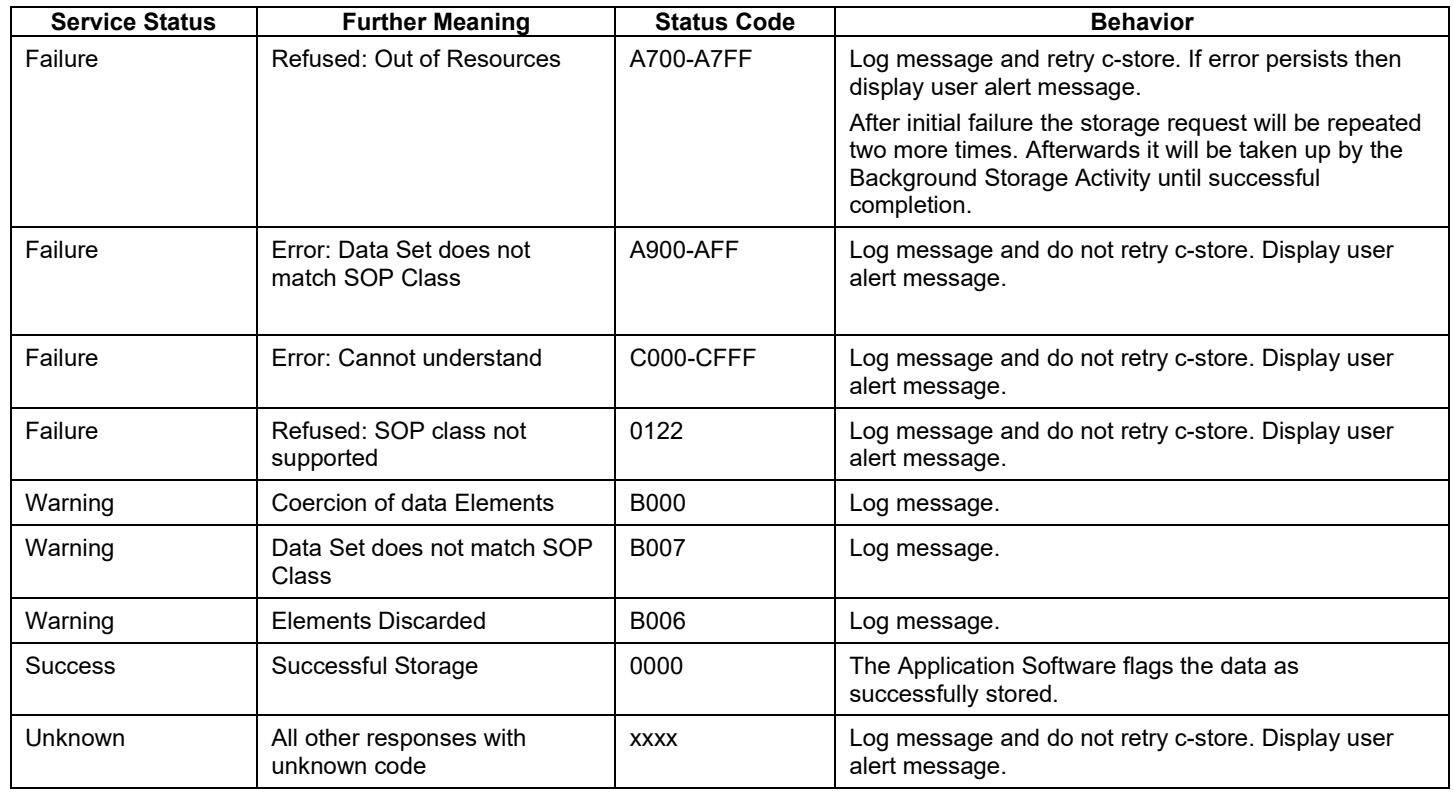

# **4.2.1.3.5.4 SOP Specific Conformance for Storage Commitment SOP Class**

### **4.2.1.3.5.4.1 Storage Commitment Operations (N-ACTION)**

The Application Software will request storage commitment for instances of the acquired Sensor Raw Data if the Remote AE is configured as Storage Commitment Provider and a presentation context for the Storage Commitment Push Model has been accepted.

The Storage Commitment Request addresses at least one SOP Instance and at maximum 500 SOP instances. The behavior of the Application Software when encountering status codes in an N-ACTION response is summarized in the table below:

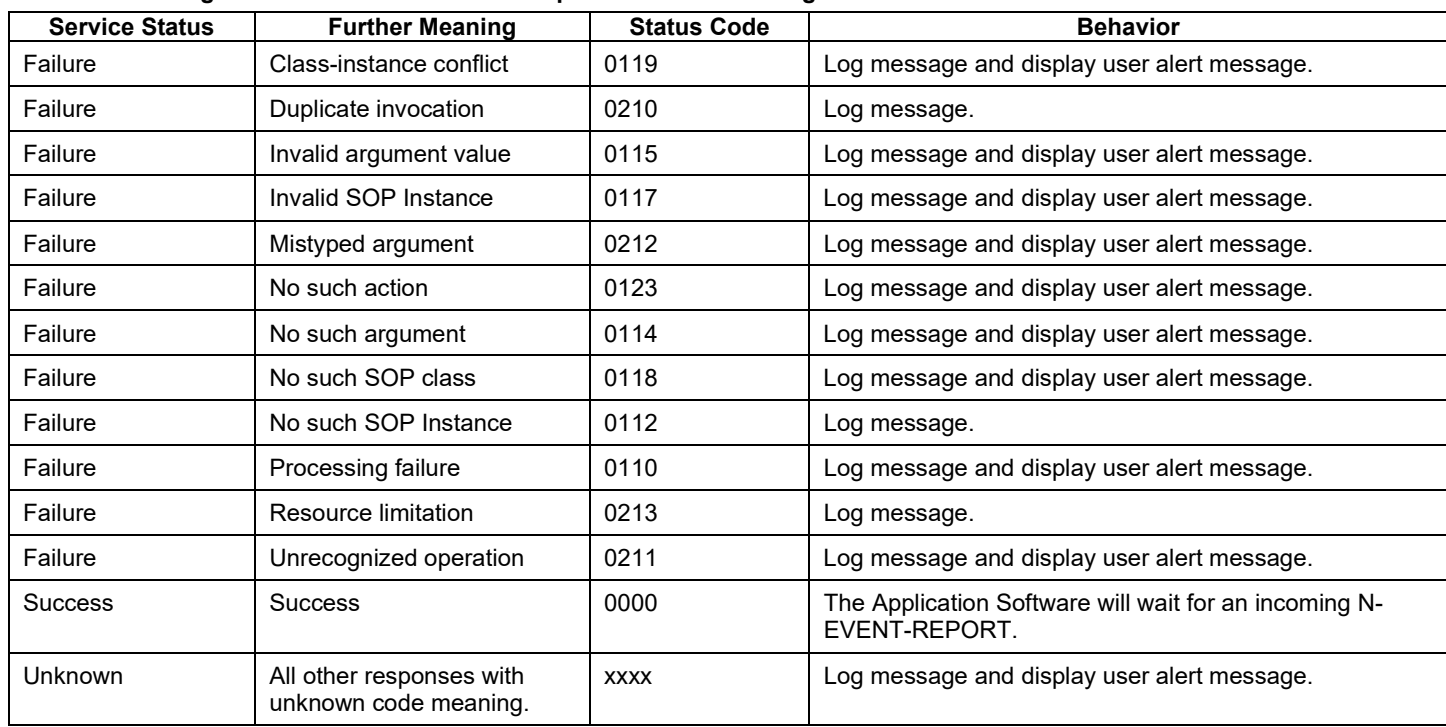

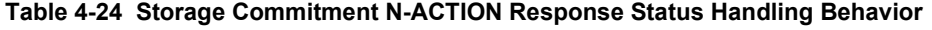

## **4.2.1.3.5.4.2 Storage Commitment Communication Failure Behaviour**

If the Application Software runs in a timeout or if the association is aborted by the provider or network layer, or if waiting duration for Storage Commitment N-EVENT-REPORT oversteps a configurable time limit then the related SOP Instance is considered as not being committed. Then the SOP Instance is subject of a future Storage Commitment service call. It will be included again within next call of this activity.

<span id="page-33-0"></span>In addition to that, the Application Software writes the SOP Instance UID to the log file, together with the failure reason.

## **4.2.1.3.6 Activity – Manage Patient & Exam Data**

This activity has no direct relation to DICOM messaging.

### **Merge and Reassign**

It is possible to merge a local patient into a patient imported via Modality Worklist or into a patient imported via Patient Root Query from a DICOM Query Provider.

The operator can also reassign a local exam to another patient.

#### **Delete Data**

The activity "Delete data" can either be invoked manually by the operator.

The operator can invoke this activity from the "Patient" screen by pressing the "Delete" button shown for a certain measurement, a complete group of measurements or a patient. When connected to a DICOM network, a patient cannot be removed from the modality.

Optionally, the operator can select a patient, navigate to the Analyze screen to delete selected exams. Manually triggered deletion of data is performed immediately.

# <span id="page-34-0"></span>**4.2.1.4 Association Acceptance Policy**

# <span id="page-34-1"></span>**4.2.1.4.1 Activity – Verify Communication**

This activity can be performed any time when the application is up and running.

# **4.2.1.4.1.1 Description and Sequencing of Activities**

The Software AE responds to verification requests made by remote AEs*.*

# **4.2.1.4.1.2 Accepted Presentation Contexts**

#### **Table 4-25 Acceptable Presentation Context for Activity Verify Communication**

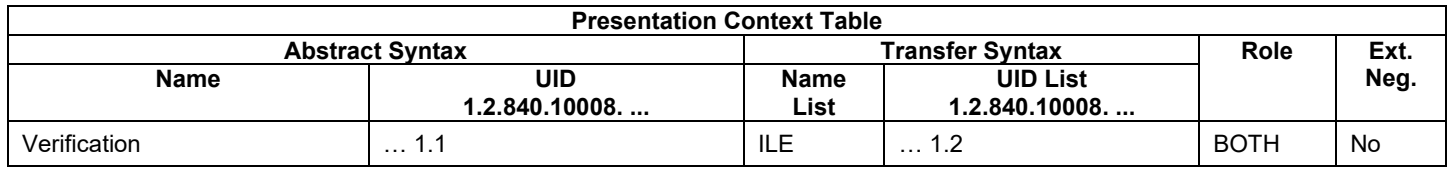

# **4.2.1.4.1.3 SOP Specific Conformance for Verification SOP Class as SCP**

The Application Software AE provides standard conformance.

# <span id="page-34-2"></span>**4.2.1.4.2 Activity – Store EPDF Report**

## **4.2.1.4.2.1 Description and Sequencing of Activities**

The description and sequencing of activities is covered by [4.2.1.3.5](#page-31-1) Activity – [Store EPDF Report.](#page-31-1)

## **4.2.1.4.2.2 Accepted Presentation Contexts**

### **Table 4-26 Acceptable Presentation Contexts for Activity Store EPDF Report**

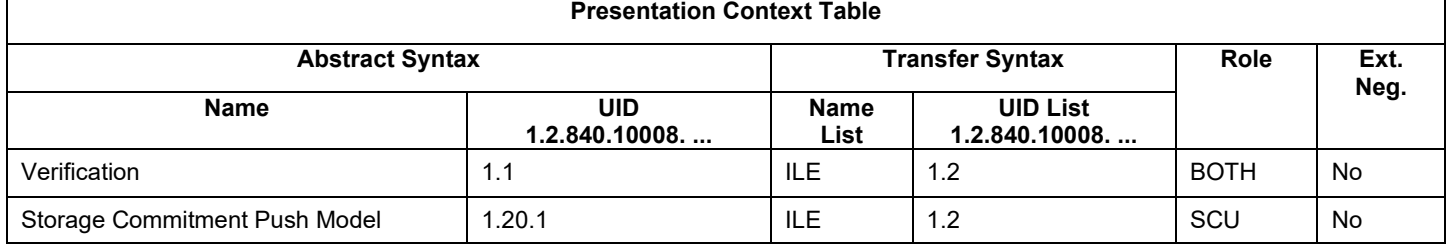

# **4.2.1.4.2.3 SOP Specific Conformance for Storage SOP Class as SCP**

The Application Software AE provides standard conformance.

## **4.2.1.4.2.4 SOP Specific Conformance for Storage Commitment SOP Class**

## **4.2.1.4.2.4.1 Storage Commitment Operations (N-EVENT-REPORT)**

The Application Software can receive an N-EVENT-REPORT notification if it has successfully negotiated a Presentation Context for the Storage Commitment Push

The behavior of Application Software when receiving Event Types within the N-EVENT-REPORT is summarized in the table below.

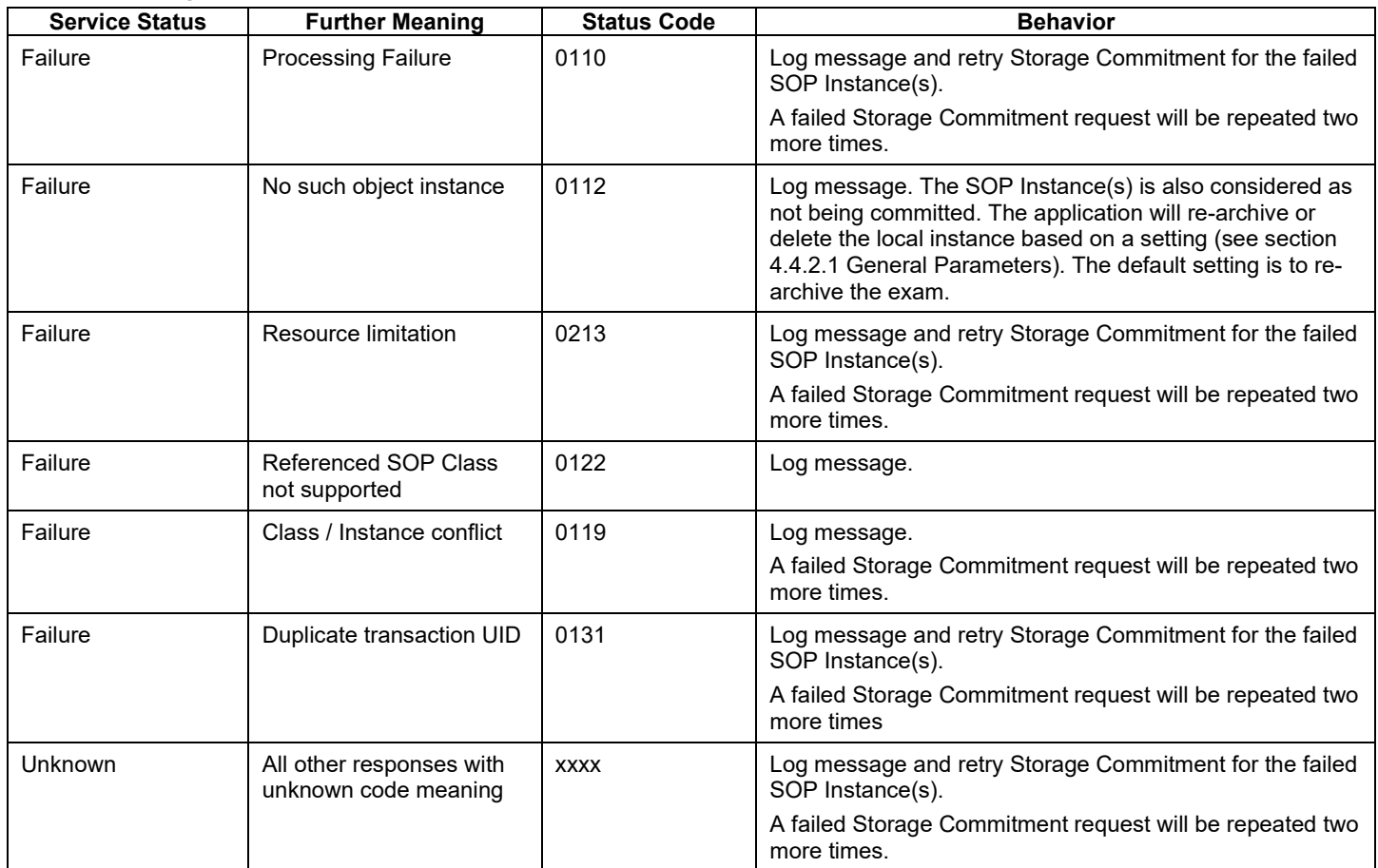

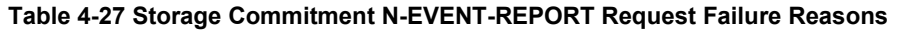

If the N-EVENT-REPORT contains failed instances the behavior of the application depends on the failure reason associated with the failed instances (see table above). In general retry means a retry for 2 times, no retry will set the error counter to maximum. A reset of the error counter is possible in the application settings screen (Networking).

# <span id="page-35-0"></span>**4.3 Network Interfaces**

# <span id="page-35-1"></span>**4.3.1 Physica***l* **Network Interface**

The physical network interface is not visible for the instrument application. The instrument application uses the communication stack as offered by the Operating System.

# <span id="page-35-2"></span>**4.3.2 Additional Protocols**

Both IP addresses and host names are supported and get resolved. Else no additional protocols are supported.

# <span id="page-36-0"></span>**4.3.3 IPv4 and IPv6 Support**

<span id="page-36-1"></span>The ATLAS 500 supports IPv4 as well as IPv6 Addresses.

# **4.4 Configuration**

Local application entity and remote application entity information can be configured in the Settings  $\rightarrow$ EMR/PACS→DICOM screen.

For AutoConnect™-enabled systems from ZEISS the configuration can be performed automatically using the AutoConnect button.

It is also possible to configure timeout and worklist item limit parameters via Application Software Settings  $\rightarrow$ EMR/PACS→Advanced screen.

# <span id="page-36-2"></span>**4.4.1 AE Title/Presentation Address Mapping**

The mapping from AE Title to TCP/IP addresses and ports is configurable and set at the time of installation by the Installation Personnel.

# <span id="page-36-3"></span>**4.4.1.1 Local AE Titles**

The IP address is configurable via the Settings -> Network -> Network Adapter screen. Any changes in this screen will update the Operating System settings. The Application Entity Title as well as the port number are configurable in Local Application Entity section of the same configuration screen. The default port number is 11112.

## <span id="page-36-4"></span>**4.4.1.2 Remote AE Titles/Presentation Address Mapping**

The mapping of external AE Titles to TCP/IP addresses and ports is configurable. The ATLAS 500 Application Software allows setting up a remote Application Entity for each service. For all Application Entities, the host name or IP, the Port and the Application Entity Title must be known.

# <span id="page-36-5"></span>**4.4.2 Parameters**

## <span id="page-36-6"></span>**4.4.2.1 General Parameters**

The general parameters are shared for associations to any of the configured AE.

#### **Table 4-28 Configuration Parameters Table**

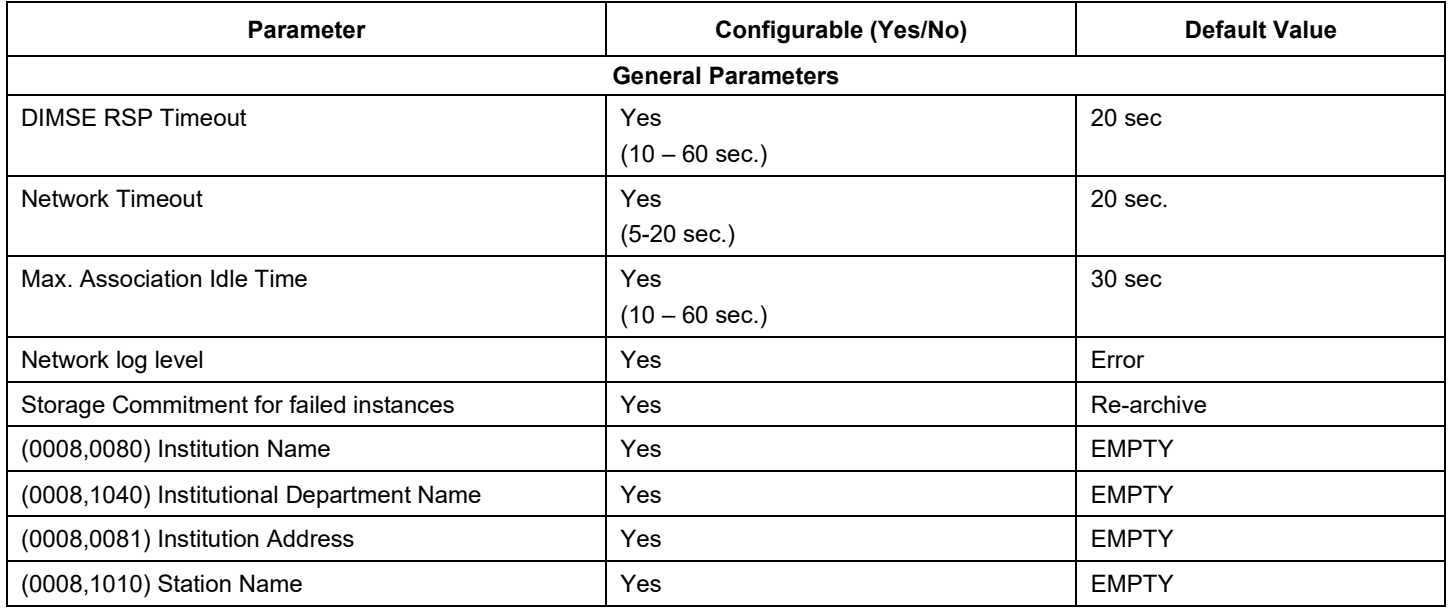

**Document**: DICOM\_Conformance\_Statement\_ATLAS500\_External.Docx **Page** 37 of 58 **Copyright:** © Carl Zeiss Meditec AG **Document Number:** 0000123037 **Revision**: 01

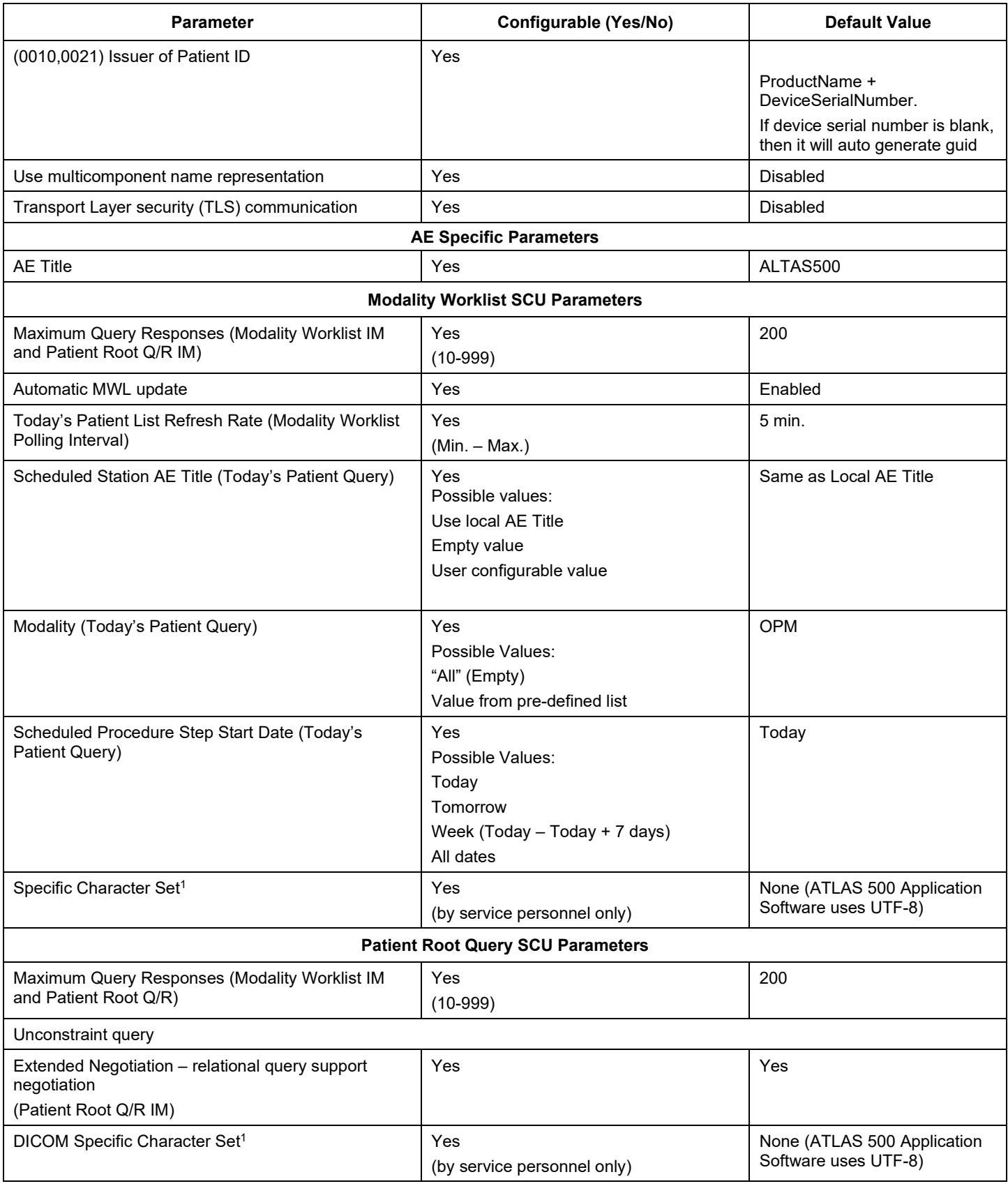

**Document**: DICOM\_Conformance\_Statement\_ATLAS500\_External.Docx **Page** 38 of 58

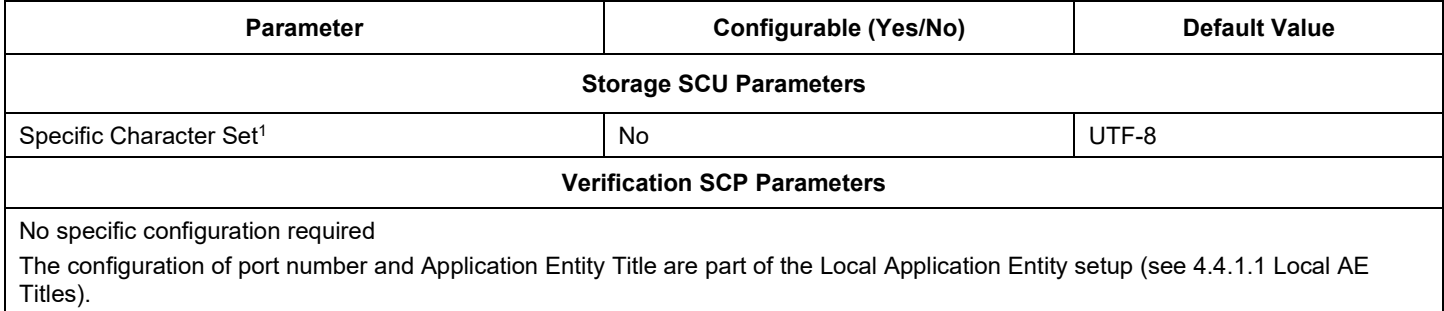

Note1: DICOM Specific Character Set (Configuration settings available for Service user only)

#### **Table 4-29 Specific Character Set**

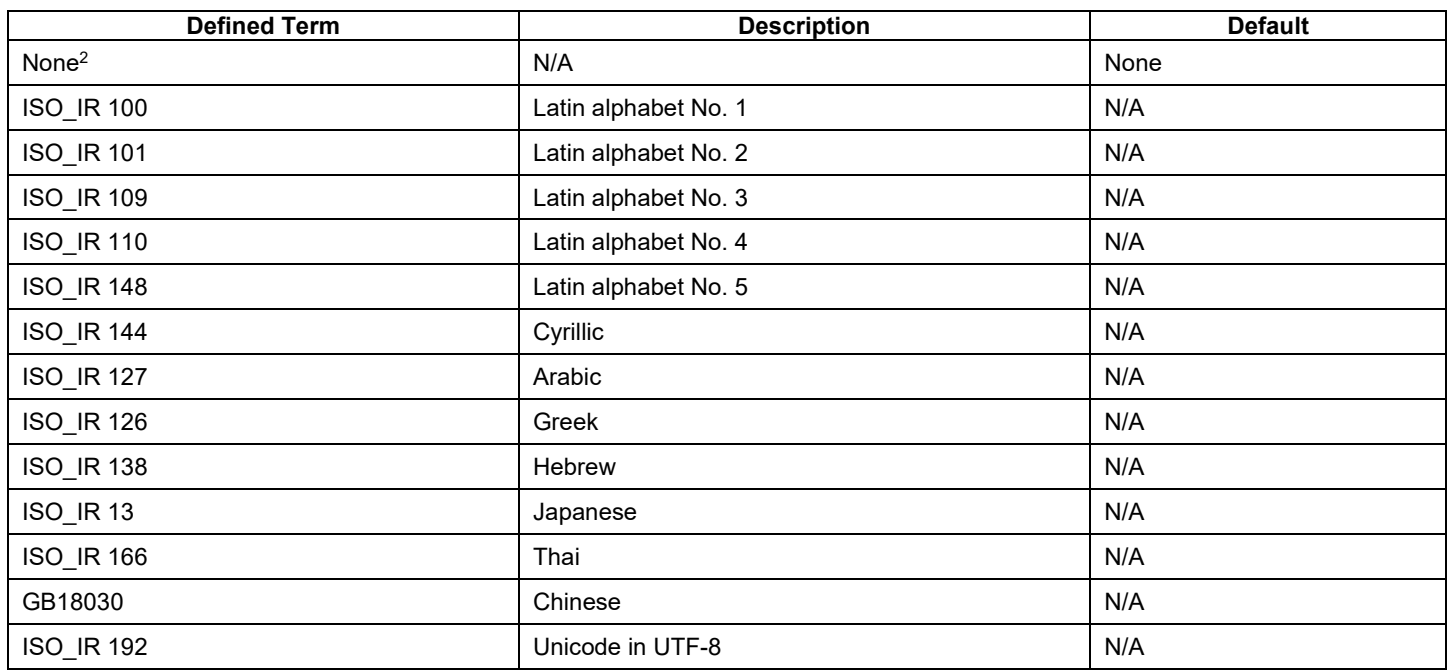

Note<sup>2</sup>: Per default the ATLAS 500 Application Software uses ISO\_IR 192 (UTF-8), (Setting is "None"). Modification to the default settings is only recommended in case of integration issues which result in incorrect interpretation of transmitted characters. See chapter [6](#page-40-0) [Support of Character](#page-40-0) Sets for more information.

# *5 Media Interchange*

<span id="page-39-0"></span>Media Interchange is not scope of this document since Media Interchange is not supported by ATLAS 500 Application Software.

# *6 Support of Character Sets*

<span id="page-40-0"></span>All application entities described in the previous chapters support UTF-8 character set per default.

A specific character set can be provided optionally and individually per remote Service Provider except for the Storage Commitment service where specific character set is not needed. Possible defined terms for the character set element are listed in. ATLAS 500 Software does not support Code Extension techniques via configuration, so ISO 2022 standard cannot be used.

#### **Table 6-1 Supported Character Set**

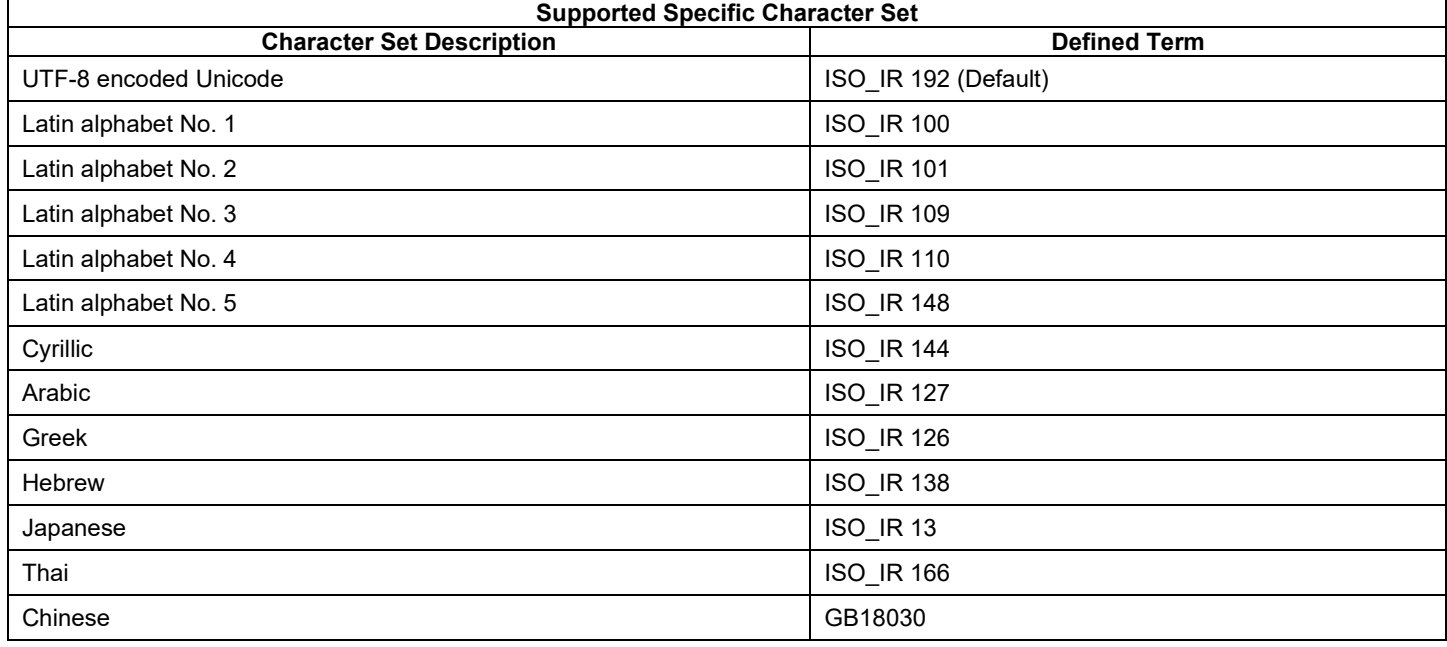

Please note, configured Character Set will only come into effect if the remote Service Provider does not send it in the DICOM response. The latter would be a violation of the DICOM standard which now can be corrected by service personnel via Character Set configuration.

Configuration of Specific Character Sets can only be performed by a Service User.

If Specific Character Set is missing in the request or response data set and no Character Set is configured (settings is "None"), the ATLAS 500 Application Software uses ISO\_IR 192 (UTF-8) as default.

Examples of when to use the optional configuration of specific character sets:

- A 3rd party MWL Provider sends responses with string values encoded in Latin alphabet No. 1 but does not provide corresponding Specific Character Set attribute. The MWL Character Set should be set to ISO IR 100 to ensure a proper decoding of the data set.
- A 3rd party Storage/Query/Retrieve Provider does only support DICOM instances with Specific Character Set ISO\_IR 100. The Storage/Query/Retrieve Character Set should be set to ISO\_IR 100 to ensure a proper encoding of the DICOM data set.
- Configuration of a Character Set is not needed if connected to FORUM Archive.

# <span id="page-41-1"></span><span id="page-41-0"></span>**7.1 Security Profiles**

# <span id="page-41-2"></span>**7.1.1 Security Transport Connection Profiles**

The DICOM capabilities of the ATLAS 500 Application Software supports Non-Downgrading BCP 195 TLS Secure Transport Connection Profile. Optionally, the ATLAS 500 Application Software also supports configurable TLS Secure Transport Connection Profile through selection of transport protocol(s) and cipher suite(s).

#### **Table 7-1 Transport Protocols**

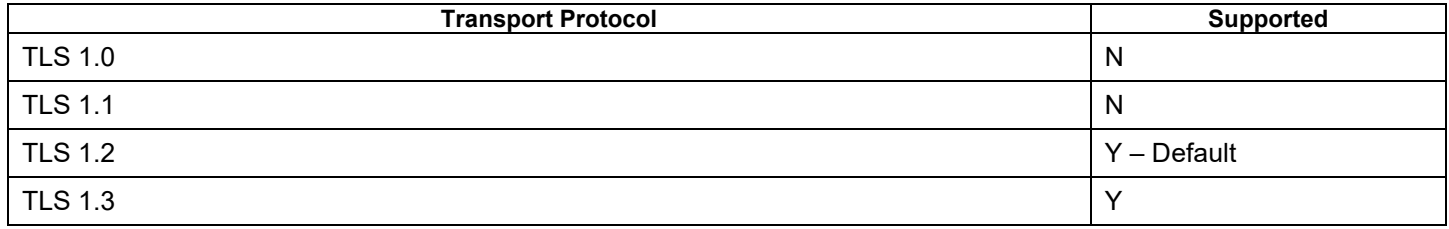

#### **Table 7-2 Secure Transport Connection Profiles**

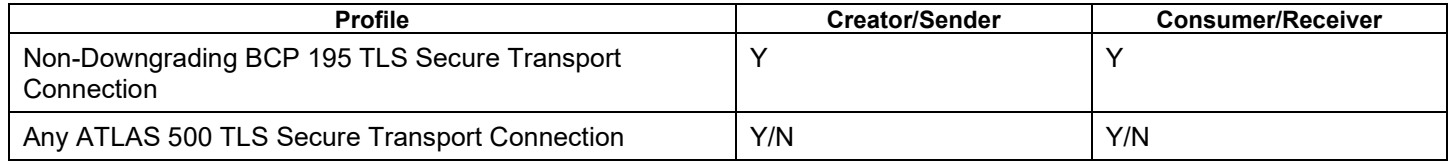

#### **Table 7-3 Supported Cipher Suites**

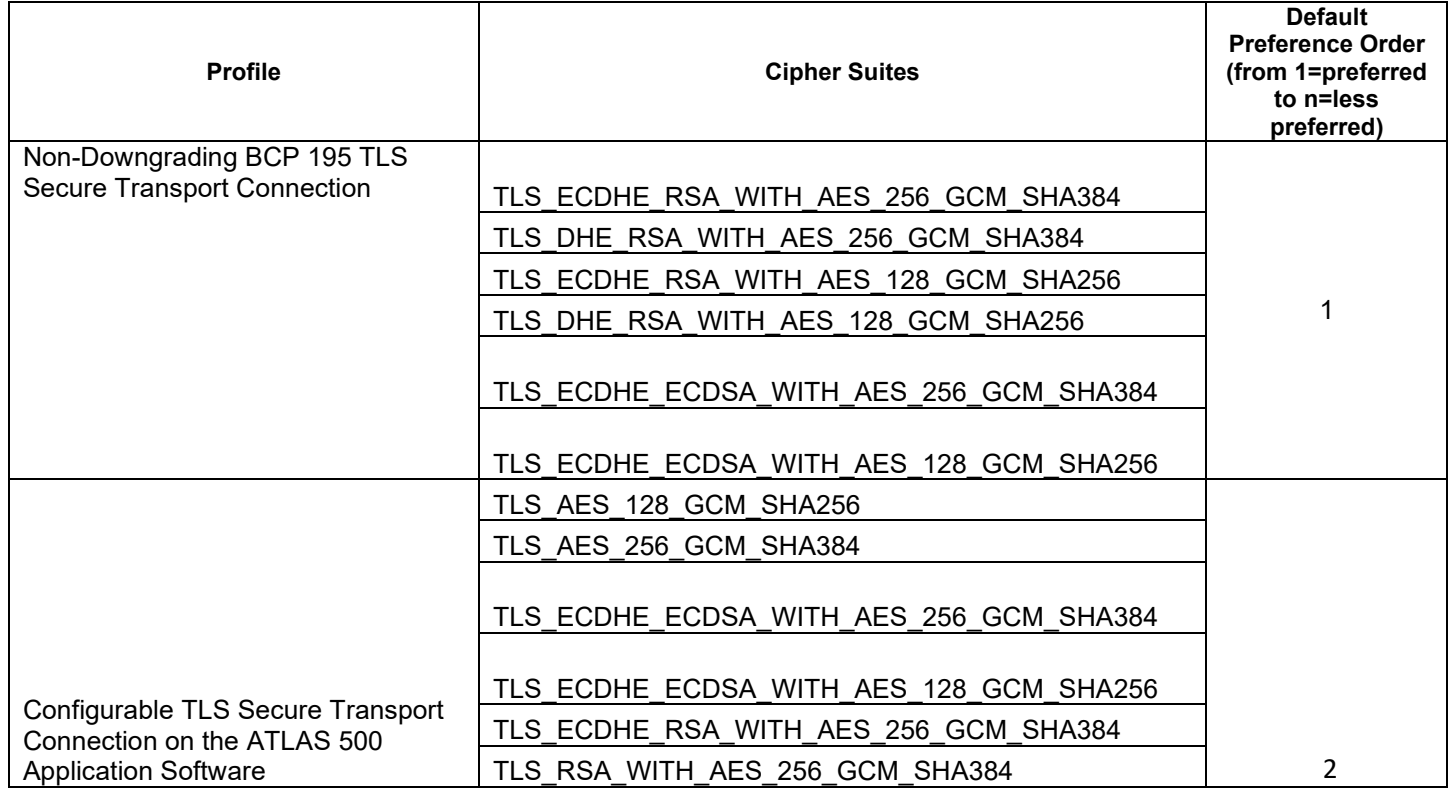

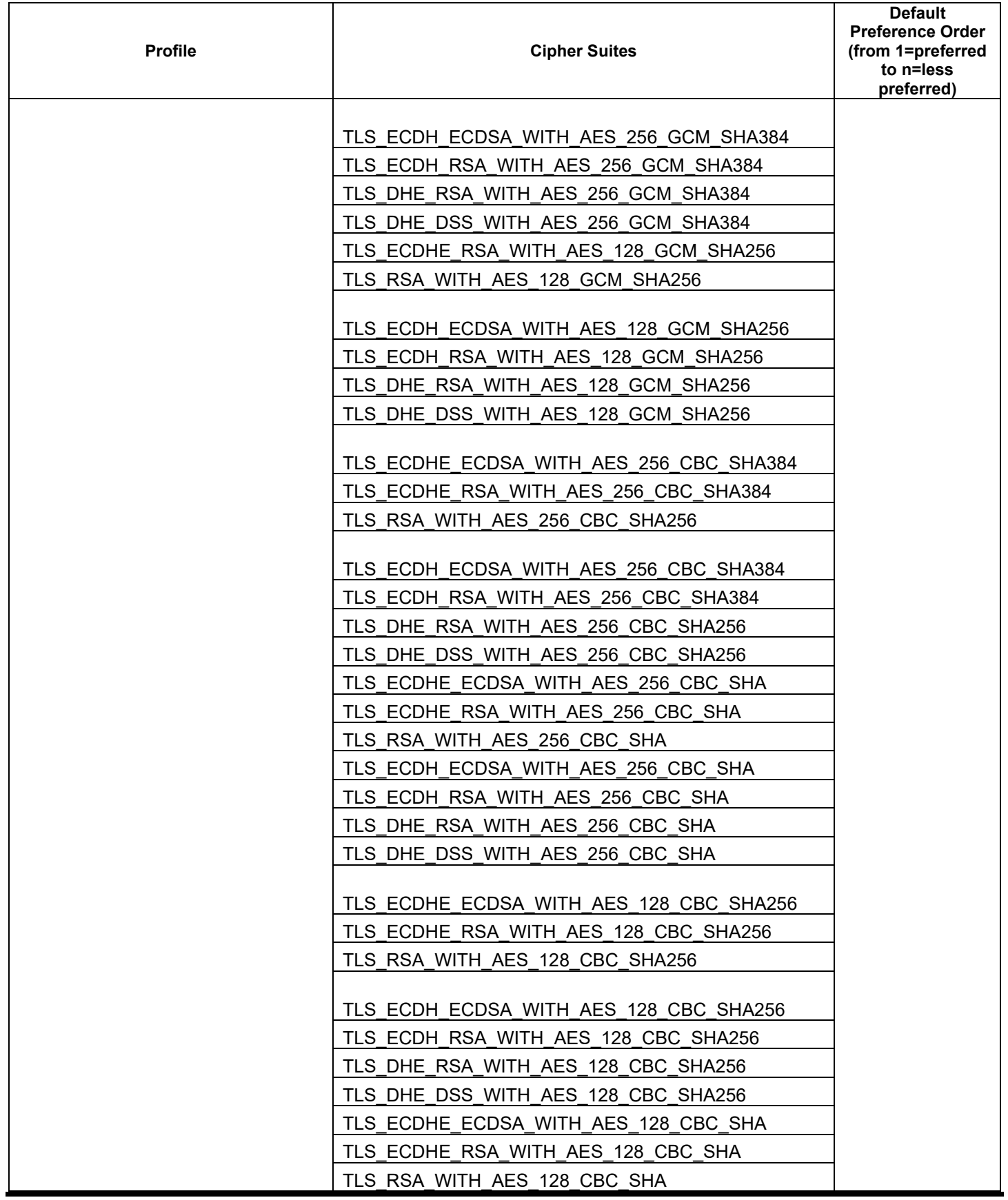

**Document**: DICOM\_Conformance\_Statement\_ATLAS500\_External.Docx **Page** 43 of 58

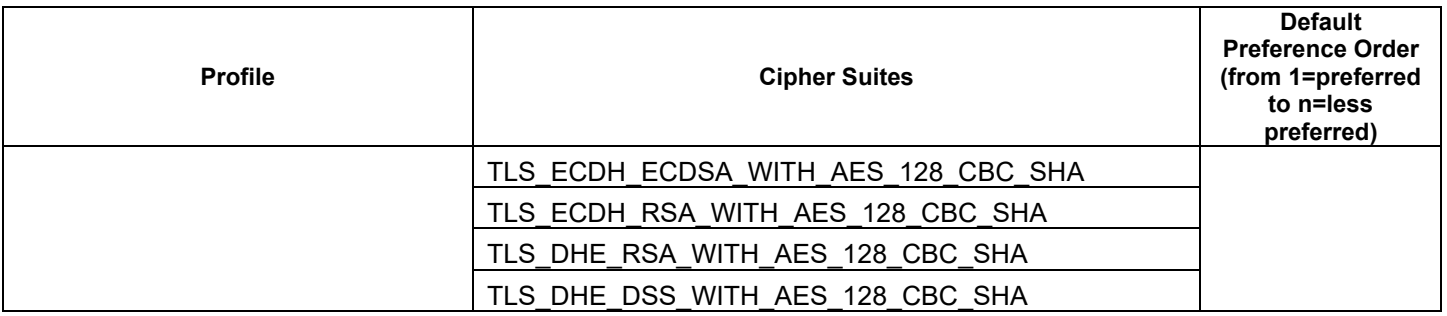

The Private Key and the Certificate used by the ATLAS 500 Application Software to identify itself in the TLS negotiation with remote application have to be provided in a local keystore file in PKCS12 or JKS (Java Key Store) format on the application host. Certificates of Certificate Authorities (CA) to validate Certificates received from remote applications during the TLS negotiation can also be provided in a local keystore file in JKS format or PKCS12 format.

# <span id="page-43-0"></span>**7.1.2 Association Level Security**

None supported.

# <span id="page-43-1"></span>**7.1.3 Application Level Security**

The DICOM capabilities of the ATLAS 500 Application Software allows the use of either a conventional (non-secure) DICOM communication or a secure DICOM communication based on the Transport Layer Security (TLS) protocol.

Additionally,

- It is assumed that ATLAS 500 Application Software is used within a secured environment. It is assumed that a secured environment includes at a minimum Firewall or router protections to ensure that only approved external hosts have network access to ATLAS 500 Application Software
- Firewall or router protections to ensure that ATLAS 500 Application Software only has network access to approve external hosts and services.
- Any communication with external hosts and services outside the locally secured environment use appropriate secure network channels (e.g., a Virtual Private Network (VPN))
- Other network security procedures such as automated intrusion detection may be appropriate in some environments. Additional security features may be established by the local security policy and are beyond the scope of this conformance statement.

# <span id="page-44-1"></span><span id="page-44-0"></span>**8.1 IOD Contents**

# <span id="page-44-2"></span>**8.1.1 Created SOP Instance(s)**

### **Abbreviations used for Presence of Values (PoV):**

#### **VNAP**

**ANAP**

*Value Not Always Present (attribute sent zero length if no value is present)*

*Attribute is not always present*

#### **ALWAYS**

*Attribute is always present with a value*

### **EMPTY**

*Attribute is sent without a value*

#### **Abbreviations used for Sources of Data (Source):**

### **USER**

*The attribute value source is from User input*

### **AUTO**

*The attribute value is generated automatically* 

#### **MWL**

*The attribute value is the same as the value received using a DICOM service such as Modality Worklist.*

### **CONFIG**

*The attribute value source is a configurable parameter*

#### **ACQUISITION**

*The sources of data come from data acquisition process. Include Image and data relate to Image*

#### **ANALYSIS**

*The sources of data come from data generate by application or add/edit/update by user when images are analyzed.*

#### **SRQ**

*The attribute value is same as the value received using a DICOM service such as Study Root Query.*

#### **PRQ**

*The attribute value is same as the value received using a DICOM service such as Patient Root Query.*

# <span id="page-45-0"></span>**8.1.1.1 Encapsulated PDF Information Object Definition**

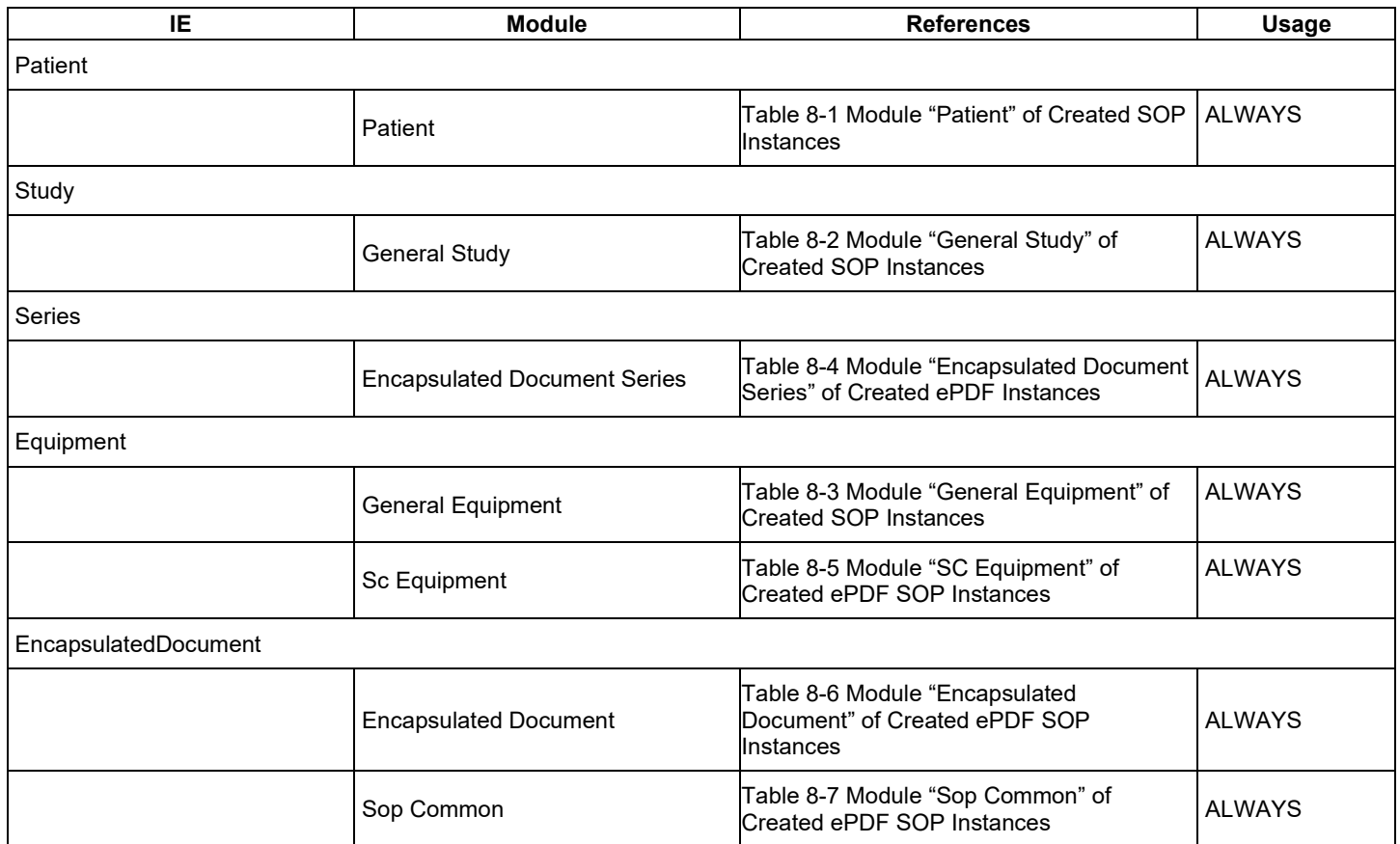

#### **Table 8-1 Encapsulated PDF IOD – Module Overview**

# **8.1.1.2 Common Modules**

### **Table 8-1 Module "Patient" of Created SOP Instances**

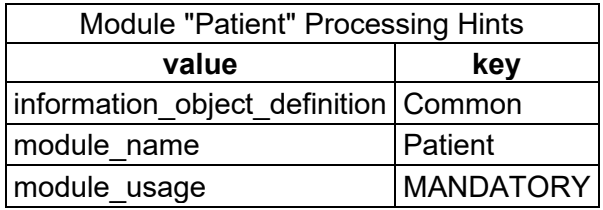

<span id="page-46-1"></span><span id="page-46-0"></span>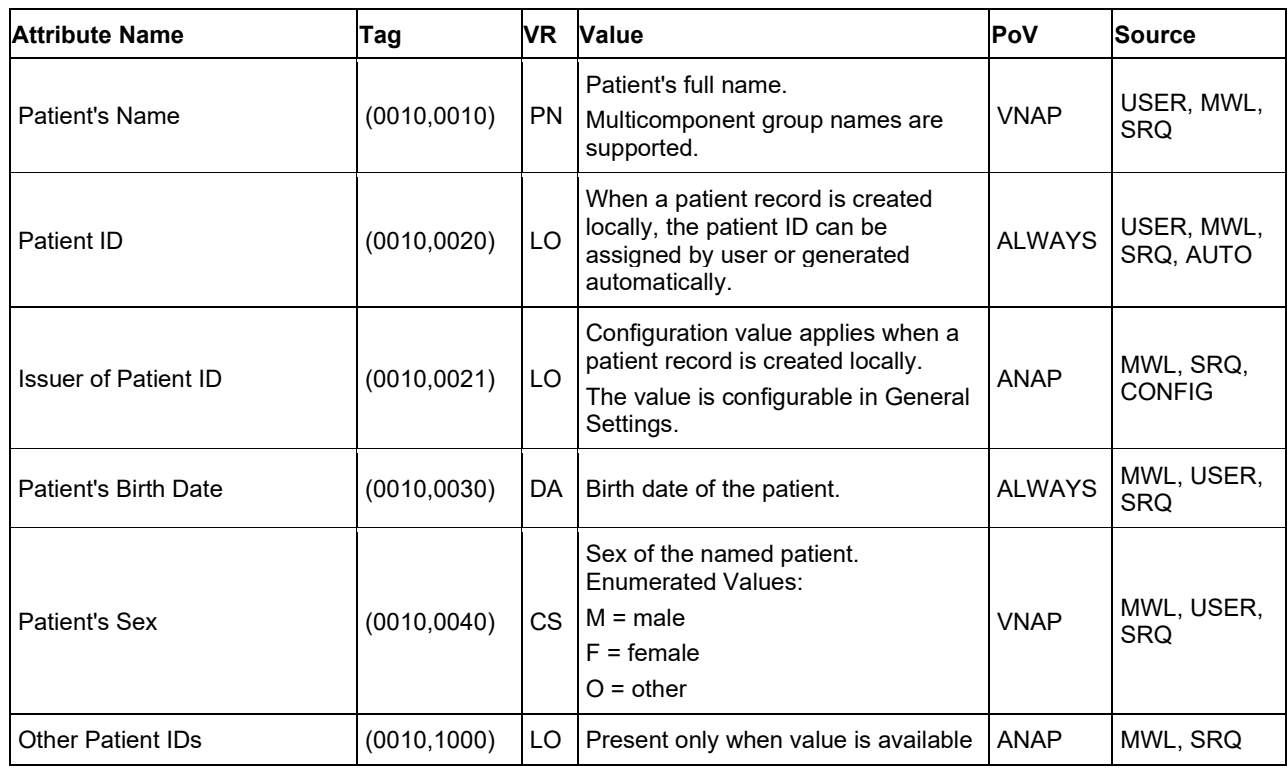

**Document**: DICOM\_Conformance\_Statement\_ATLAS500\_External.Docx **Page** 47 of 58

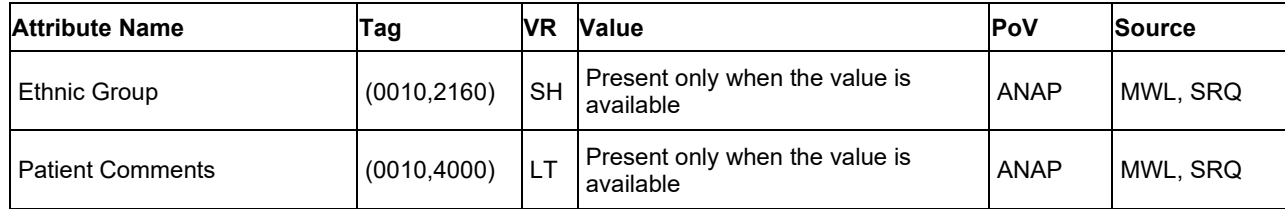

# **Table 8-2 Module "General Study" of Created SOP Instances**

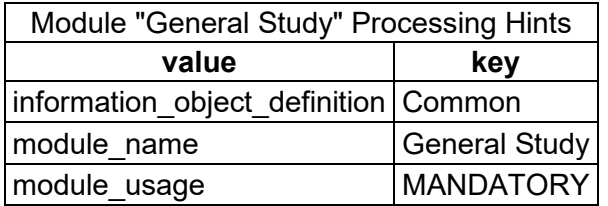

<span id="page-47-0"></span>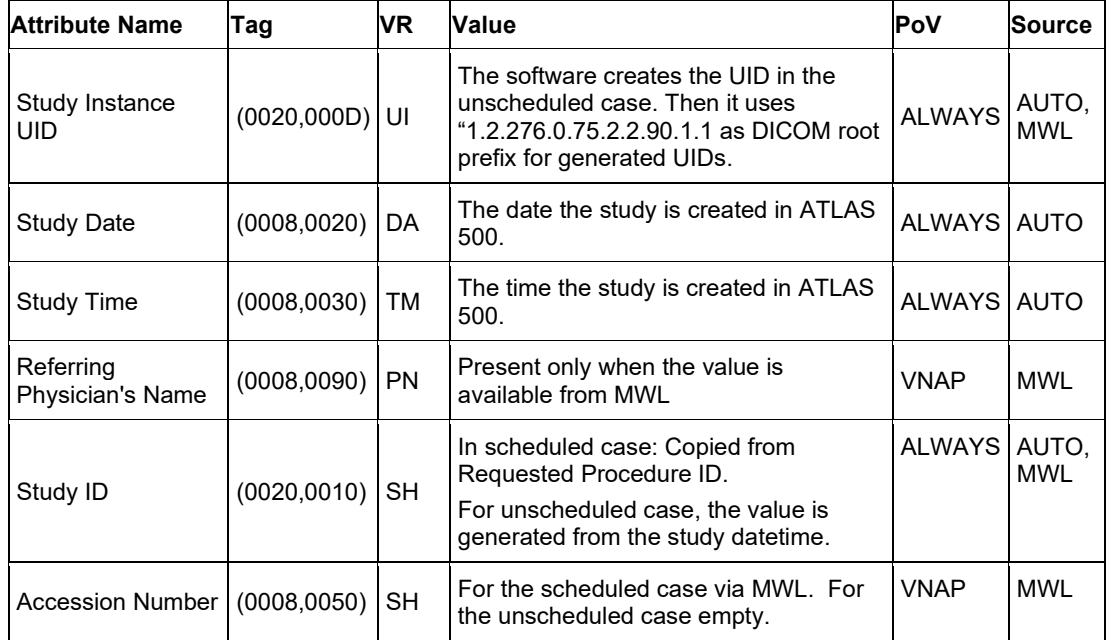

**Document**: DICOM\_Conformance\_Statement\_ATLAS500\_External.Docx **Page** 48 of 58

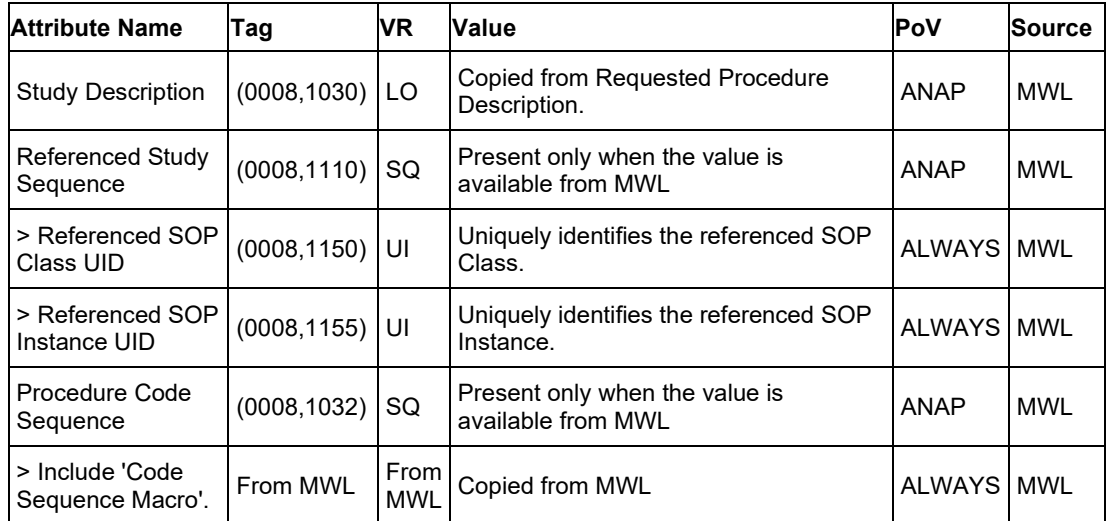

#### **Table 8-3 Module "General Equipment" of Created SOP Instances**

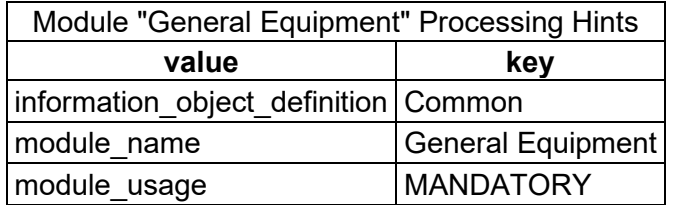

<span id="page-48-0"></span>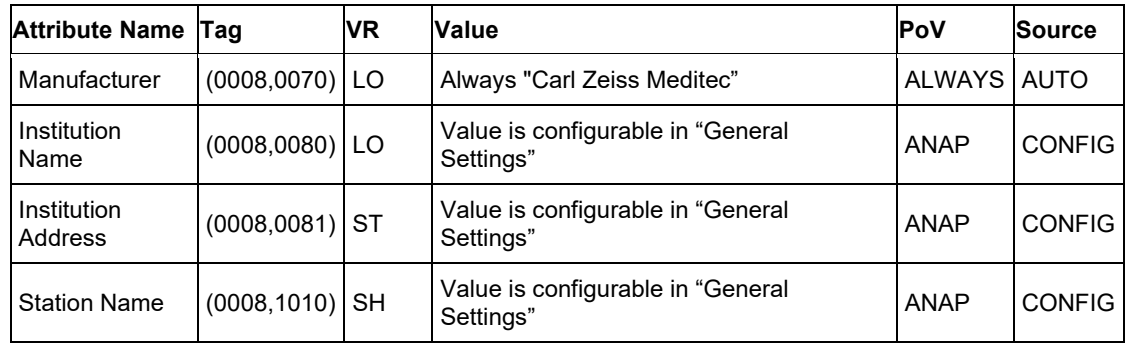

**Document**: DICOM\_Conformance\_Statement\_ATLAS500\_External.Docx **Page** 49 of 58

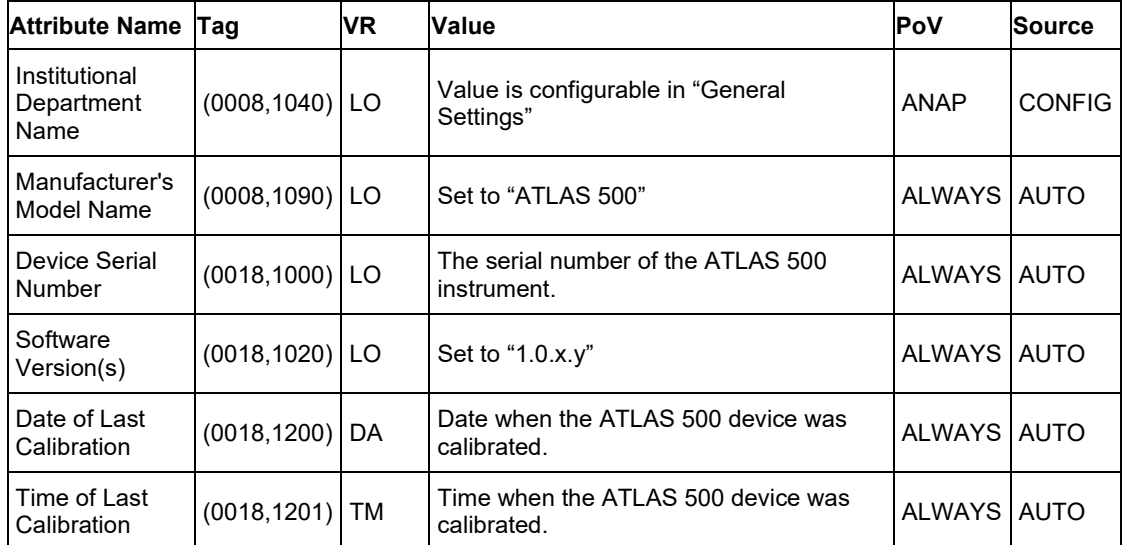

# **8.1.1.3 Module "Encapsulated Document Series" of Created ePDF SOP Instances**

**Table 8-4 Module "Encapsulated Document Series" of Created ePDF Instances**

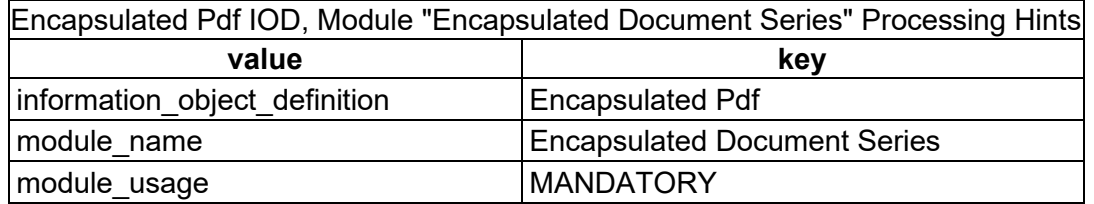

<span id="page-49-0"></span>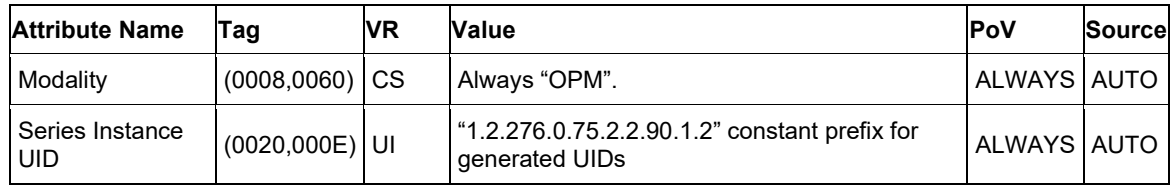

<span id="page-49-1"></span>**Document**: DICOM\_Conformance\_Statement\_ATLAS500\_External.Docx **Page** 50 of 58 **Copyright:** © Carl Zeiss Meditec AG **Document Number:** 0000123037 **Revision**: 01

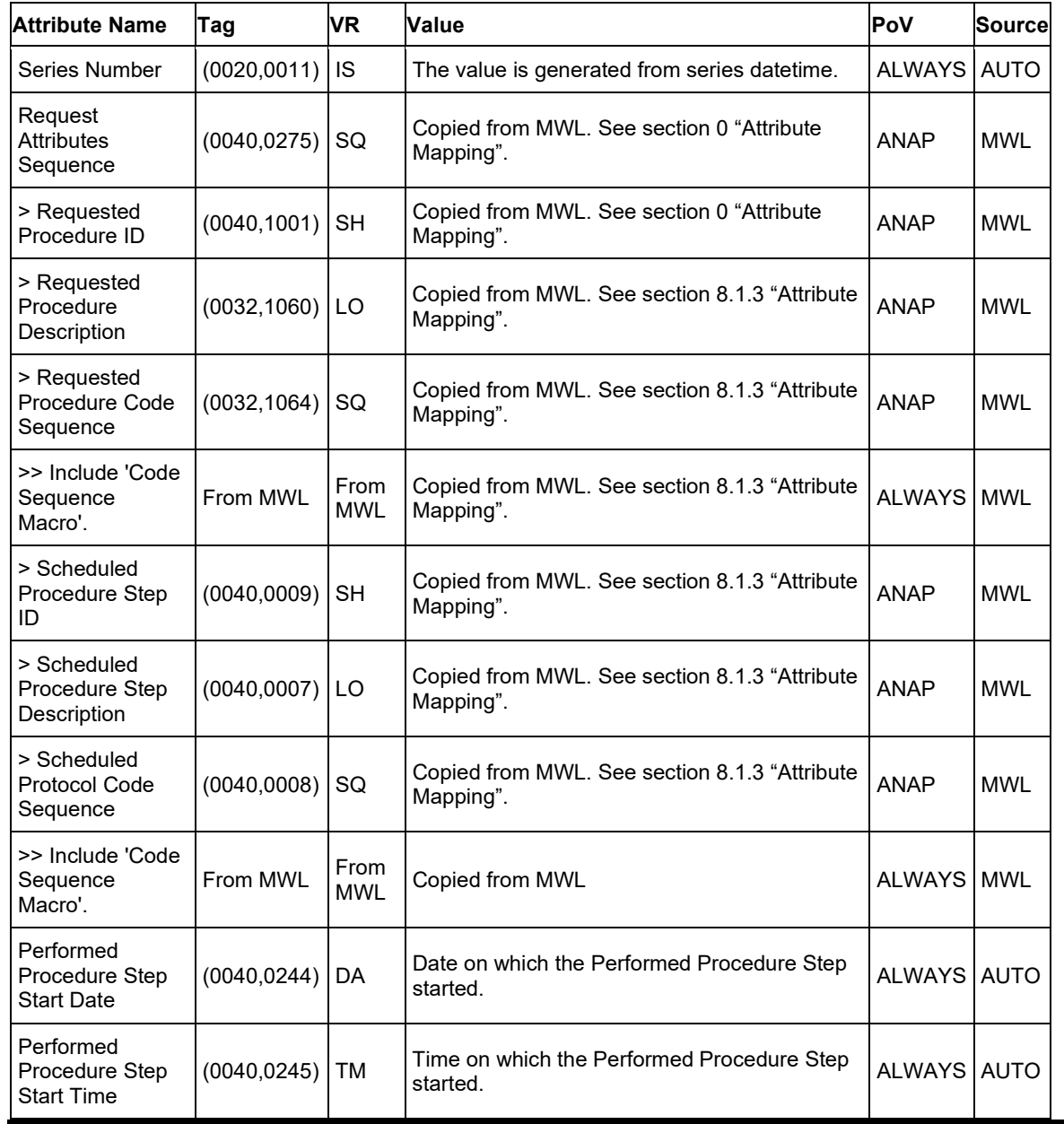

**Document**: DICOM\_Conformance\_Statement\_ATLAS500\_External.Docx **Page** 51 of 58

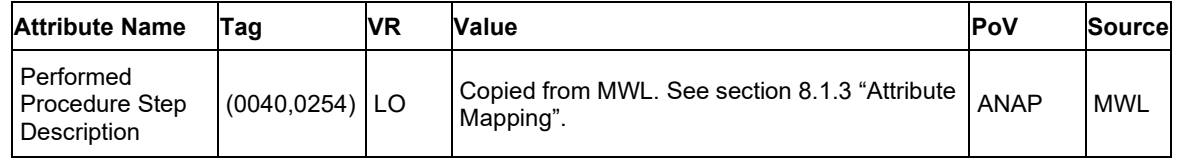

# **8.1.1.4 Module "SC Equipment" of Created ePDF SOP Instance**

#### **Table 8-2 Module "SC Equipment" of Created ePDF SOP Instances**

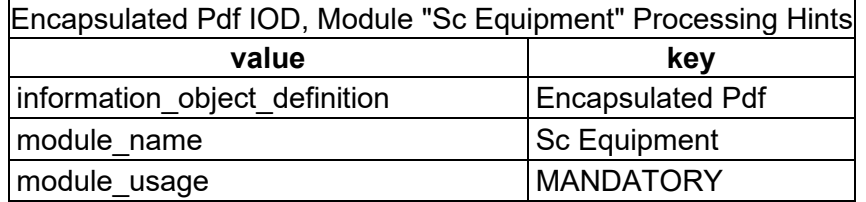

<span id="page-51-0"></span>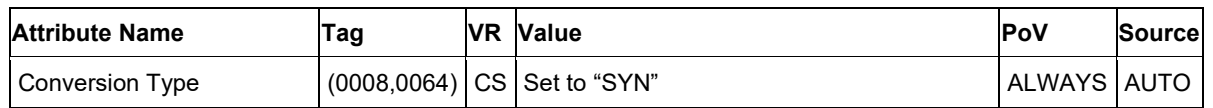

# <span id="page-51-2"></span>**8.1.1.5 Modules "Ecapsulated Document" of Created ePDF SOP Instances**

#### **Table 8-6 Module "Encapsulated Document" of Created ePDF SOP Instances**

<span id="page-51-3"></span><span id="page-51-1"></span>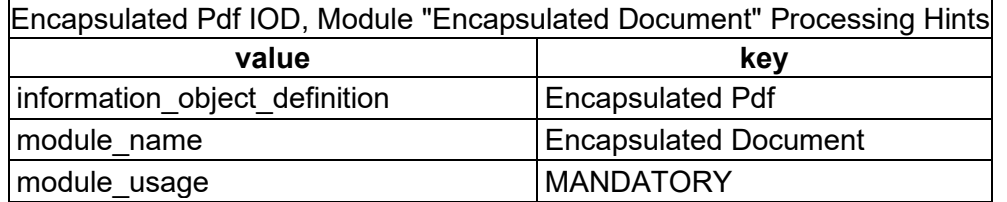

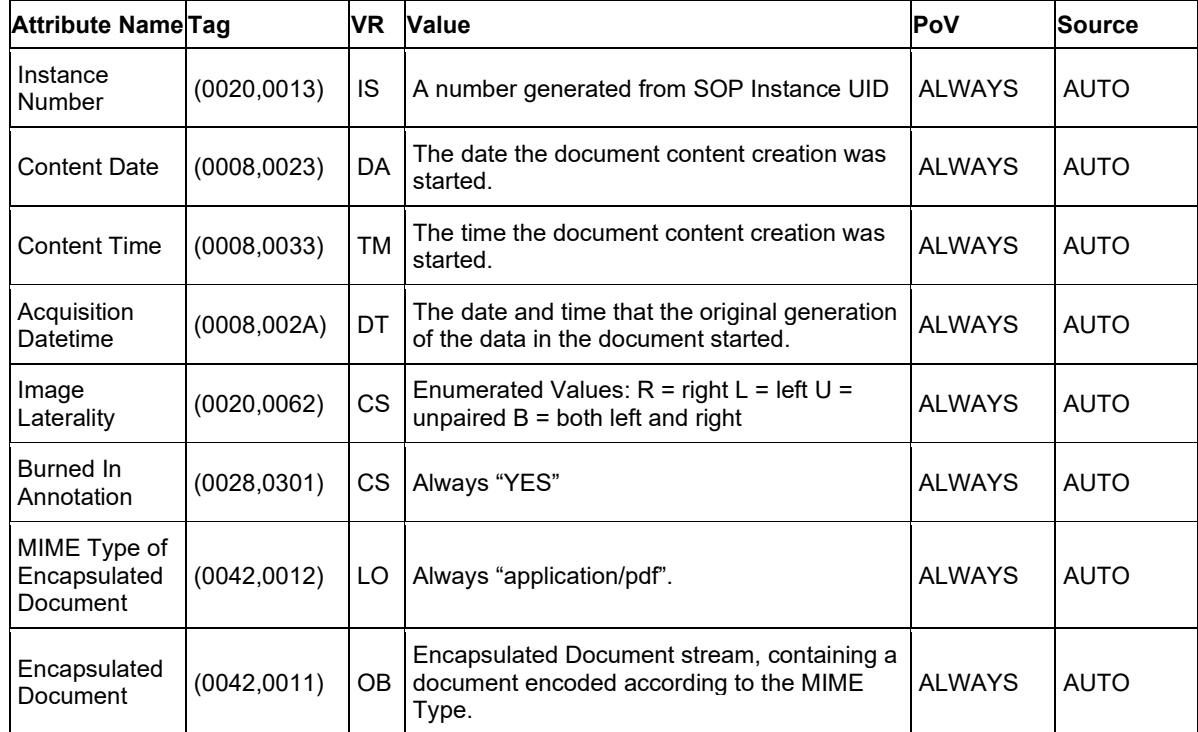

### **Table 8-3 Module "Sop Common" of Created ePDF SOP Instances**

<span id="page-52-0"></span>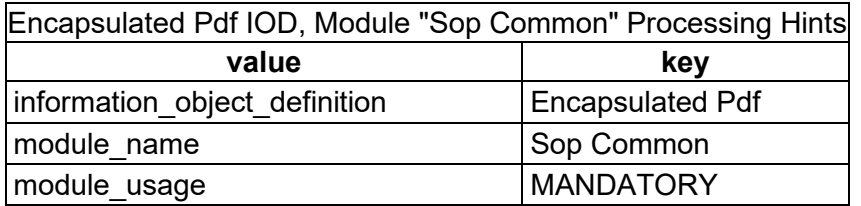

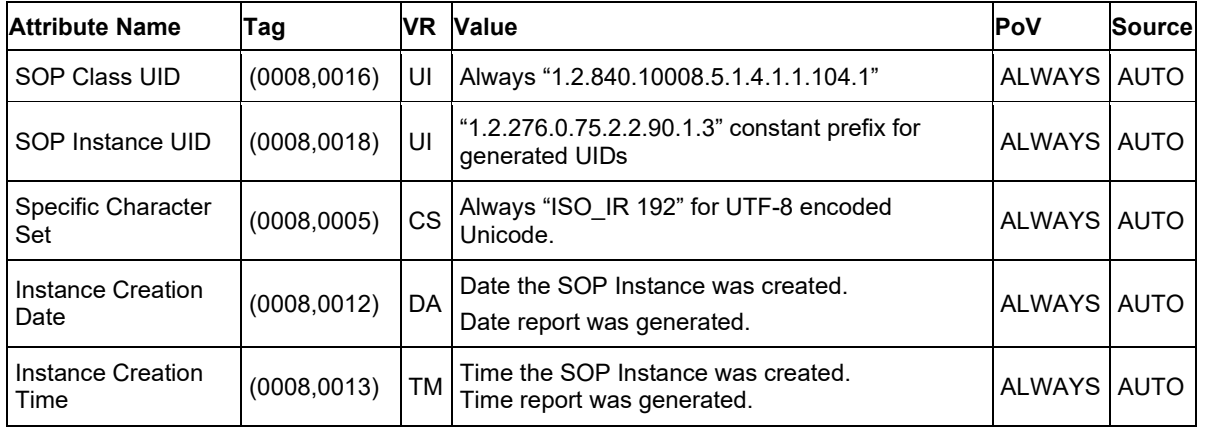

# <span id="page-54-3"></span><span id="page-54-2"></span><span id="page-54-0"></span>**8.1.2 Usage of Attributes from Received IOD's**

Each Application that depends on certain fields to function correctly should specify which ones are required for it to perform its intended function.

<span id="page-54-1"></span>The ATLAS 500 Application Software provides standard conformance.

The usage of attributes of Modality Worklist IODs is described in chapter [4.2.1.3.2](#page-15-3) [Activity –](#page-15-3) Query [Modality Worklist.](#page-15-3)

# **8.1.3 The case of patient data collision is outlined in chapter of Study Root Query/Retrieve SOP Class.Attribute Mapping**

In scheduled case, the following attributes are mapped from Modality Worklist to instances of Encapsulated Pdf IOD.

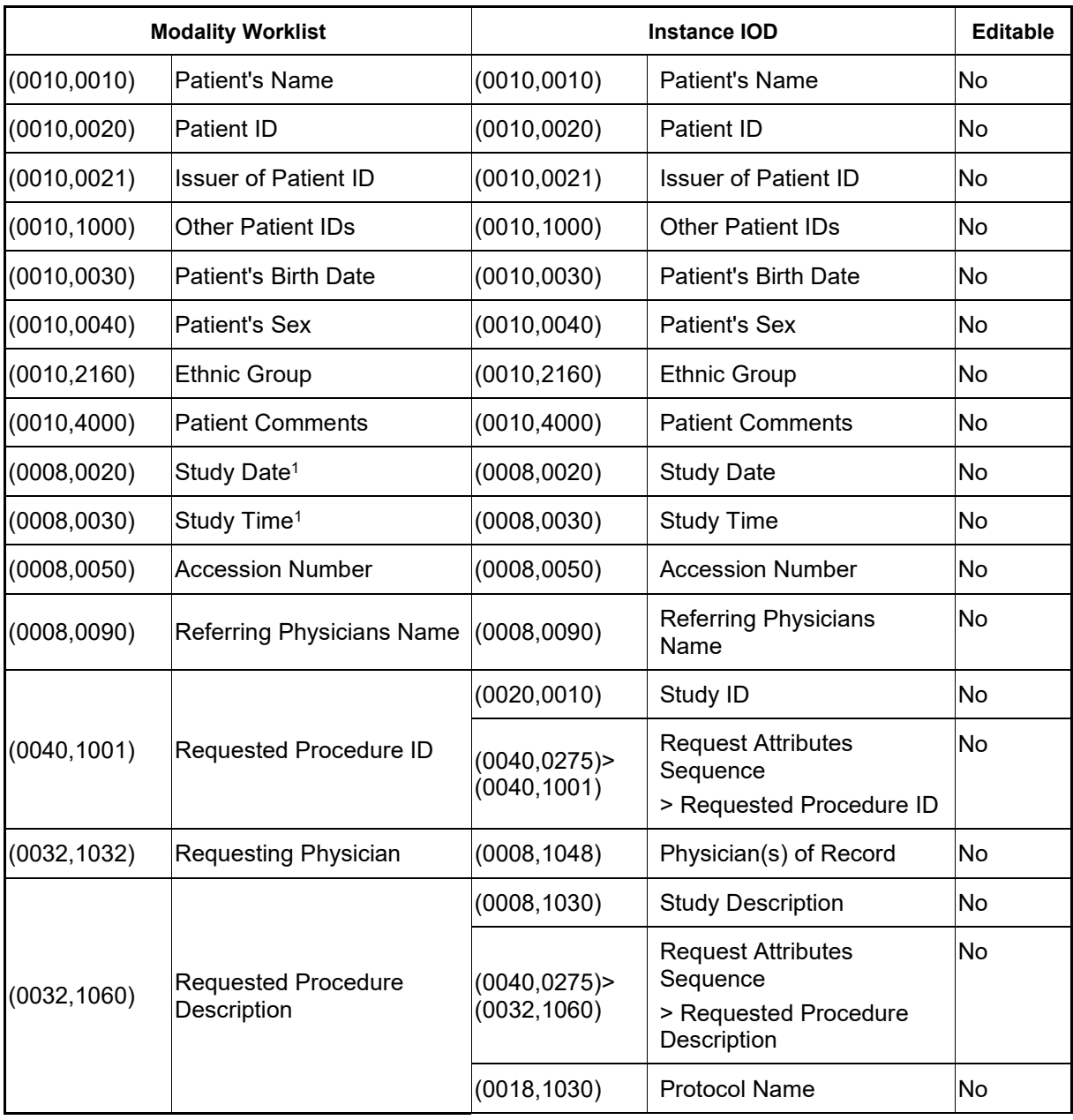

### **Table 8-8 Attribute Mapping**

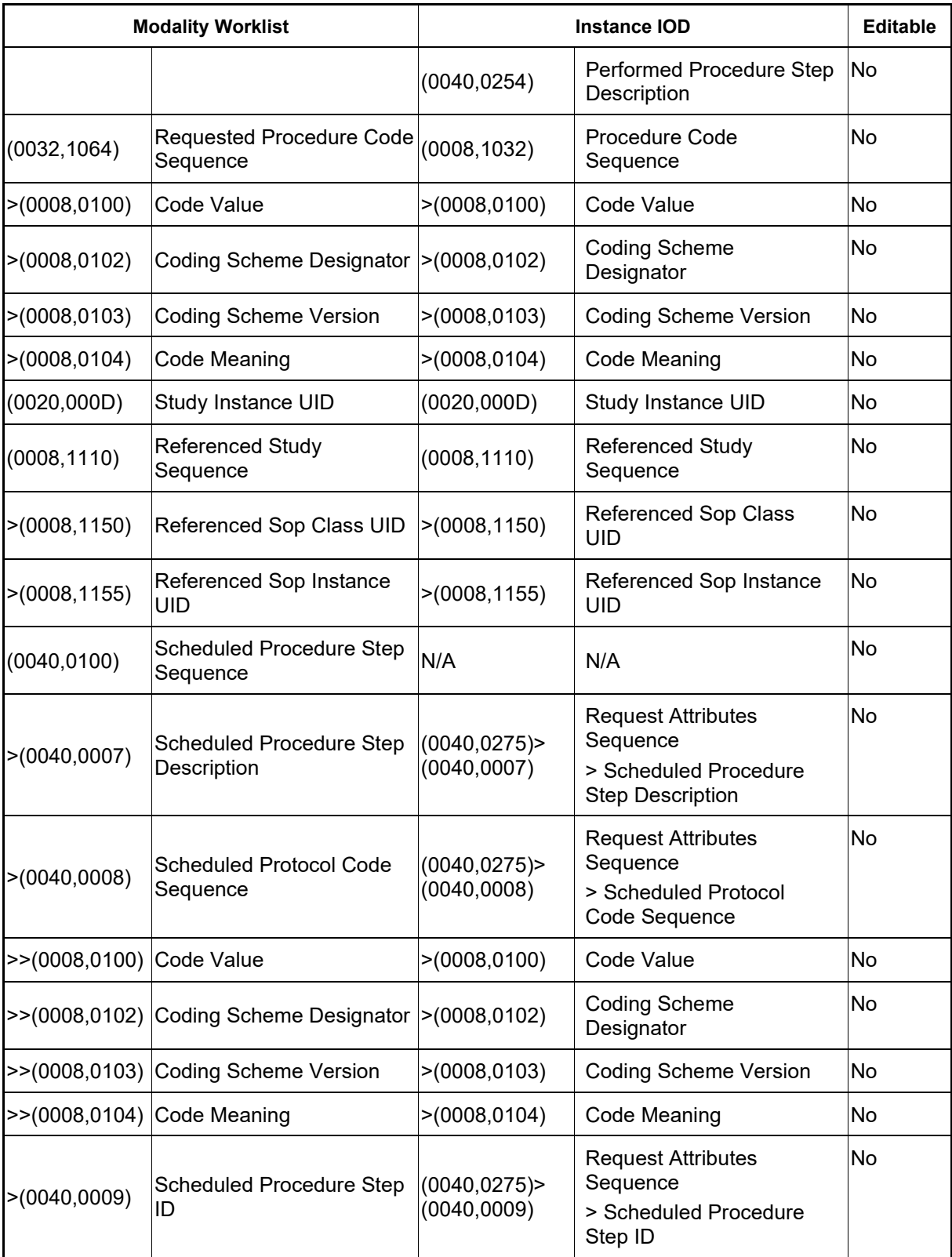

# <span id="page-55-0"></span>**8.1.4 Coerced/Modified Fields**

Those tags are listed in chapter [4.2.1.3.2](#page-15-3) Activity – [Query Modality Worklist.](#page-15-3) Other attributes get lost and are not available in the ATLAS 500 Application Software.

# <span id="page-56-0"></span>**8.2 Data Dictionary of Private Attributes**

**Table 8-9 Private Dictionary Group (2201,00xx) = "99CZM\_NIM\_INTERNAL\_01"** Occurs in: Encapsulated PDF SOP Instance

<span id="page-56-1"></span>

| Tag                   | <b>Attribute Name</b>             | VR | VМ |
|-----------------------|-----------------------------------|----|----|
| (2201,00xx)           | <b>Private Creator</b>            | LO |    |
| $(2201, x \times 00)$ | lod name meta info                |    |    |
| $(2201, x \times 01)$ | Czm xml version                   |    |    |
| $(2201, x \times 02)$ | private module names and versions |    |    |

# <span id="page-56-2"></span>**8.3 Coded Terminology and Templates**

In the scheduled case, ATLAS 500 uses codes that are available via the MWL provider. The Requested Procedure Code sequence (0032,1064) and Scheduled Protocol Code Sequence (0040,0008) will be transmitted from MWL C-FIND response to instances of ePDF.

# <span id="page-56-3"></span>**8.3.1 Context Groups**

<span id="page-56-4"></span>N/A

# **8.3.2 Template Specifications**

<span id="page-56-5"></span>N/A

# **8.3.3 Private Code Definitions**

<span id="page-56-6"></span>N/A

# **8.4 Greyscale Image Consistency**

<span id="page-56-7"></span>Not applicable.

# **8.5 Standard Extended / Specialized/ Private SOP Classes**

No extension is used.

# **8.6 Private Transfer Syntaxes**

No Private Transfer Syntax is supported.

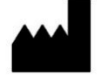

Carl Zeiss Meditec, AG Göschwitzer Str. 51-52 07745 Jena, Germany

www.zeiss.com/atlas500 [www.zeiss.com/dicom](http://www.zeiss.com/dicom) [www.zeiss.com/med](http://www.zeiss.com/med)